**PMA Prozeß- und Maschinen-Automation GmbH**

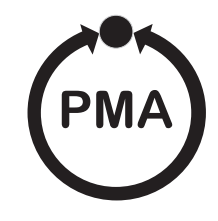

# **UNIFLEX CI 45 Universal Messumformer**

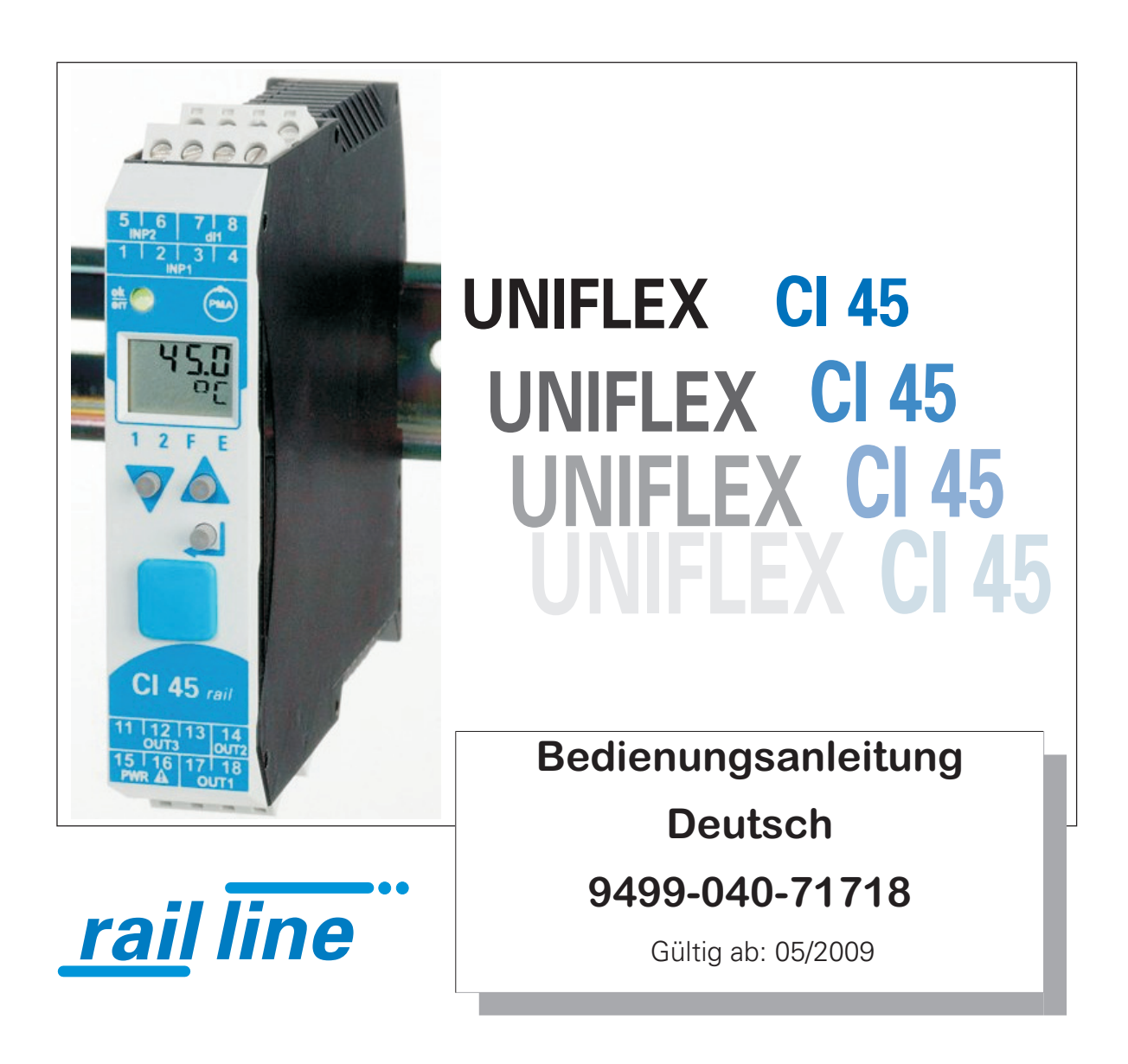

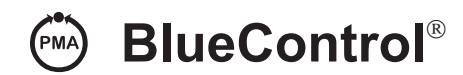

**Mehr Effizienz beim Engineering, mehr Übersicht im Betrieb: Die Projektierungsumgebung für die BluePort- -Regler, Anzeiger und** *rail line* **- Messumformer, Universalregler, Temperaturbegrenzer**

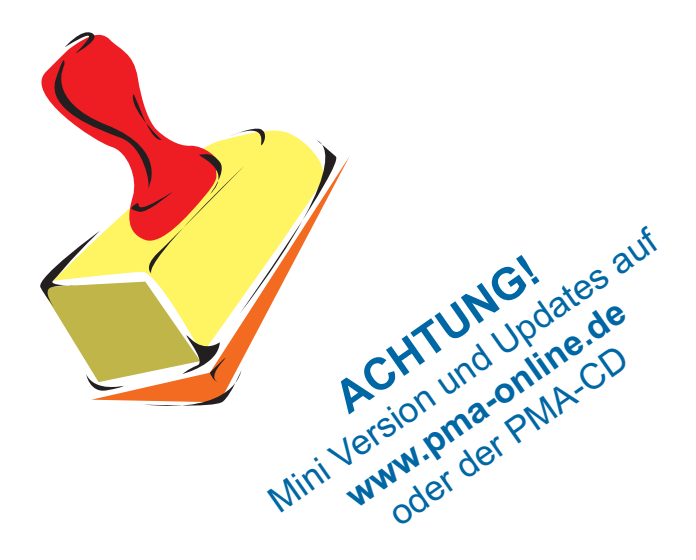

### **Erklärung der Symbole:**

- **1** Information allgemein<br> **1** Warnung allgemein
- $\sum_{\Lambda}$  Warnung allgemein
- **l Achtung: ESD-gefährdete Bauteile**

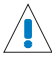

Achtung: Bedienungsanleitung lesen

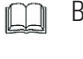

Bedienungsanleitung lesen

 $\mathbb{R}$  Hinweis

© 2004-2005 PMA Prozeß- und Maschinen-Automation GmbH Printed in Germany Alle Rechte vorbehalten. Ohne vorhergehende schriftliche Genehmigung ist der Nachdruck oder die auszugsweise fotomechanische oder anderweitige Wiedergabe diese Dokumentes nicht gestattet.

Dies ist eine Publikation von PMA Prozeß- und Maschinen Automation Postfach 310229 D-34058 Kassel Germany

# **Inhaltsverzeichnis**

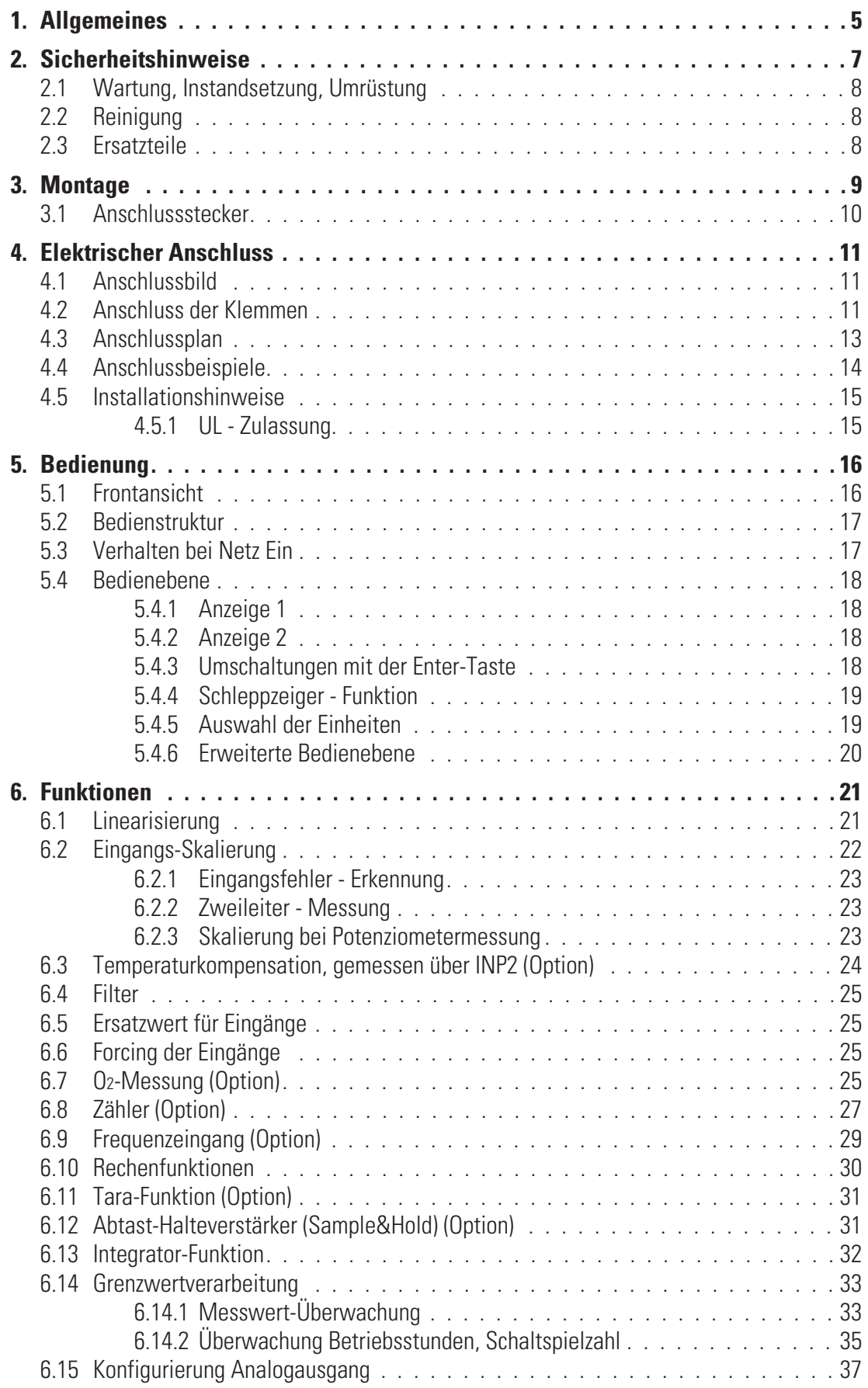

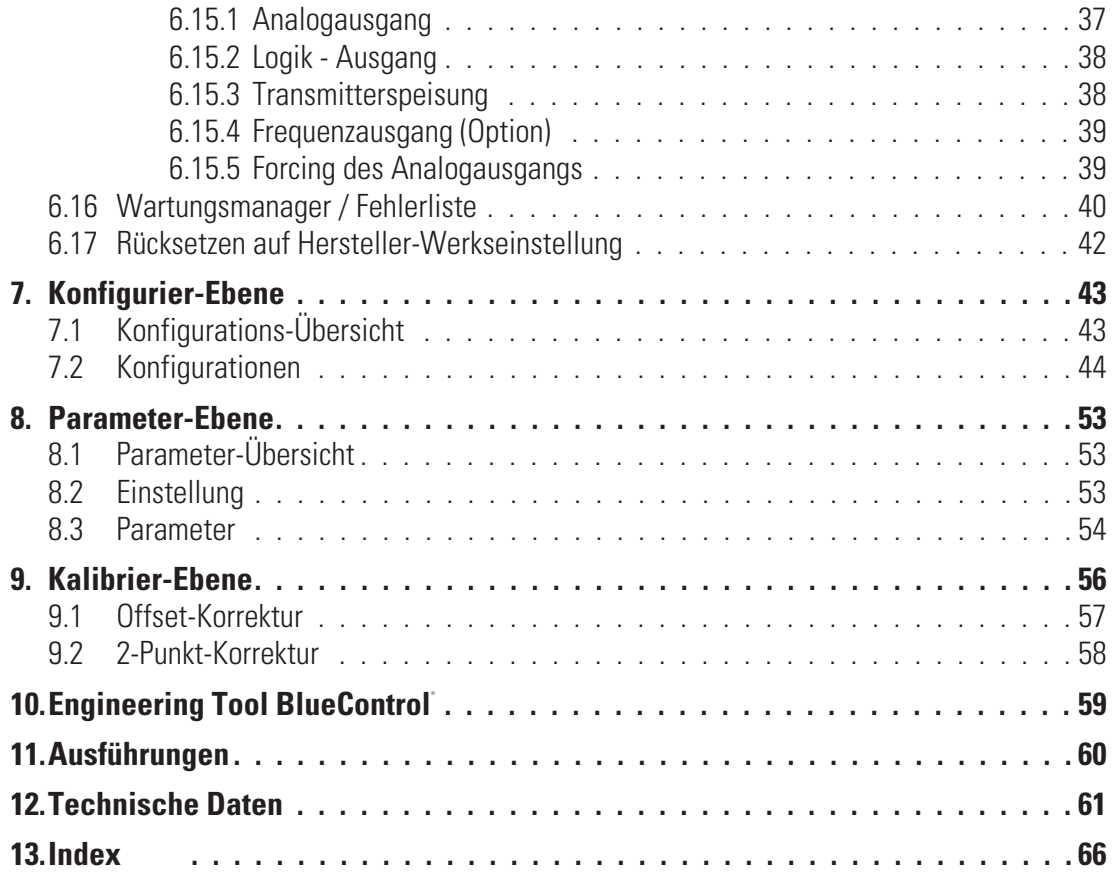

# . **1 Allgemeines**

Vielen Dank, dass Sie sich für den Universal-Messumformer UNIFLEX CI 45 entschieden haben.

Die Messumformer UNIFLEX CI 45 sind für präzise, preiswerte Signalerfassungs- und Signalumformungsaufgaben geeignet.

Jeder CI 45 verfügt mindestens über einen Universaleingang, einen Universalausgang sowie ein Relais. Optional kann der Messumformer mit einem weiteren Relais ausgerüstet werden.

Eine galvanische Trennung besteht zwischen Eingängen und Ausgängen sowie zur Hilfsenergie und zu den Kommunikationsschnittstellen.

#### **Anwendungen**

CI 45 dient der Erfassung, Skalierung und Trennung von elektrischen Signalen, u.a. für

- 
- **Wärmebehandlungsanlagen<br>• Trocknungseinrichtungen<br>• Ofenhau • Trocknungseinrichtungen<br>• Ofenbau<br>• Metallurgie**
- 
- **Ofenbau<br>Metallurgie**
- **Brennöfen**
- **Allgemeiner Maschinenbau**
- **Allgemeiner Maschinenbau<br>• Forschung und Entwicklung<br>• Fnergieerfassung** w **Forschung und Entwicklung**
- 
- **•** Energieerfassung<br>• Umformung von S **e** Umformung von Signalen<br>...<br>...

...

#### **Vorteile auf einen Blick**

Kompakte Bauform, nur 22,5 mm Breite

Auf Hutschiene aufschnappbar

Steckbare Schraub- oder Federzugklemmen

Zweizeilige LCD-Anzeige mit zusätzlichen Anzeigeelementen

Prozesswerte immer im Blick

Komfortable 3-Tastenbedienung

Kommunikationsfähigkeit mit kabelloser Querverbindung in Hutschiene

Universal - Eingang mit hoher Signalauflösung (>15 Bit) - reduziert die Lagerhaltung

Universal - Ausgang mit hoher Auflösung (14 Bit) als kombinierter Strom-/ Spannungsausgang

Schnelle Reaktionszeit, nur 100 ms Zykluszeit, d.h. auch für schnelle Signale geeignet

Bis zwei Relais-Ausgänge

Kundenspezifische Linearisierung

Messwertkorrektur als Offset oder 2-Punkt

Schleppzeiger (min, max)

Logische Verknüpfung der digitalen Ausgänge, z.B. für Sammelalarme

Vorgabe des Ausgangswertes

Weitere Dokumentationen zum Universalmessumformer CI 45:

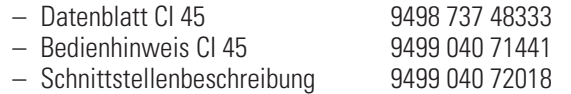

# . **2 Sicherheitshinweise**

Dieses Gerät ist gemäß VDE 0411-1 / EN 61010-1 gebaut und geprüft und hat das Werk in sicherheitstechnisch einwandfreiem Zustand verlassen.

Das Gerät stimmt mit der Europäischen Richtlinie 89/336/EWG (EMV) überein und wird mit dem CE-Kennzeichen versehen.

Das Gerät wurde vor Auslieferung geprüft und hat die im Prüfplan vorgeschriebenen Prüfungen bestanden. Um diesen Zustand zu erhalten und einen gefahrlosen Betrieb sicherzustellen, muss der Anwender die Hinweise und Warnvermerke, die in dieser Bedienungsanleitung enthalten sind, beachten und das Gerät entsprechend der Bedienungsanleitung betreiben.

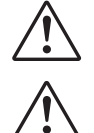

# a **Das Gerät ist ausschließlich bestimmt zum Gebrauch als Mess- und Regelgerät in technischen Anlagen.**

**dans Warnung<br>Weist das Gerät Schäden auf, die vermuten las<br>das Gerät nicht in Betrieb genommen werden. Weist das Gerät Schäden auf, die vermuten lassen, dass ein gefahrloser Betrieb nicht möglich ist, so darf**

#### **ELEKTRISCHER ANSCHLUSS**

Die elektrischen Leitungen sind nach den jeweiligen Landesvorschriften zu verlegen (in Deutschland VDE 0100). Die Messleitungen sind getrennt von den Signal- und Netzleitungen zu verlegen.

In der Installation ist für das Gerät ein Schalter oder Leistungsschalter vorzusehen und als solcher zu kennzeichnen. Der Schalter oder Leistungsschalter muss in der Nähe des Gerätes angeordnet und dem Benutzer leicht zugänglich sein.

#### **INBETRIEBNAHME**

Vor dem Einschalten des Gerätes ist sicherzustellen, dass die folgenden Punkte beachtet worden sind:

- Es ist sicherzustellen, dass die Versorgungsspannung mit der Angabe auf dem Typschild<br>übereinstimmt.<br>Alle für den Berührungsschutz erforderlichen Abdeckungen müssen angebracht sein. **übereinstimmt.**
- 
- Ist das Gerät mit anderen Geräten und / oder Einrichtungen zusammen geschaltet, so sind vor dem w **Ist das Gerät mit anderen Geräten und / oder Einrichtungen zusammen geschaltet, so sind vor dem Einschalten die Auswirkungen zu bedenken und entsprechende Vorkehrungen zu treffen.**
- 
- w **Das Gerät darf nur in eingebautem Zustand betrieben werden.** w **Die für den Einsatz des Gerätes angegebenen Temperatureinschränkungen müssen vor und während des Betriebes eingehalten werden.**

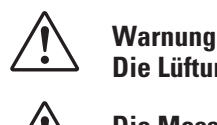

**Die Lüftungsschlitze des Gehäuses dürfen während des Betriebes nicht abgedeckt sein.**

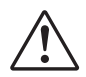

a **Die Messeingänge sind für die Messung aus Stromkreisen ausgelegt, die nicht direkt mit dem Versorgungsnetz verbunden sind (CAT I). Die Messeingänge sind für transiente Überspannung bis 800V gegen PE ausgelegt.**

#### **AUSSERBETRIEBNAHME**

Soll das Gerät außer Betrieb gesetzt werden, so ist die Hilfsenergie allpolig abzuschalten. Das Gerät ist gegen unbeabsichtigten Betrieb zu sichern.

Ist das Gerät mit anderen Geräten und / oder Einrichtungen zusammen geschaltet, so sind vor dem Abschalten die Auswirkungen zu bedenken und entsprechende Vorkehrungen zu treffen.

# **2.1 Wartung, Instandsetzung, Umrüstung**

Die Geräte bedürfen keiner besonderen Wartung.

Im Innern des Gerätes sind keine bedienbaren Elemente angebracht, so dass der Anwender das Gerät nicht öffnen darf.

Umrüstungen, Wartungs- und Instandsetzungsarbeiten dürfen ausschließlich nur von geschulten fach- und sachkundigen Personen durchgeführt werden. Dem Anwender steht hierfür der PMA-Service zur Verfügung.

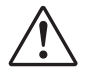

**Marnung**<br>Beim Öffnen der Geräte oder Entfernen von Abdeckungen und Teilen können berührungsgefährliche,<br>spannungsführende Teile freigelegt werden. Auch können Anschlussstellen spannungsführend sein. **Beim Öffnen der Geräte oder Entfernen von Abdeckungen und Teilen können berührungsgefährliche,**

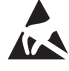

Achtung<br>Beim Öff<br>(ESD) en **Beim Öffnen der Geräte können Bauelemente freigelegt werden, die gegen elektrostatische Entladung (ESD) empfindlich sind.**

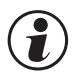

#### **g Den PMA-Service können Sie erreichen unter:**

PMA Prozeß- und Maschinen-Automation GmbH Miramstraße 87 D-34123 Kassel

Tel. +49 (0)561 / 505-1257 Fax +49 (0)561 / 505-1357 e-mail: mailbox@pma-online.de

### **2.2 Reinigung**

g **Das Gehäuse und die Gerätefront können mit einem trockenen, fusselfreien Tuch gereinigt werden.**

### **2.3 Ersatzteile**

Als Ersatzteile für das Gerät sind folgende Zubehörteile zugelassen:

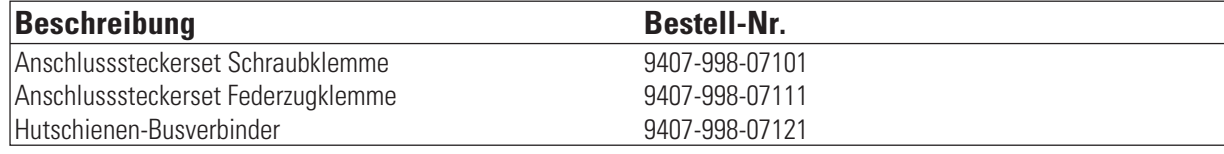

#### . **3 Montage**

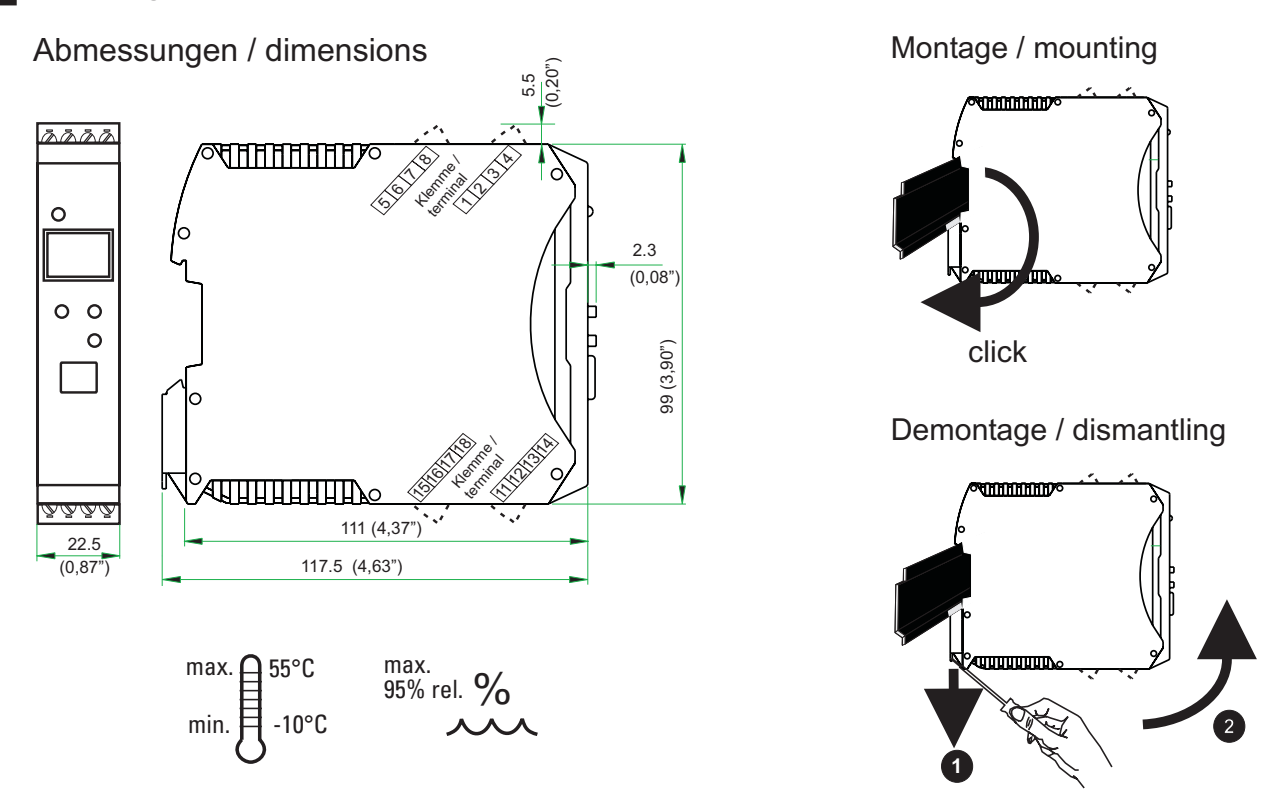

Das Gerät ist für die senkrechte Montage auf 35 mm - Hutschienen nach EN 50022 vorgesehen.

Der Montageort sollte möglichst frei von Erschütterungen, aggressiven Medien (wie Säuren, Laugen), Flüssigkeiten, Staub oder anderen Schwebstoffen sein.

Geräte der *rail line* - Familie können direkt nebenaneinander montiert werden. Für die Montage und Demontage sind über und unter dem Gerät mindestens 8 cm Abstand einzuhalten.

Zur Montage ist das Gerät einfach von oben auf die Hutschiene einzuschwenken und hörbar einzurasten.

Zur Demontage ist der Fußriegel mit einem Schraubendreher nach unten zu ziehen und das Gerät nach oben herauszuschwenken.

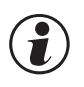

#### **g der Messumformer CI 45 enthält keine wartungspflichtigen Teile und braucht kundenseitig nicht geöffnet zu werden.**

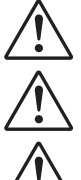

a **Das Gerät darf nur in Umgebungen mit der zugelassenen Schutzart verwendet werden.**

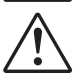

**abe Lüftungsschlitze des Gehäuses dürfen nicht zugedeckt werden.**<br>1998 – In Anlagen, in denen transiente Überspannungen auftreten können, a **In Anlagen, in denen transiente Überspannungen auftreten können, sind die Geräte zum Schutz mit zusätzlichen Überspannungsfiltern oder -begrenzern auszurüsten!**

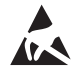

l **Achtung! Das Gerät enthält ESD-gefährdete Bauteile.**

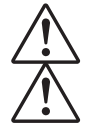

Um den Verschmutzungsgrad 2 nach EN 61010-1 zu erhalten, darf das Gerät nicht unter Schützen oder a **Um den Verschmutzungsgrad 2 nach EN 61010-1 zu erhalten, darf das Gerät nicht unter Schützen oder ähnlichen Geräten montiert werden, aus denen leitende Stäube oder Teile herausrieseln können.**

# **3.1 Anschlussstecker**

Die vier Geräte-Anschlussstecker sind steckbar ausgeführt. Sie sind von oben bzw. unten in das Gehäuse zu stecken (hörbares Rasten). Das Lösen der Stecker erfolgt durch Aushebeln mit einem Schraubendreher. Es stehen zwei Typen zur Verfügung:

- **Schraubklemmen für Leiterquerschnitte bis 2,5 mm<sup>2</sup>**
- **Federzugklemmen für Leiterquerschnitte bis 2,5 mm<sup>2</sup>**

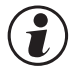

# g **Die Stecker sind nur leistungslos zu betätigen.**

Schraubklemmen sind mit einem Anzugsmoment von 0,5 - 0,6 Nm anzuziehen.

Bei Federzugklemmen können starre Leiter und flexible Leiter mit Aderendhülse direkt in die Klemmstelle eingeführt werden. Zum Lösen ist der (orange) Hebelöffner zu betätigen.

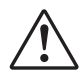

a **Berührschutz: Nicht angeschlossene Klemmenblöcke sind im Steckplatz zu belassen.**

# . **4 Elektrischer Anschluss**

#### **4.1 Anschlussbild**

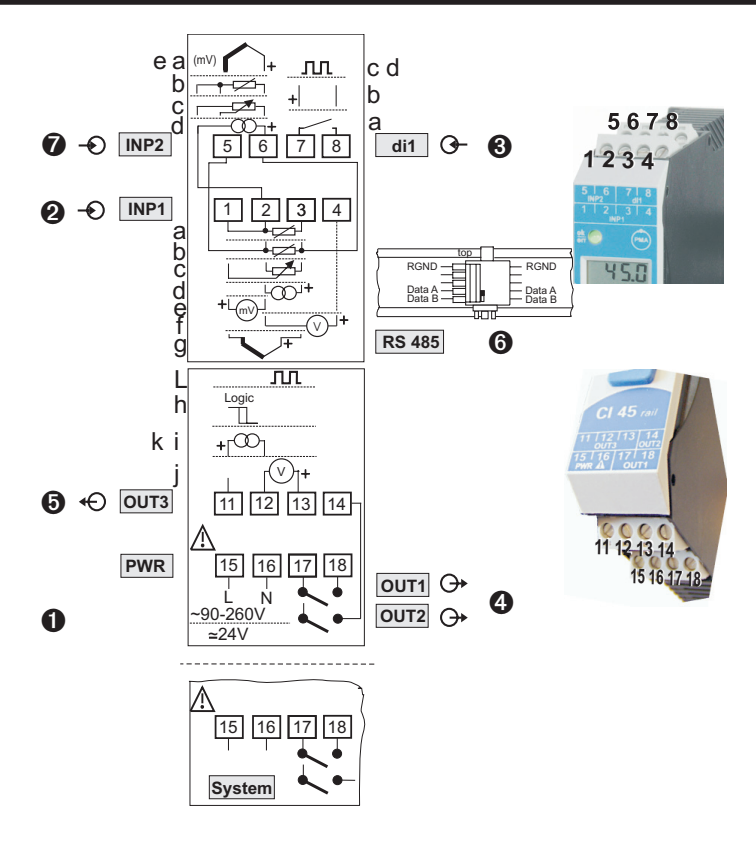

### **4.2 Anschluss der Klemmen**

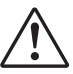

#### a **Ein fehlerhafter Anschluss kann zur Zerstörung des Gerätes führen !**

#### **1 Anschluss der Hilfsenergie**

je nach Bestellung

- 
- 

**24 V AC / DC**<br>weitere Informationen siehe Kapitel 12 "Technische Daten"<br>Weitere Informationen siehe Kapitel 12 "Technische Daten" weitere Informationen siehe Kapitel 12 "Technische Daten"

Geräte mit Option Systemschnittstelle:<br>Die Versorgung erfolgt über den Busve<br>16 sind nicht zu beschalten. **Die Versorgung erfolgt über den Busverbinder vom Feldbuskoppler oder Einspeisemodul. Die Klemmen 15, 16 sind nicht zu beschalten.**

#### **2 Anschluss des Eingangs INP1**

Eingang für die Messgröße (Messwert).

- **a** Widerstandsthermometer (Pt100/ Pt1000/ KTY/ ...), 3-Leiter-Anschluss Klemmen: 1, 2, 3
- **b** Widerstandsthermometer (Pt100/ Pt1000/ KTY/ ...), 4-Leiter-Anschluss Klemmen: 2, 3, 5, 6
- **c** Potenziometer Klemmen: 1, 2, 3
- **d** Strom (0/4...20mA) **Klemmen: 2, 3**
- **e** Spannung (-2,5...115/-25...1150/-25...90/ -500...500mV) Klemmen: 1, 2
- **f** Spannung (0/2...10V/ -10...10V /-5...5V) Klemmen: 2, 4
- **g** Thermoelement **Klemmen: 1, 3**

**90 ... 260 V AC**<br> **90 ... 260 V AC / DC**<br> **90 ... 260 V AC / DC**<br>
Weitere Informationen siehe Kanitel 12 "Technische Daten" **Reserves Stemmen: 15, 16** 

- 
- 
- 
- 
- 

#### **3 Anschluss des Eingangs di1**

Digitaler Eingang

- **a** Steuereingang (als Kontakt) **Klemmen:** 7, 8 **b** Steuereingang (als Optokoppler)(Option) Klemmen: 7, 8 **c** Zählereingang (Option) **Klemmen:** 7, 8 **d** Frequenzeingang (Option) **Example 20** Frequenzeingang (Option)
- **4 Anschluss der Ausgänge OUT1 / OUT2 (Option)**

Relaisausgänge max. 250V/2A als Schließer mit gemeinsamem Kontaktanschluss.

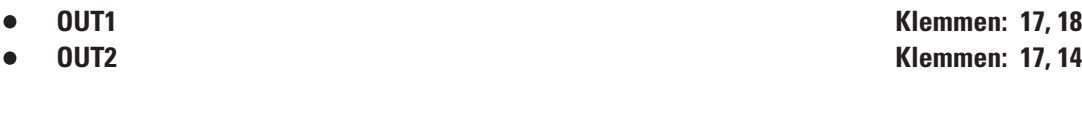

#### **5 Anschluss des Ausgangs OUT3**

Universal-Ausgang

- **h** Logik (0..20mA / 0..10V) **Klemmen: 11, 12**
- **i** Strom (0...20mA) Klemmen: 11, 12
- **j** Spannung (0...10V) **Klemmen: 12, 13**
- **k** Transmitterspeisung Klemmen: 11, 12
- **l** Frequenzausgang Klemmen: 12, 13

#### **6 Anschluss der Busschnittstelle (Option)**

RS 485-Schnittstelle mit MODBUS RTU Protokoll.

**\*** siehe Schnittstellenbeschreibung MODBUS RTU: (9499-040-72018)

#### **7 Anschluss des Eingangs INP2 (Option)**

Eingang für die zweite Messgröße INP2.

- **a** Thermoelement **a** Thermoelement **Allen Equation C** Constant **Klemmen:** 5, 6
- **b** Widerstandsthermometer (Pt100/ Pt1000/ KTY/ ...), 3-Leiter-Anschluss Klemmen: 2, 5, 6
- **c** Potenziometer Klemmen: 2, 5 6
- **d** Strom (0/4...20mA) Klemmen: 2, 6
- **e** Spannung (-2,5...115/-25...1150/-25...90/ -500...500mV) Klemmen: 5, 6
- 
- 
- 
- 
- 

# **4.3 Anschlussplan**

Die durch das Engineering belegten Klemmen des Gerätes können über BlueControl® angezeigt und ausgedruckt werden ( Menü Datei \ Seitenansicht - Anschlussplan)

Beispiel:

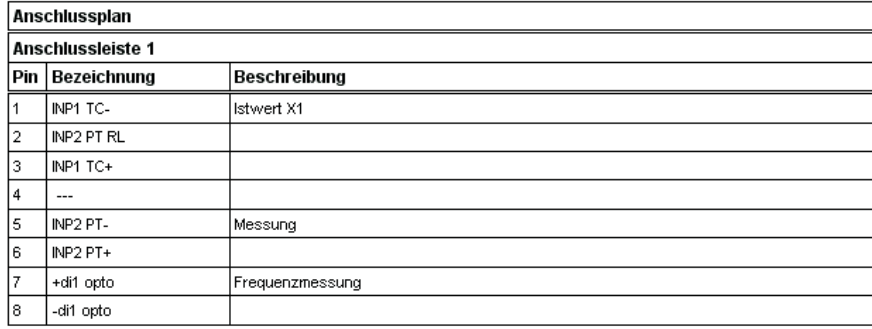

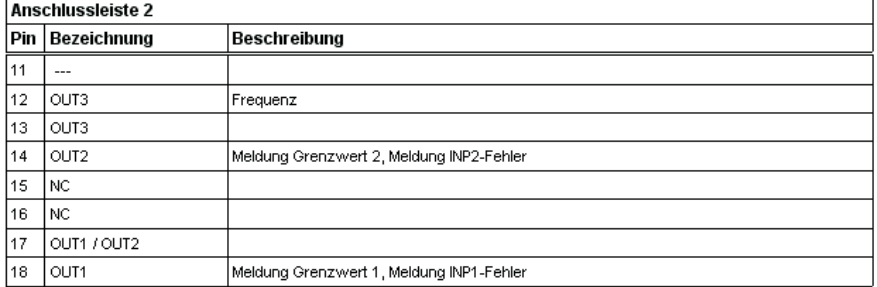

# **4.4 Anschlussbeispiele**

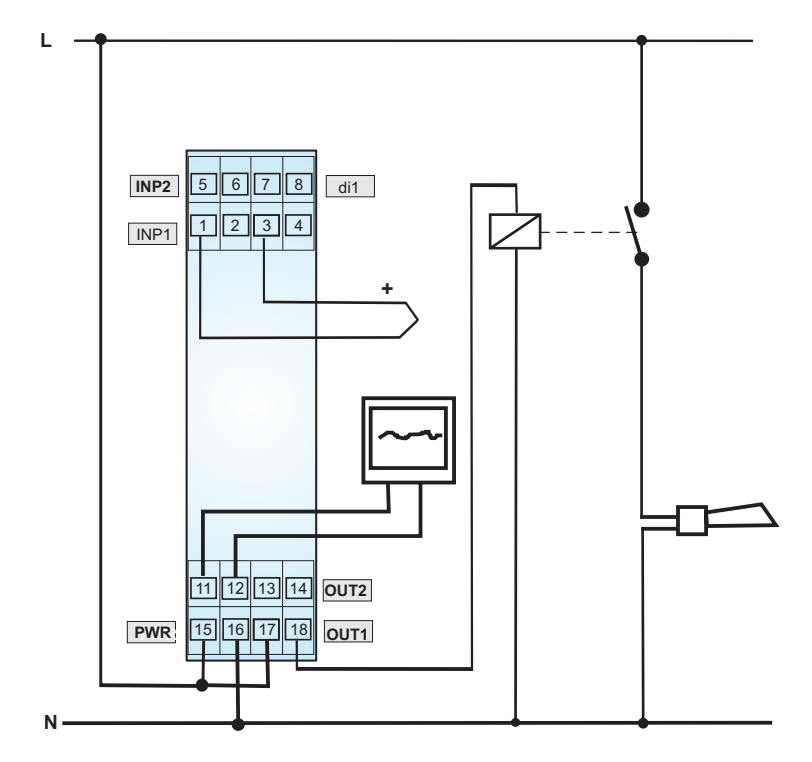

*Beispiel: Signalumformung mit Ausgabe auf Anzeigeelement und Alarmsigna*

*Beispiel: RS 485-Schnittstelle mit Umsetzer RS 485-RS 232 Siehe Dokumentation 9499-040-72018*

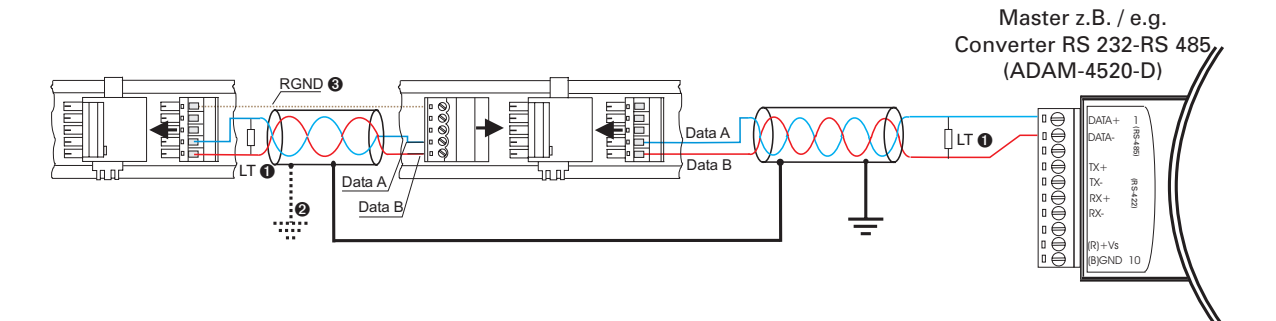

### **4.5 Installationshinweise**

- w **Mess- und Datenleitungen sind getrennt von Steuerleitungen und Leistungskabeln zu verlegen.**
- 
- w **Fühlermessleitungen sollten verdrillt und geschirmt ausgeführt werden. Der Schirm ist zu erden.** w **Angeschlossene Schütze, Relais, Motoren usw. müssen mit einer RC-Schutzbeschaltung nach Angabe des Herstellers versehen sein.**
- 
- w **Das Gerät ist nicht in der Nähe von starken elektrischen und magnetischen Feldern zu installieren.** w **Die Temperaturfestigkeit der Anschlusskabel sollte den örtlichen Gegebenheiten entsprechend gewählt werden.**

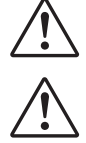

a **Das Gerät ist nicht zur Installation in explosionsgefährdeten Bereichen geeignet.**

a **Ein fehlerhafter Anschluss kann zur Zerstörung des Gerätes führen.** a **Die Messeingänge sind für die Messung von Stromkreisen ausgelegt, die nicht direkt mit dem Versorgungsnetz verbunden sind (CAT I). Die Messeingänge sind für transiente Überspannung bis 800V gegen PE ausgelegt.**

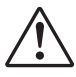

a **Bitte beachten Sie die Sicherheitshinweise (siehe Seite 7).**

#### **4.5.1 cULus - Zulassung**

Damit das Gerät die Anforderungen der cULus-Zulassung erfüllt, sind folgende Punkte zu beachten:

- Nur Kupfer-(Cu) Leiter für 60 / 75 °C Umgebungstemperatur verwenden
- Die Anschlussklemmen sind für Querschnitte 0,5 2,5 mm<sup>2</sup> Cu ausgelegt
- Die Schraubklemmen sind mit einem Drehmoment von 0,5 0,6 Nm anzuziehen
- Das Gerät ist ausschließlich in "Innenräumen" zu betreiben
- Maximale Umgebungstemperatur des Gerätes: Siehe Technische Daten.
- Maximale Betriebsspannung: Siehe Technische Daten.

# . **5 Bedienung**

**5.1 Frontansicht**

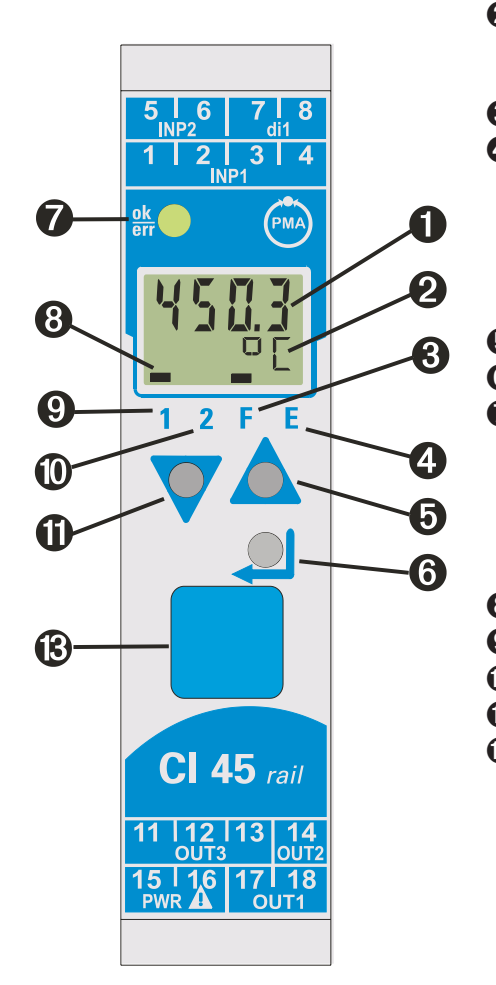

**1** Anzeige 1: Istwertanzeige 2 Anzeige 2: Einheiten-Anzeige / erweiterte Bedienebene / Fehlerliste / Werte aus  $\zeta$  on  $\zeta$  - und  $\zeta$   $\zeta$   $\zeta$   $\zeta$   $\zeta$   $\zeta$   $\zeta$   $\zeta$   $\zeta$ 3 Tara / Sample & Hold aktiviert<br>4 Errorliste  $(2 \times 1)$ , z B. Errorliste (2  $x \leftarrow$ ), z.B. Fbf. **x** Fühlerfehler INP. X **sht.x** Kurzschluss INP.X<br>• Pal.x Verpolung INP.X Pol. **x** Verpolung INP. X Lim. **x** Grenzwertalarm  $\bullet$  ...

**6** Inkrement-Taste / Schleppzeiger, Maximalwert<br> **6** Enter-Taste / ruft erweiterte Bedienebene bzw.

- **6** Enter-Taste / ruft erweiterte Bedienebene bzw. Errorliste auf<br>**6** LED-Anzeige des Gerätezustands
	- LED-Anzeige des Gerätezustands<br>• grün: Grenzwert 1 im Grenzwert 1 im Gutzustand
	- grün blinkend: kein Datenaustausch mit Buskoppler (nur bei Geräten mit Option Systemschnittstelle)
	- rot: Grenzwert 1 aktiv
	- rot blinkend: Gerätefehler / Konfigurationsfehler
- **8** Anzeige- Elemente; aktiv als Balken<br>**©** Zustand des Schaltausgangs OUT1
- **9** Zustand des Schaltausgangs OUT1 / INP1 aktiv<br>**10** Zustand des Schaltausgangs OUT2 / INP2 aktiv
	- Zustand des Schaltausgangs OUT2 / INP2 aktiv
- **1** Dekrement-Taste / Schleppzeiger, Minimalwert
- § PC-Anschluss für das Engineering Tool **BlueControl**-

Die LCD - Anzeigezeile 1 zeigt den Messwert an. In der zweiten LCD-Zeile wird standardmäßig die eingestellte Einheit dargestellt. Beim Übergang in die Parameter-, Konfigurier- oder Kalibrier-Eber<br>sowie in der erweiterten B **eingestellte Einheit dargestellt. Beim Übergang in die Parameter-, Konfigurier- oder Kalibrier-Ebene sowie in der erweiterten Bedienebene wechselt die Anzeige zyklisch zwischen dem Parameter-Namen und dem Parameter-Wert.**

**<b>§** : Zum leichteren Herausziehen des PC-Anschlusssteckers aus dem Gerät drücken Sie das Kabel bitte **leicht nach links.**

# **5.2 Bedienstruktur**

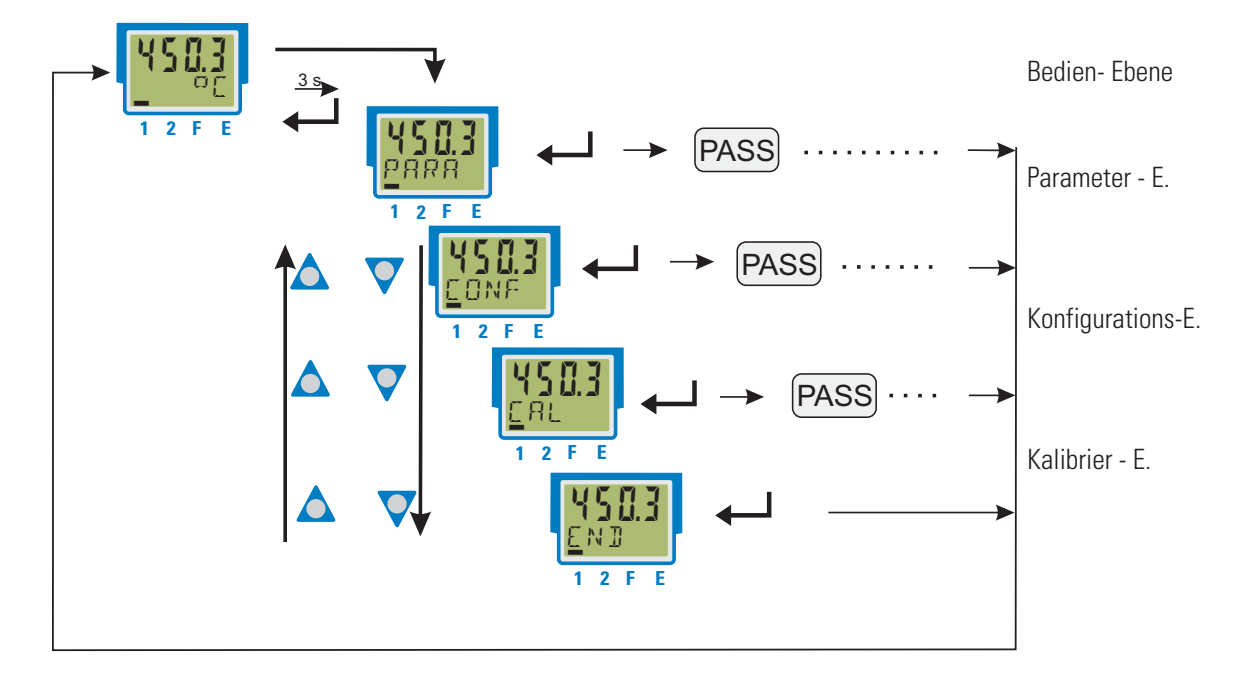

Die Bedienung des Gerätes wird in vier Ebenen unterteilt:

Der Zugang zu der Parameter-, Konfigurations- und Kalibrier-Ebene kann verriegelt werden. Dazu bieten sich zwei Wege an:

- w **Blockierung einer Ebene über Einstellungen im Engineering Tool (IPar, ICnf, ICal). Blockierte Ebenen werden im Gerät ausgeblendet.**
- w **Der Zugang zu einer Ebene kann durch Vorgabe einer Pass-Zahl (0 … 9999) verriegelt werden. Nach Bei fehlerhafter Vorgabe erfolgt ein Rücksprung auf die Bedien-Ebene. Eingabe der eingestellten Pass-Zahl stehen alle Werte der Ebene zur Verfügung. Die Pass-Zahl ist über BlueControl einzustellen.**

Sollen einzelne Parameter ohne Pass-Zahl oder aus einer verriegelten Parameter-Ebene zugänglich sein, müssen sie in die erweiterte Bedien-Ebene kopiert werden.

Auslieferzustand: alle Ebenen uneingeschränkt zugänglich, Pass-Zahl  $PHS5 = 0$ FF

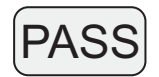

# **5.3 Verhalten bei Netz Ein**

Nach Einschalten der Hilfsenergie startet das Gerät mit der **Bedien-Ebene**. Es wird der Betriebszustand angenommen, der vor Netzunterbrechung aktiv war.

# **5.4 Bedienebene**

#### **5.4.1 Anzeige 1**

Der Anzeigewert ist derjenige Wert, der sich nach der Ausführung der Funktion.1, Funktion.2, Funktion.3 ergibt. Er wird auch als Istwert bezeichnet. (Siehe auch Kap./Seite 5-21.)

#### **5.4.2 Anzeige 2**

Der in der zweiten LCD-Zeile dauerhaft darzustellende Wert kann über das Engineering Tool **BlueControl** verändert werden.

Standardmäßig wird die eingestellte Einheit angezeigt.

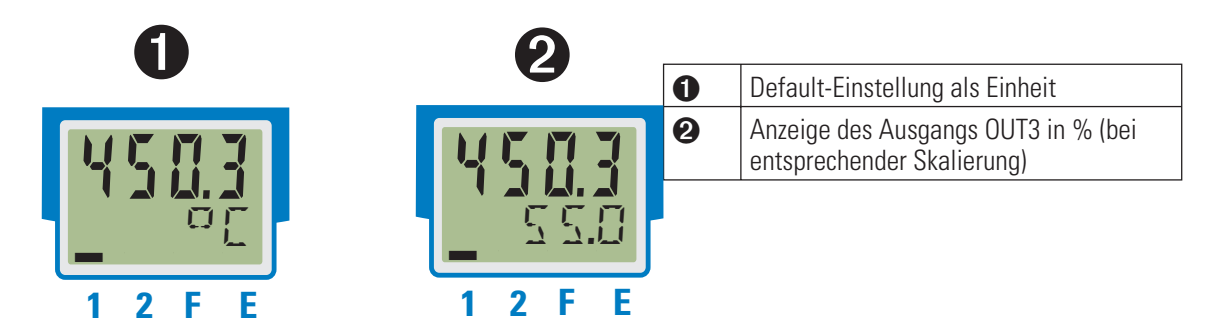

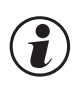

g **Die Werte in Anzeige 2 können nur dargestellt, jedoch nicht verändert werden.**

g **Durch Löschen des Eintrags für Anzeige 2 kann wieder auf die Einheiten-Anzeige zurückgestellt werden.**

g **Sind Eingangswerte fehlerhaft, so zeigen von den Eingängen abhängige Signale (z.B. Inp1, Inp2, Anzeigewert, Out3) ebenfalls FAIL an.**

#### **5.4.3 Umschaltungen mit der Enter-Taste**

Durch Betätigen der Enter-Taste können verschiedene Werte in der Anzeige 2 aufgerufen werden.

- w **<sup>1</sup> Darstellung des definierten Anzeige 2 Wertes (über BlueControl®); Grundeinstellung ist der Grenzwert LC**
- w **<sup>2</sup> Aufruf der Fehlerliste, falls Einträge vorhanden sind. Sind mehrere Einträge vorhanden, so wird mit jeder Enter-Taste der folgende Wert angezeigt.**
- w **<sup>3</sup> Aufruf der erweiterten Bedienebene, falls Einträge vorhanden sind. Sind mehrere Einträge vorhanden, so wird mit jeder Enter-Taste der folgende Wert angezeigt.**
- w **<sup>4</sup> Rückkehr zur Ausgangsanzeige Wird für 30 s keine Taste betätigt, so springt die Anzeige automatisch zur Ausgangsanzeige zurück.**

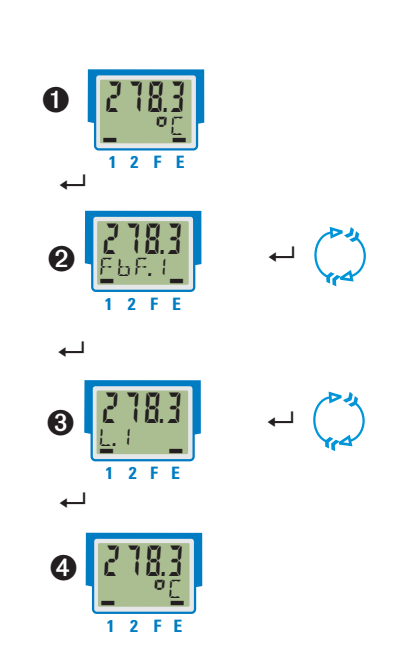

### **5.4.4 Schleppzeiger - Funktion**

Es werden die Minimal- und Maximalwerte mitgeführt.

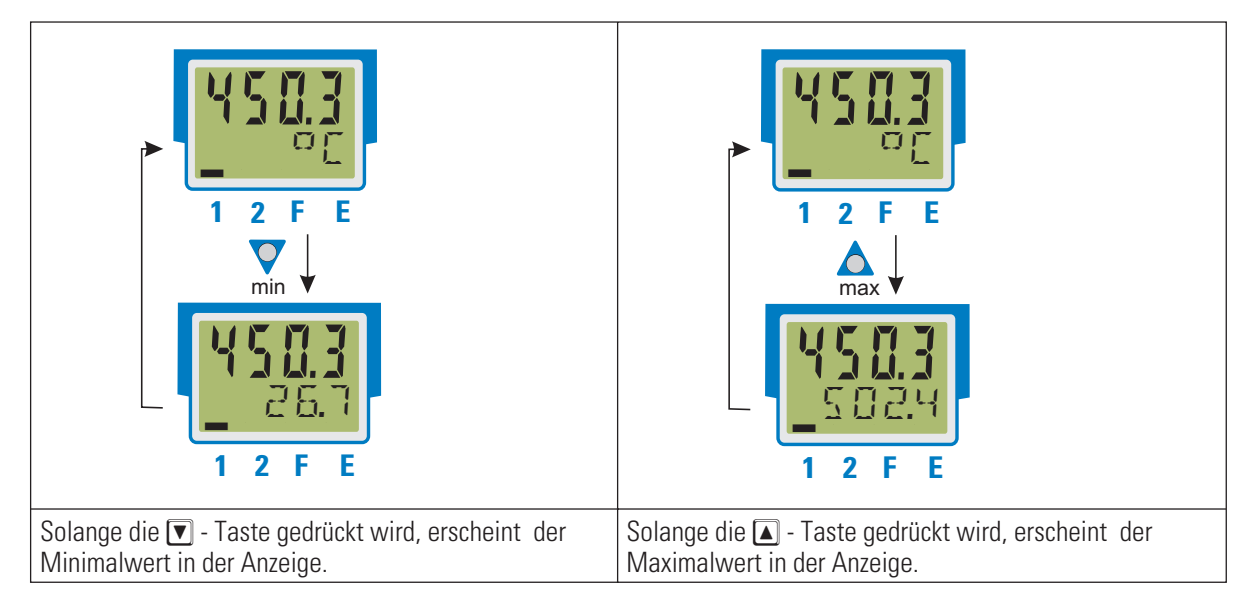

#### Löschen des Minimalwertes

Festhalten der  $\overline{\blacktriangledown}$  - Taste und Betätigen der  $\boxed{\blacktriangle}$  - Taste löscht den Minimalwert.

In der Konfiguration kann festgelegt werden, ob auch der digitale Eingang den Minimalwert löschen soll (r. E.S.L.).

Löschen des Maximalwertes

Festhalten der  $\blacksquare$  - Taste und Betätigen der  $\blacksquare$  - Taste löscht den Maximalwert. In der Konfiguration kann festgelegt werden, ob auch der digitale Eingang den Maximalwert löschen soll ( $r \in S.H$ ).

Das Löschen der Minimal- und Maximalwerte ist auch über Schnittstelle möglich.

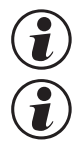

# g **Wird der UNIFLEX CI 45 spannungslos geschaltet, werden die Minimal- und Maximalwerte gelöscht.**

**ig Et der Anzeigewert gestört (z.B. Fail-Verhalten der Eingänge), so werden der Mininal- und Maximalwert (z.B. Fail-Verhalten der Eingänge), so werden der Mininal- und Maximalwert<br>Maximalwert gelöscht.<br>Maximalwert gelösch ebenfalls auf FAIL gesetzt. Nach Wiederkehr eines gültigen Wertes sind sowohl der Minimal- als auch der Maximalwert gelöscht.**

#### **5.4.5 Auswahl der Einheiten**

Die anzuzeigende Einheit wird über die Konfiguration ILUnt bestimmt.

Wird der Wert "1 = Temperatur-Einheit" gewählt, so ergibt sich die darzustellende Einheit aus der Konfiguration Unit kunit den zugehörigen Umrechnungen für Fahrenheit und Kelvin.

Ebenso ist es möglich, über die Auswahl  $\mathbb{L} \cup \cap E = \mathbb{C} \mathbb{C}$  eine beliebige, max. 5-stellige Einheit oder einen Text vorzugeben.

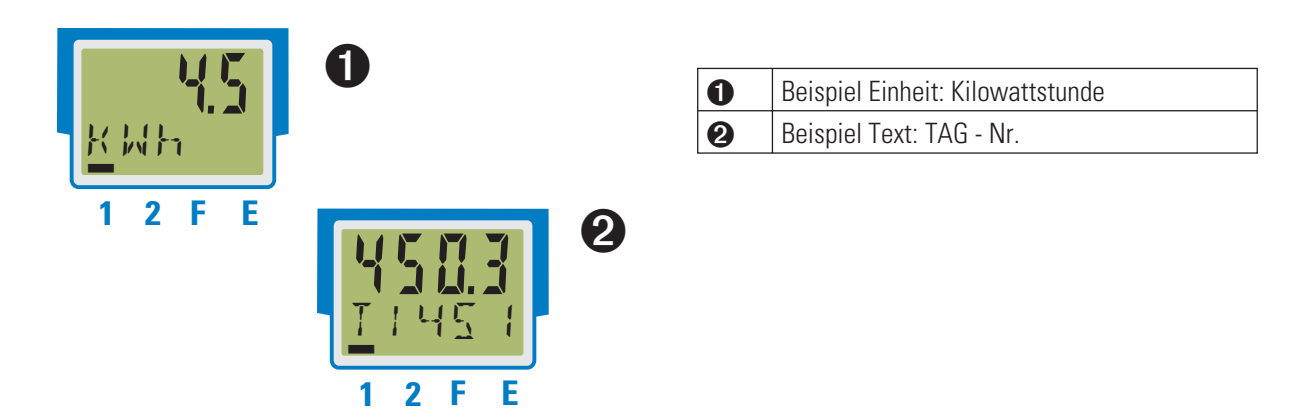

#### **5.4.6 Erweiterte Bedienebene**

Wichtige oder häufig benutzte Parameter und Signale können in die erweiterte Bedienebene gelegt werden.

Dadurch wird der Zugriff vereinfacht, z.B. kein Durchwählen durch Menübäume, oder nur ausgewählte Werte sind bedienbar, die anderen Daten der Parameter-Ebene sind z.B. verriegelt.

Die max. 8 verfügbaren Werte der erweiterten Bedienebene werden in der zweiten LCD-Zeile zur Anzeige gebracht.

Der Inhalt der erweiterten Bedienebene wird mit Hilfe des Engineering Tools **BlueControl**- festgelegt. Dazu wählen Sie im "Modus"-Auswahlmenü den Eintrag "Bedienebene" aus. Weitere Informationen finden Sie in der Online-Hilfe des Engineering Tools.

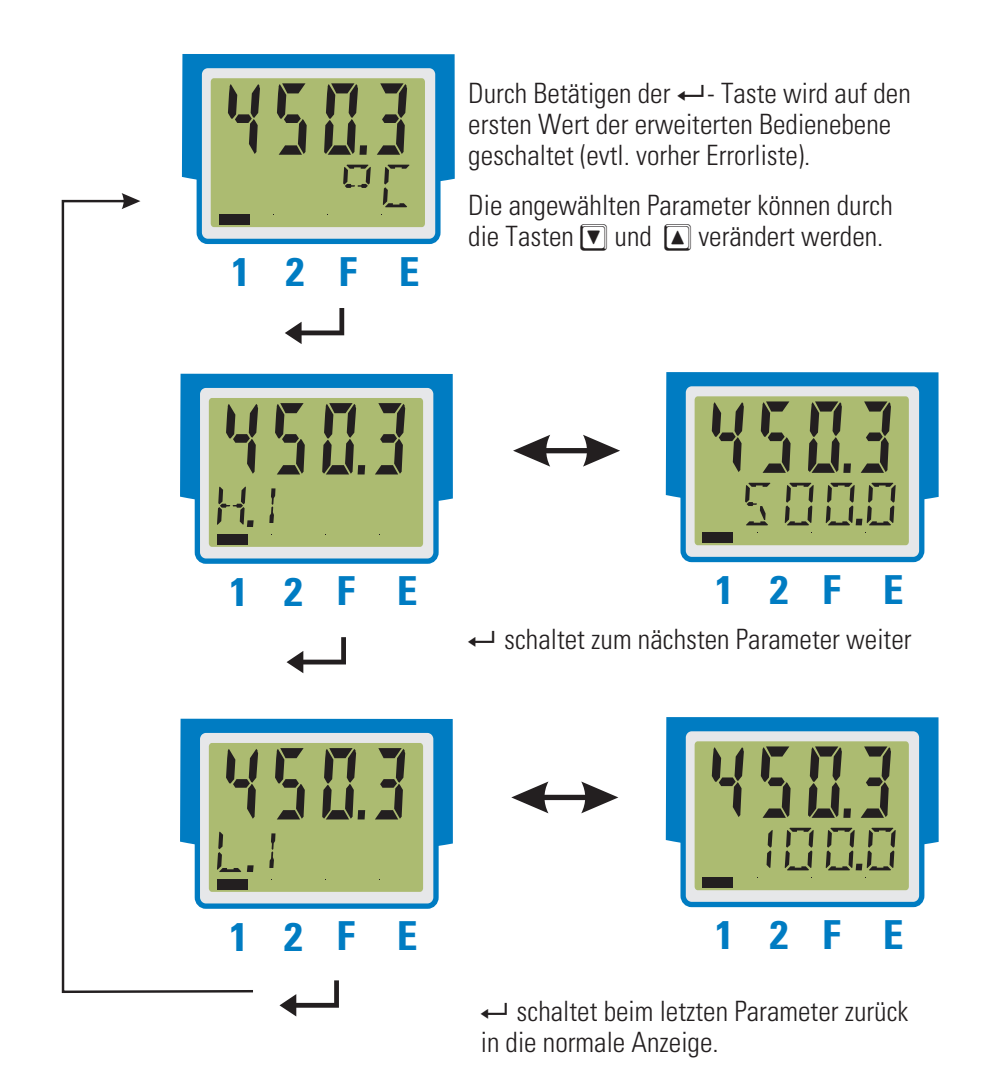

Wird innerhalb einer bestimmten Zeit keine Taste betätigt (Timeout = 30 s), so springt die Anzeige auf die Bedienebene zurück.

### . **6 Funktionen**

Den Signaldatenfluss des Messumformers CI 45 zeigt das nachfolgende Bild:

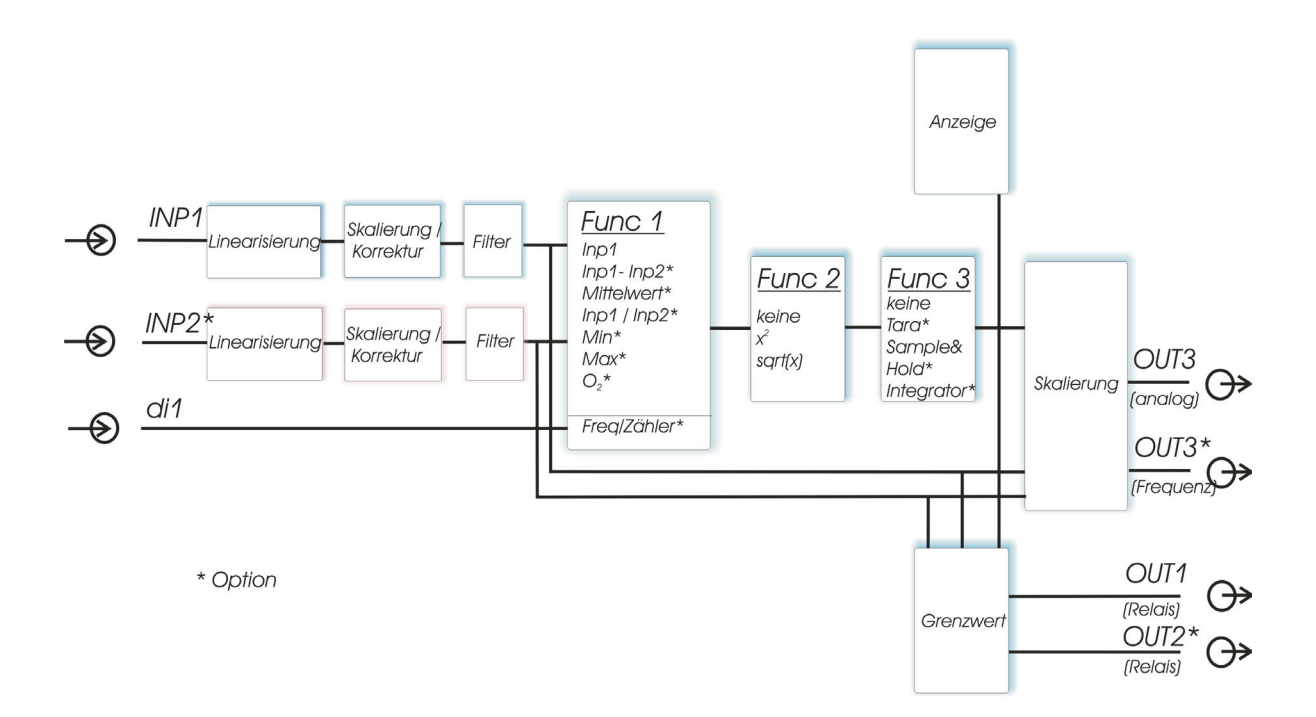

# **6.1 Linearisierung**

Die Eingangswerte der Eingänge INP1 bzw. INP2 können über eine Tabelle linearisiert werden.

Damit können z.B. Sonderlinearisierungen für Thermoelemente oder andere nichtlineare Verläufe, z.B. die Füllkurve eines Behälters nachgebildet werden.

Auf die Tabelle " L  $\leftrightarrow$  " wird immer zugegriffen, wenn in INP1 bzw. INP2 bei Sensortyp  $5.7 \times P = 18$ : "Sonderthermoelement" oder bei Linearisierung  $5.1 \cdot n = 1$ : "Sonderlinearisierung" eingestellt ist.

- 
- **Die Eingangssignale werden je nach Eingangsart in mV, V, mA, % oder Ohm eingetragen.<br>■ Für Sonderthermoelemente (S.tYP = 18) werden die Eingangswerte in µV, die Ausgangsw<br>in U.LinT eingestellten Temperatureinheit vorge** w **Für Sonderthermoelemente (S.tYP = 18) werden die Eingangswerte in V, die Ausgangswerte in der in U.LinT eingestellten Temperatureinheit vorgegeben.**
- w **Für Spezialwiderstandsthermometer (KTY 11-6) (S.tYP = 23) werden die Eingangswerte in Ohm, die Ausgangswerte in der in U.LinT eingestellten Temperatureinheit vorgegeben.**

Mit bis zu 32 Stützpunkten können nichtlineare Signale nachgebildet oder linearisiert werden. Jeder Stützpunkt besteht aus einem Eingang (In.1 … In.32) und einem Ausgang (Ou. 1 … Ou.32). Diese Stützpunkte werden automatisch durch Geraden miteinander verbunden. Die Gerade zwischen den ersten beiden Stützpunkten wird nach unten verlängert und die Gerade zwischen den beiden größten wird nach oben verlängert. Somit ist für jeden Eingangswert auch ein definierter Ausgangswert vorhanden.

Wird ein In.x Wert auf OFF geschaltet, werden alle weiteren Segmente abgeschaltet.

+**Bedingung für die Eingangswerte ist eine aufsteigende Reihenfolge. In.1 < In.2 < ...< In.32.**

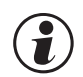

g **Bei der Linearisierung für Sonderthermoelemente sollte der Umgebungstemperaturbereich genau definiert sein, da die interne Temperaturkompensation daraus abgeleitet wird.**

Siehe auch S. 52.

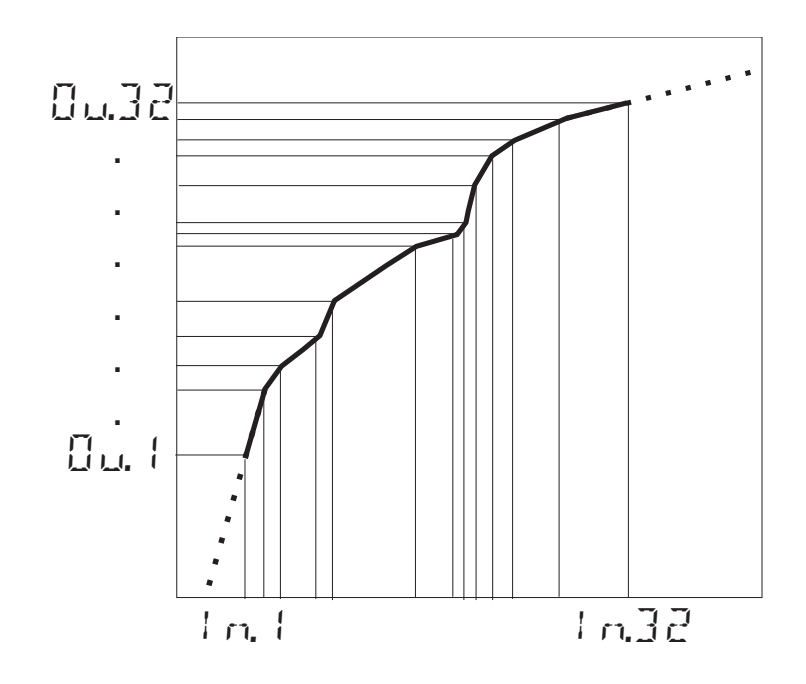

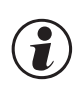

Eingang 1 und Eingang 2 verwenden dieselbe Linearisierungstabelle.<br>**6.2** Eingangs-Skalierung

### **6.2 Eingangs-Skalierung**

Eingangswerte können skaliert werden. Die Offset- oder Zweipunkt-Messwertkorrektur beeinflusst den Messwert nach einer eventuell durchgeführten Linearisierung.

**COM** Werden Strom- oder Spannungssignale als Eingangsgrößen für **InP**.x verwendet, sollte in der<br>Parameter-Ebene eine Skalierung der Eingangs- und Anzeigewerte erfolgen. Die Angabe des<br>Eingangswertes des unteren und obere **Parameter-Ebene eine Skalierung der Eingangs- und Anzeigewerte erfolgen. Die Angabe des**

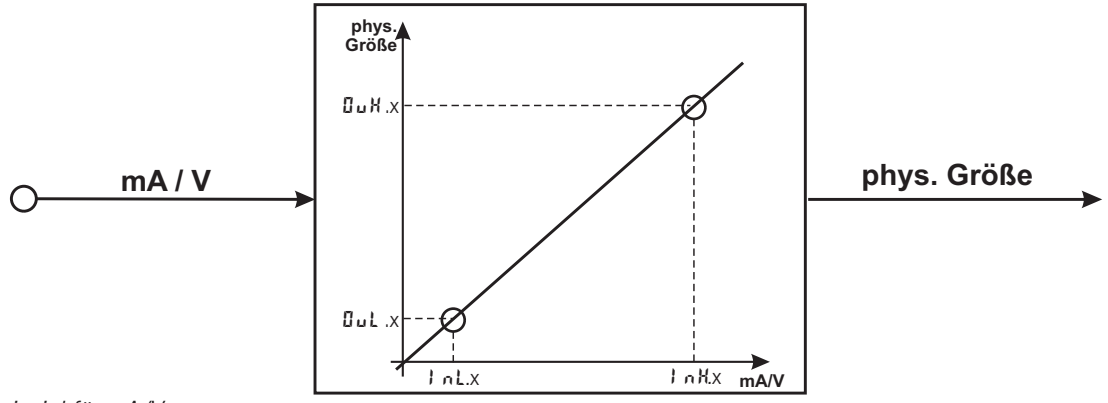

*Beispiel für mA/V*

#### g **Die Parameter InL, OuL, InH und OuH sind nur sichtbar, wenn ConF / InP / Corr <sup>=</sup> <sup>3</sup> gewählt wurde.**

Die Parameter InL und InH bestimmen den Eingangsbereich.

#### Beispiel bei mA:

 $I \nL = 4$  und  $I \nL + 20$  bedeutet, dass von 4 bis 20 mA gemessen werden soll. (Life-zero Einstellung)

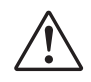

**A Soll bei dem Einsatz von Thermoelementen und Widerstandsthermometern (Pt100) die vorgegebene**<br>Skalierung benutzt werden, müssen die Einstellungen von der Leutel sowie von den Hende<br>übereinstimmen. **Skalierung benutzt werden, müssen die Einstellungen von InL und OuL sowie von InH und OuH übereinstimmen.**

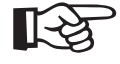

+**Zum Rücksetzen einer Eingangsskalierung müssen die Einstellungen von InL und OuL sowie von InH und OuH übereinstimmen.**

#### **6.2.1 Eingangsfehler - Erkennung**

Für die Life-zero - Erkennung von angeschlossenen Gebern kann der Ansprechwert für die FAIL-Erkennung variabel nach der Formel eingestellt werden:

Fail-Ansprechwert In.L *- 0,125 \* (*In.H *-* In.L*)*

- Beispiel 1:  $lnL = 4$  mA,  $lnH = 20$  mA Fail-Ansprechwert  $\leq$  2 mA
- Beispiel 2:  $I \cap L = 2V$ ,  $I \cap H = 6V$ Fail-Ansprechwert  $\leq 1.5$  V

#### **6.2.2 Zweileiter - Messung**

Üblicherweise werden Widerstands- und Widerstandsthermometer-Messungen in Dreileitertechnik ausgeführt. Dabei wird davon ausgegangen, dass der Leitungswiderstand in allen Zuleitungen gleich groß ist.

Vierleiter-Messungen sind für Eingang 1 ebenfalls möglich. Dieses Verfahren misst den Leitungswiderstand über Vergleichsleitungen.

Bei einer Zweileitermessung geht der Leitungswiderstand direkt in das Messergebnis ein und verfälscht diese. Mit Hilfe der Messwertkorrektur können jedoch die Leitungswiderstände herausgerechnet werden.

# g **Neben den beiden Anschlüssen mit dem Widerstands/-thermometer ist auch der dritte Anschluss über eine Brücke anzuschließen.**

#### **Vorgehen bei Pt100, Pt1000**

Anstelle des Sensors wird ein Pt100-Simulator oder eine Dekade an der Messstelle angeschlossen, so dass der Leitungswiderstand mitgemessen wird, und mit einer 2-Punkt-Korrektur die Werte abgeglichen.

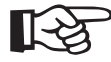

#### +**Bei einer Messwertkorrektur wird der Temperaturwert verschoben, nicht der Widerstandeingangswert, so dass sich der Linearisierungsfehler erhöhen kann.**

#### **Vorgehen bei Widerstandsmessung**

Der Leitungswiderstand ist mit einem Ohmmeter zu messen und über die Skalierung vom Messwert abzuziehen.

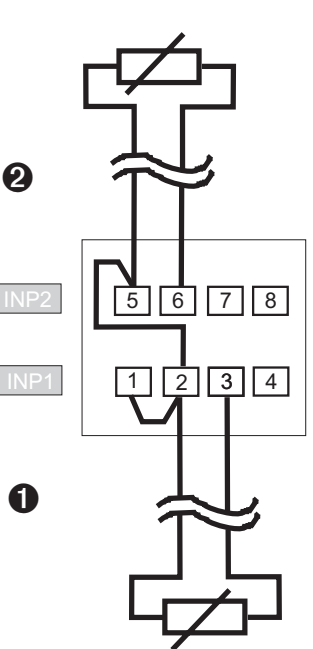

#### **6.2.3 Skalierung bei Potenziometermessung**

Bei einer Potenziometermessung ( $5.1 \times P = 50 \ldots 53$ ) wird der Anzeigewert üblicherweise in 0% (unterer Anschlagswert) bis 100 % (oberer Anschlagswert) erwartet.

Dazu ist eine 2-Punkt-Kalbrierung in der Kalibrierebene ( $\rightarrow$ S. 56) durchzuführen.

( $\widehat{f}$ ) Fahren Sie Ihr Poti an den unteren Anschlag und geben Sie für  $G \cup L$ .x den Wert "0" vor. Bringen Sie anschließend das Poti an den oberen Anschlag und setzen Sie den Wert  $\overline{G} \cup Hx$  auf "100".

#### **6.3 Temperaturkompensation, gemessen über INP2 (Option)**

Bei einer Thermoelementmessung an INP1 kann die notwendige Temperaturkompensation durch eine interne Erfassung der Ausgleichstemperatur, über ein extern vorzugegebenen Wert (externe TK) oder über eine Messung über INP2 durchgeführt werden.

Bei einer TK-Messung über INP2 sind folgende Einstellungen durchzuführen:

- **Einstellung in der Funktion über: ConF / Func / Fnc.1 = 10**
- **Eingang 1 auf Thermoelement Eingang : ConF / InP.1 / S.tYP = 0 … 18**
- **Eingang 2 zur Messung einschalten : ConF / InP.2 / I.Fnc = 1**
- **Geeignetes Sensorelement für Eingang 2 auswählen: ConF / InP.2 / S.tYP**

Beispiel:

– Um Ausgleichsleitungen einzusparen oder es stehen für Sonderthermoelemente keine geeigneten Leitungen zur Verfügung, wird die Temperatur an der Klemmstelle des Thermoelements genau mit einem Widerstandsthermometer (z.B. Pt100) gemessen.

# Wird der Eingang 2 nicht zur Messung freigeschaltet, so meldet das Gerät den Fehler *E.3*<br>(Konfigurationsfehler).<br>Bitte beachten Sie, dass bei Thermoelementen, deren Messbereich erst bei 0°C (32°F) beginnen, bei **(Konfigurationsfehler).**

Bitte beachten Sie, dass bei Thermoelementen, deren Messbereich erst bei 0°C (32°F) beginnen, bei niedrigen Außentemperaturen es zu höheren Fehlern bis zu Verpolungsfehlern kommen kann.<br>Iniedrigen Außentemperaturen es zu h **niedrigen Außentemperaturen es zu höheren Fehlern bis zu Verpolungsfehlern kommen kann.**

*Anschlussbeispiel*

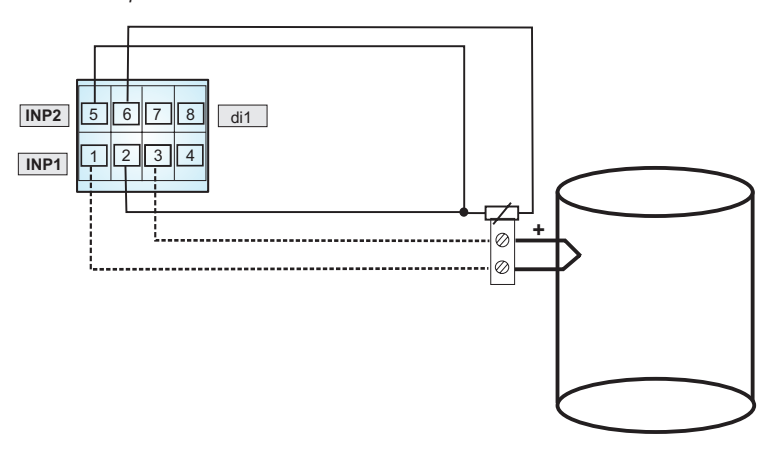

# **6.4 Filter**

Es ist ein mathematisches Filter erster Ordnung eingebaut. Es ist einstellbar auf Zeitkonstante und Bandbreite.

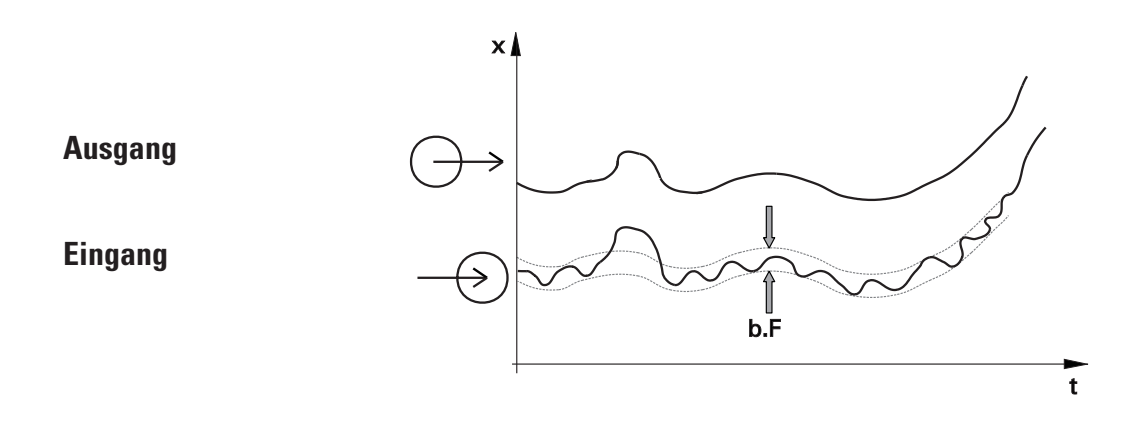

Die Filterbandbreite  $L.F$ x ist die einstellbare Toleranz um den Messwert, in der das Filter aktiv ist. Messwertänderungen größer als die eingestellte Bandbreite werden direkt durchgereicht.

# **6.5 Ersatzwert für Eingänge**

Ist ein Ersatzwert für einen Eingang aktivert, so wird dieser bei einem Fühlerfehler für die weitere Berechnung verwendet, unabhängig von der gewählten Funktion des Eingangs. Die eingestellte Reaktion der Reglerausgänge auf Sensorfehler, Konfiguration FAIL, wird nicht ausgeführt.

Im Auslieferzustand ist der Ersatzwert abgeschaltet.

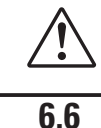

# a **Vor Aktivierung eines Ersatzwertes In.F ist die Wirkung im Messkreis zu bedenken.**

### **6.6 Forcing der Eingänge**

Über die Einstellung f.Alx = 1 (nur über BlueControl®) lässt sich der Eingang auf Vorgabe der Werte über die Schnittstelle konfigurieren (=Forcen).

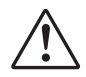

a **Bitte prüfen Sie die Auswirkungen auf den Messkreis bei Ausfall des Vorgabewertes / der Kommunikation und Über- bzw. Unterschreitung des Messbereichs.**

# **6.7 O2-Messung (Option)**

Diese Funktion steht nur bei der Geräteausführung mit INP2 zur Verfügung.

Als Messaufnehmer werden Lambda - Sonden ( $\lambda$  - Sonden) eingesetzt. Die von den  $\lambda$  - Sonden abgegebene EMK (Elektromotorische Kraft in Volt) ist sowohl von dem momentanen Sauerstoffgehalt als auch von der Temperatur abhängig. Daher kann der CI 45 nur dann genaue Messergebnisse anzeigen, wenn ihm die Sondentemperatur bekannt ist.

Es wird zwischen beheizten und unbeheizten Lambda-Sonden unterschieden. Beide Sondentypen können vom CI 45 ausgewertet werden.

#### **Beheizte Lambda-Sonden**

In der beheizten  $\lambda$  - Sonde ist eine geregelte Heizung integriert, die für eine gleichbleibende Temperatur sorgt. Diese Temperatur ist in dem CI 45 im Parameter Sondentemperatur einzutragen.

Parameter  $\rightarrow$  Funktionen  $\rightarrow$  Sondentemperatur  $L E m P \rightarrow ... ^{\circ}C l / ^{\circ}F/K$  - ie nach Konfiguration)

#### **Unbeheizte Lambda-Sonden**

Wird die Sonde immer bei einer festen, bekannten Temperatur betrieben, kann wie bei einer beheizten Sonde verfahren werden.

Eine unbeheizte  $\lambda$  - Sonde wird verwendet, wenn die Temperatur nicht konstant ist. Dann ist es erforderlich, neben der mV - Spannung der Sonde auch die Temperatur zu messen. Für diesen Zweck kann eine beliebige Temperaturmessung mit dem analogen Eingang INP2 verwendet werden. Bei der Funktionsauswahl ist der Eingang INP2 auf Messung zu stellen (CONF  $\neq$  1 nP.2  $\neq$  1.Fnc  $z = 1$ ).

Konfiguration:

In der Funktion 1 wird O<sub>2</sub>-Messung eingestellt:

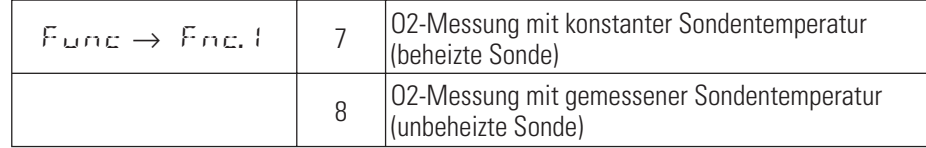

#### **Anschluss**

Der Eingang für die Lambda-Sonde wird an INP1 angeschlossen. Es werden die Klemmen 1 und 2 verwendet. Ist eine Temperaturmessung erforderlich, wird diese an INP2 angeschlossen.

In dem **Eingang** 1 wird der Sensortyp auf einen der hochohmigen Spannungseingänge eingestellt:

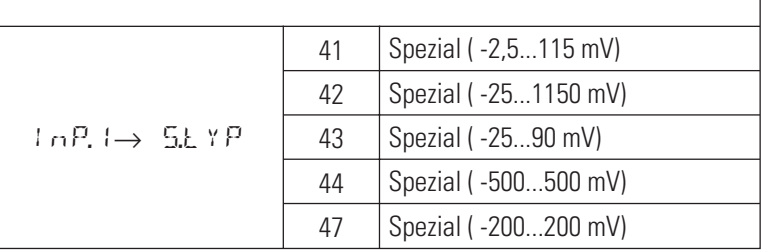

Diese hochohmigen Eingänge haben keine Bruchüberwachung. Sollte eine Überwachung des Messeinganges erforderlich sein, ist dies über die Grenzwertverarbeitung möglich.

#### **Weitere Einstellungsempfehlungen:**

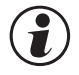

#### g **Der Eingang 1 ist ohne Linearisierung zu betreiben:**

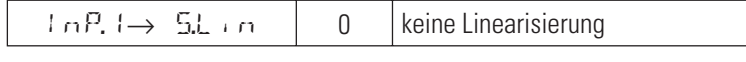

Für alle Parameter, die sich auf den Messwert beziehen, ist es bei der O2 - Messung erforderlich<br>anzugeben, ob die Parameter in ppm oder % gewertet werden sollen. Dies wird zentral in der<br>Konfiguration vorgenommen. **anzugeben, ob die Parameter in ppm oder % gewertet werden sollen. Dies wird zentral in der Konfiguration vorgenommen.**

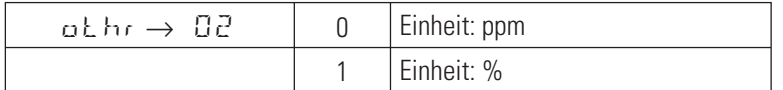

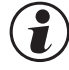

g **Ob die Temperatur der unbeheizten - Sonde in °C, °F oder K eingegeben wird, kann in der Konfiguration ausgewählt werden.**

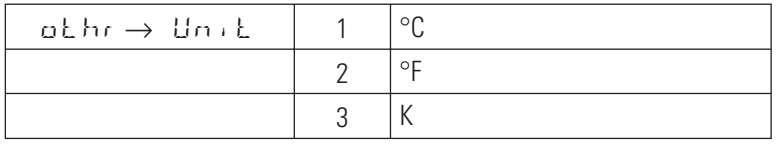

#### **Anzeigen**

Bei ausgewählter Konfiguration O<sub>2</sub> - Messung (s.o.) wird in der Anzeige 1 (Zeile 1) der Sauerstoffgehalt als Istwert in der gewählten Einheit (s.o.) dargestellt. Es können maximal 4 Ziffern angezeigt werden.

Bei Überlauf des Anzeigebereichs wird "EEEE" angezeigt: Beispiel: Eingestellt ist der ppm-Bereich, der Wert aber liegt im %-Bereich. Bei Unterschreiten des Anzeigebereichs erscheint 0.

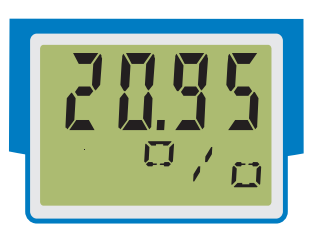

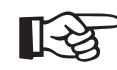

#### +**Tipp: In der Zeile 2 kann die gewählte Einheit dargestellt werden.**

# **6.8 Zähler (Option)**

Der digitale Eingang di1 kann als Zählereingang konfiguriert werden (Zulassung abhängig vom Bestellcode).

Die als Impulszähler arbeitende Funktion wird eingestellt als

- **Aufwärtszähler ( ConF / Cn.Fr / I.Fnc = 1, 2 )**
- 
- **Abwärtszähler ( ConF / Cn.Fr / I.Fnc = 3, 4 )**
- **aktive Flanke ist konfigurierbar**

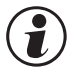

g **Der Zählerstand wird bei einer aktivierten Sample & Hold - Funktion (<sup>r</sup> S. 31) im Hintergrund weiter aktualisiert.**

a **Der Zählerstand wird nicht dauerhaft gespeichert, er wird nach dem Spannungseinschalten auf den Zählerstartwert (Cnt.S) zurückgesetzt.**

#### **Funktion Aufwärtszähler**

- **Der Zählerwert beginnt beim Zählerstartwert Cnt.S, einstellbar über ConF / Cn.Fr / Cnt.S.**
- **Mit jeder Flanke am Eingang di1 wird der Zählerwert um 1 erhöht.**
- **Ein Zählerendwert kann begrenzt werden über ConF / Cn.Fr / Cnt.E.**

**Darüber hinaus empfangene Impulse werden nicht mehr gezählt. Bei abgeschaltetem Zählerendwert wird bis zum max. Zählerwert aufsummiert.**

# **g Beachten Sie , dass der Zählerendwert größer als der<br>Zählerstartwert eingestellt sein muss (Cnt.E > Cnt.S).**<br>Fertilen als die als der als der als der als der als der als der als der als der als der als der als der als d **Zählerstartwert eingestellt sein muss (Cnt.E > Cnt.S).**

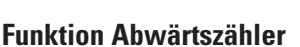

- **Der Zählerwert beginnt beim Zählerstartwert Cnt.S, einstellbar über ConF / Cn.Fr / Cnt.S.**
- **Mit jeder Flanke am Eingang di1 wird der Zählerwert um 1 vermindert.**
- **Ein Zählerendwert kann begrenzt werden über ConF / Cn.Fr / Cnt.E.**

**Darüber hinaus empfangene Impulse werden nicht mehr gezählt. Bei abgeschaltetem Zählerendwert wird bis 0 gezählt.**

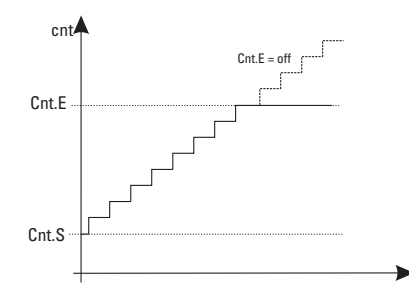

 $\begin{minip}\n\text{Tr}\left[\begin{array}{cc} \mathbf{Tr} & \mathbf{Tr} & \mathbf{Tr} \end{array} \right]\n\end{minip}\n\begin{minip}\n\mathbf{Tr} & \mathbf{Tr} \end{array}$ 

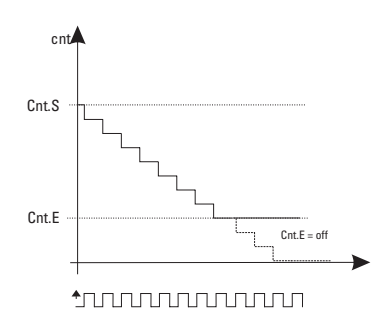

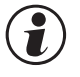

g **Beachten Sie , dass der Zählerendwert kleiner als der Zählerstartwert eingestellt sein muss (Cnt.S > Cnt.E)**

#### **Rücksetzen des Zählers**

Der Zähler kann auf den Startwert zurückgesetzt werden über

- w **Rücksetzen über die Tastenkomabiantion Enter + Inkrement Taste (Zuerst Enter -Taste gedrückt halten, dann Inkrement-Taste betätigen)**
- w **einen aktivierten Grenzwert Lim1 … Lim3.**

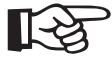

+**Tipp: Wird der Zähler über einen Grenzwert zurückgesetzt, kann man ein zyklisches Zählen realisieren. Wenn der Grenzwert dann an einem Ausgang ausgegeben wird, so erzeugt man einen Impulsuntersetzer.**

#### **Zählerteiler**

Mit dem Parameter Cnt.d können die eingehenden Impulse heruntergeteilt werden. Damit kann man

- **den Anzeigebereich skalieren, z.B. um einen Anzeigenüberlauf zu verhindern oder**
- **den Anzeigewert dimensionieren.**

+**Bei einem Zählerteiler von 1000.0 und der Einbindung des niederwertigen Anteils des Zählerwertes in der erweiterten Bedienebene kann so z.B. der Wert 9999.9999 dargestellt werden.**

#### Beispiel:

- eingestellter Zählerteiler Cnt.d = 100.0 (100 Impulse erhöhen den Istwert um 1)
- Zeile 1: Anzeige des Istwertes
- Zeile 2: Anzeige des niederwertigen Anteils des Zählerwertes (Cnt.L), in die erweiterte Bedienebene gelegt
- $-$  Beispielwert: 24 / 56 = 24x 100 + 56 = 2456

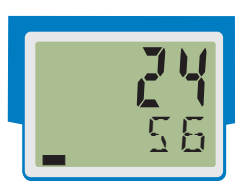

**1 2 E**

**F** cnts

450

#### **Anzeigeüberlauf**

Ein Überlauf des Anzeigebereichs wird im Display mit EEEE dargestellt. Im Gerät wird aber der Zähler weitergezählt, bis die maximale Zählbreite erreicht ist.

#### **Simulation**

g Zur Simulation des Zählereingangs im Engineering Tool BlueControl ® kann entweder über die Vorgabebox des digitalen Eingang di1 ein Zäklimpuls vorgegeben werden oder über das Eingabefenster "Freq". Die Vorgabewert ist hier in kHz anzugeben.

# **6.9 Frequenzeingang (Option)**

Der digitale Eingang di1 kann als Frequenzeingang konfiguriert werden (Zulassung abhängig vom Bestellcode). Die Frequenz ergibt sich aus der Anzahl der in der Torzeit gezählten Impulse.

Der Anzeigewert wird frühestens nach Ablauf der Torzeit aktualisiert.

Einstellungen:

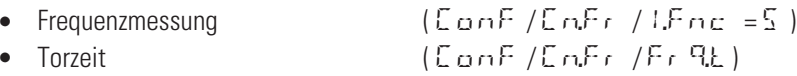

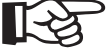

#### +**Während einer Frequenzmessung können auch Messungen über die Universaleingänge INP1 / INP2 durchgeführt, überwacht und ggf. ausgegeben werden.**

#### **Skalierung**

Der Frequenzeingangswert kann auf einen physikalischen Wert in zwei Punkten skaliert werden. 1. Wert:

```
– Vorgabe FrQ.L (Wertangabe in kHz)
     – Physikalischer Wert Ou.L
2. Wert:
     – Vorgabe F \nightharpoonup H (Wertangabe in kHz)
     - Physikalischer Wert \Box
```
Beispiel:

5 Hz ≙ 2 l/min<br>20 Hz ∧ 20 l/mi 20 Hz ≙ 30 l/min<br><sup>Einstollungon:</sup> Einstellungen:  $F_r$  q,  $L = 0.002$ ;  $L = 5$  $F_r$ ,  $P_r$ ,  $H = 0.020$ ;  $Q_{r}$ ,  $H = 30$ 

#### **Filter**

Der Wert des Frequenzeingangs kann gefiltert werden (Parameter Fr $\mathbb{F}$ F)

#### **Frequenzbereichsüberschreitung**

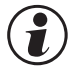

#### g **Wird der obere Frequenzeingangsbereich überschritten, so schaltet das Gerät für ca. 1 s die Messungen ab.**

Eine Überschreitung kann über ein Ausgangssignal signalisiert werden: ConF / Out. x / FR  $\sqrt{F} = 1$ 

#### **Simulation**

g Zur Simulation des Frequenzeingangs im Engineering Tool BlueControl ® steht ein eigenes Eingabefenster "Freq" zur Verfügung. Die Vorgabeeinheit ist kHz.

# **6.10 Rechenfunktionen**

In der Konfigurationseinstellung CONF / Fnc.2 stehen die nachfolgenden Rechenfunktionen zur Verfügung:

#### **Quadrat**

• **Formel:**  $x^2$ 

Der Eingangswert nach Ausführung von Func.1 wird quadriert ausgegeben.

#### **Quadratwurzel**

• **Formel: x**

Der Eingangswert nach Ausführung von Func.1 wird radiziert ausgegeben Für Werte  $x \leq 0$  wird der Wert 0 ausgegeben.

# **6.11 Tara-Funktion (Option)**

Das Einschalten der Tara-Funktion setzt den momentanen Messwert auf Null und misst dann mit diesem Offset weiter. Durch das Ausschalten der Tara-Funktion wird wieder der tatsächliche Messwert angezeigt.

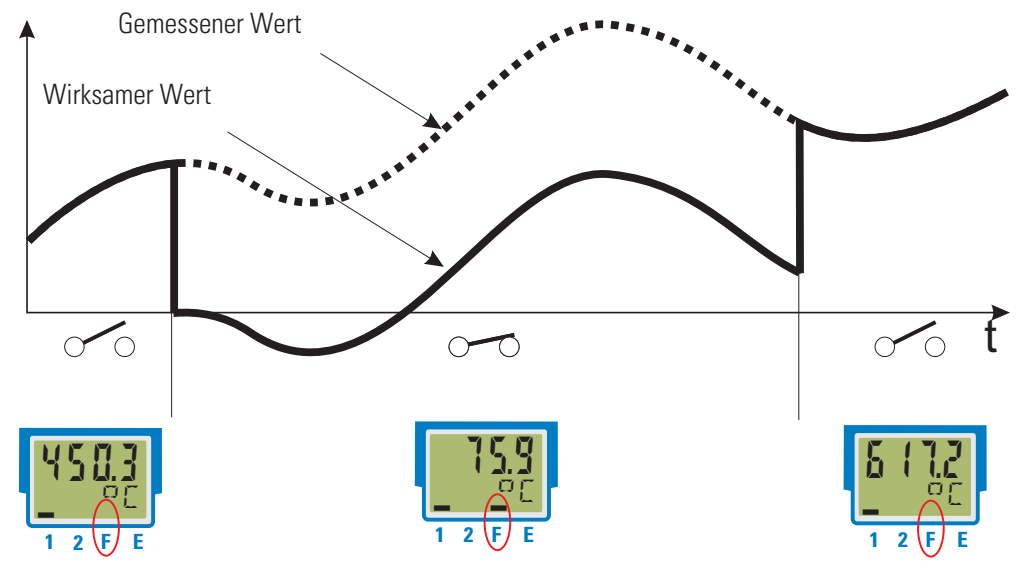

Die Tara-Funktion wird in der Konfiguration (Func  $\rightarrow$  Fnc. 3 = 1) freigeschaltet

Je nach Konfiguration kann die Funktion Tara durch den digitalen Eingang di1 oder die Schnittstelle wirksam werden  $(L05 \rightarrow LRrR)$ .

Eine aktive Tara-Funktion wird für das Anzeige-Element 'F' als aktiver Balken angezeigt.

# **6.12 Abtast-Halteverstärker (Sample&Hold) (Option)**

Bei aktiver Sample & Hold Funktion wird der Messwert festgehalten. Durch das Ausschalten der Sample & Hold-Funktion wird wieder der tatsächliche Messwert angezeigt.

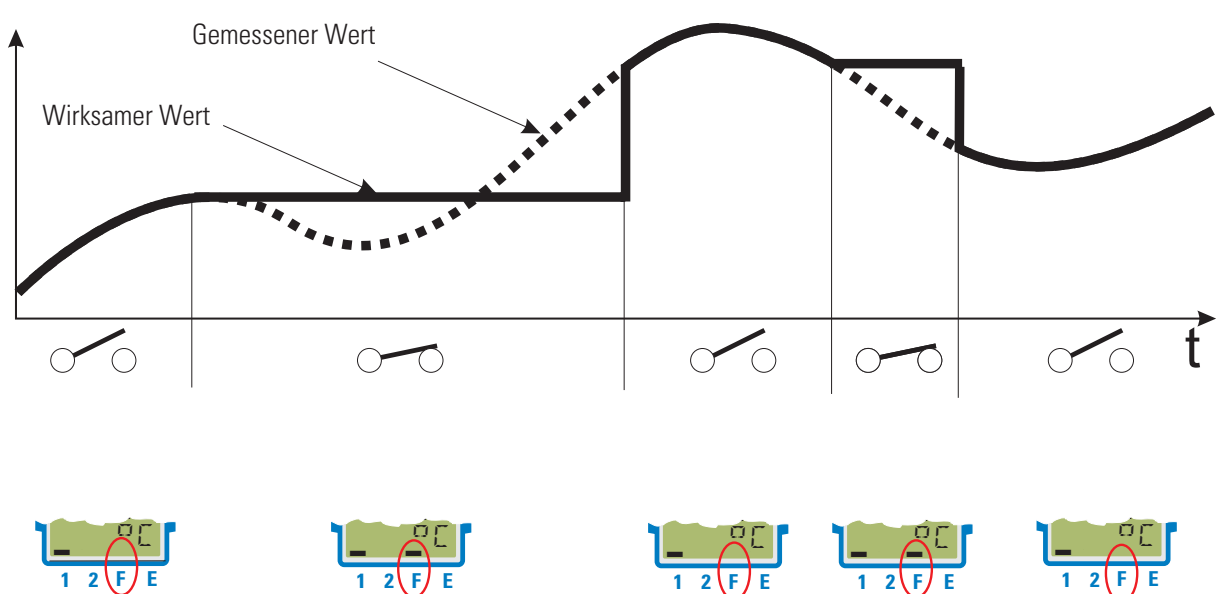

Die Funktion Abtast-Halteverstärker kann in der Konfiguration aktiviert werden (Func  $\rightarrow$  Fnc. 3 = 2). Je nach Konfiguration kann die Sample & Hold - Funktion durch den digitalen Eingang di1 oder über die Schnittstelle wirksam werden (L $\Box G : \rightarrow H\Box L \Box L$ ).

Eine aktive Abtast-Halteverstärker-Funktion wird für das Anzeige-Element 'F' als aktiver Balken angezeigt.

#### **6.13 Integrator-Funktion**

Das Eingangssignal kann mittels eines auswählbaren Integrators aufsummiert werden. (ConFNFunc \Fnc.3 = 3).

*Funktion:* Integrator mit einstellbarer Zeitkonstante (PArA \ Func \ t.I) [Angaben in Minuten] und einstellbarem Eingangsoffset (PRr  $R \setminus F$ unc  $\setminus P.1$ )

#### **Formel:**

 $y(t) = y(t-Tr) + Tr/t * (x + P.1)$ 

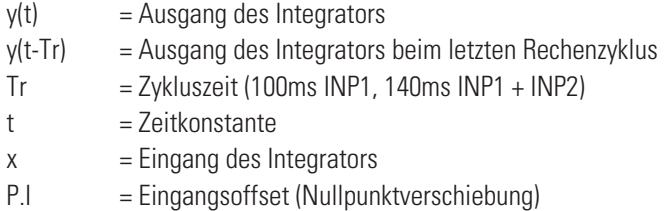

g Bei einem konstanten Eingangswert erreicht der Ausgang des Integrators den Vorgabewert nach Ablauf der eingestellten Zeitkonstante t.I.

*Rücksetzen:* Der Integrator kann je nach Auswahl (ConF\Logi\rES.I) zurückgesetzt werden über:

- 
- den digitalen Eingang di1<br>● die Tastenkombination Enter + Inkrement Taste w **die Tastenkombination Enter + Inkrement - Taste (zuerst die Enter-Taste gedrückt halten und dann die Inkrement-Taste betätigen)**
- **o** die Grenzwerte Limit1 bis Limit3<br>*Beispiel 1:*

Gemessen wird ein Durchfluss in m<sup>3</sup>/h. Der Integrator soll die gesamte Durchflussmenge erfassen. Der gemessene Durchfluss ist auf die Zeiteinheit Stunden bezogen, so muss die Zeitkonstante t.I = 1 Stunde = 60 min betragen. Zur Nullpunktkorrektur kann der Parameter P.I verwendet werden.

*Beispiel 2: Impulsausgang* Der Integrator ist aktiviert. Der resultierende Istwert wird mit einem Grenzwert (ohne Speicher) , z.B. Lim1 überwacht. Als Integrator-Resetfunktion wird Lim.1 definiert. Der Grenzwert Lim.1 wird z.B. auf dem Ausgang 1 (OUT.1) ausgegeben.

Wird der Grenzwert Lim1 überschritten, so steht für eine Periode (100ms INP1, 140ms INP1 + INP2) ein Signalwechsel an OUT1.

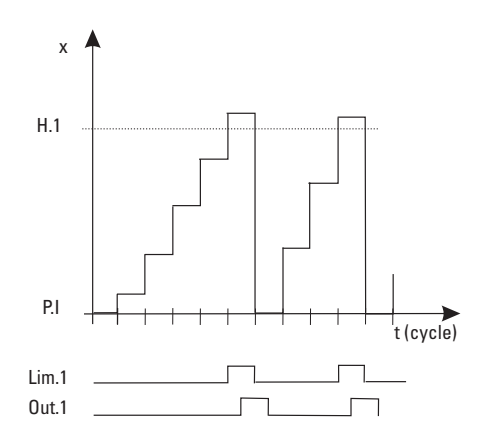

# **6.14 Grenzwertverarbeitung**

Es können bis zu drei Grenzwerte konfiguriert werden und den einzelnen Ausgängen zugeordnet werden. Im Prinzip kann jeder der Ausgänge Dut. 1... Dut.3 zur Grenzwert- bzw. Alarmsignalisierung verwendet werden. Werden mehrere Signale einem Ausgang zugeordnet, so werden diese logisch **ODER** verknüpft.

#### **6.14.1 Messwert-Überwachung**

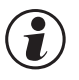

# **Das zu überwachende Signal kann für jeden Alarm getrennt per Konfiguration ausgewählt werden. Es<br>stehen die folgenden Signale zur Verfügung:<br>• Stwert (Anzeigewert) stehen die folgenden Signale zur Verfügung:**

- **Istwert (Anzeigewert)**
- **Messwert INP1**
- **Messwert INP2 (Option)**
- **Zähler / Frequenzmesswert (Option)**

Jeder der 3 Grenzwerte Lim.1 … Lim.3 hat 2 Schaltpunkte H.x (Max) und L.x (Min), die individuell abgeschaltet werden können (Parameter = "OFF"). Die Schaltdifferenz HYS.x jedes Grenzwertes ist einstellbar.

Für die Überwachung des Messwertes gilt:

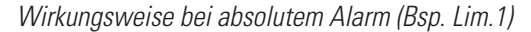

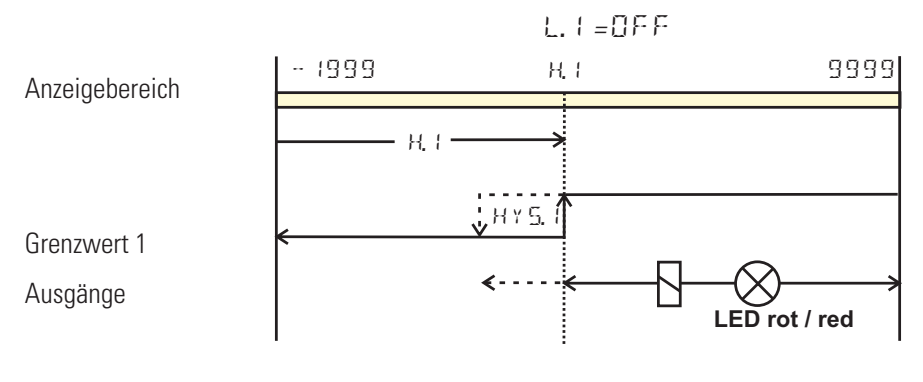

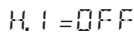

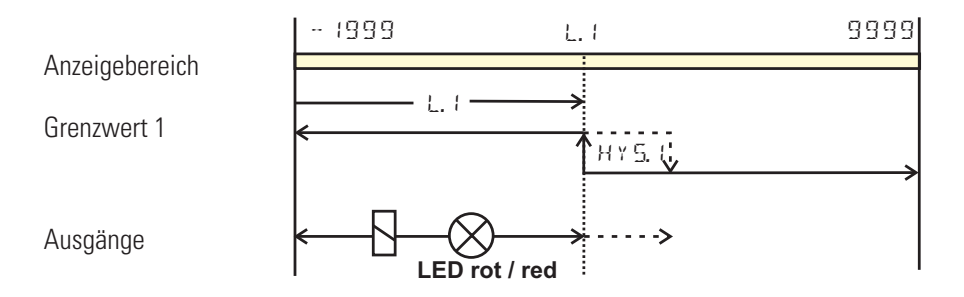

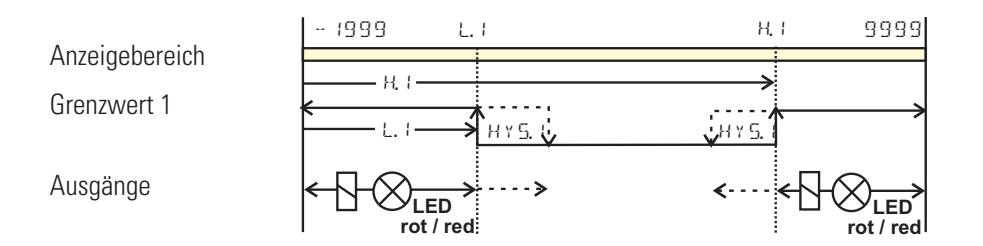

Arbeitsstrom:  $(\mathbb{Z} \cup \cap \mathbb{F} / \mathbb{Z} \cup \mathbb{L} \times / \mathbb{Z} \cap \mathbb{C} \times \mathbb{Z} = \mathbb{Z})$  (Darstellung der Beispiele) Ruhestrom:  $(EonF/Buck)$   $(QHck = 1)$  (Wirkungsrichtung des Ausgangsrelais ist invertiert)

#### **Alarmverzögerung**

Das Wirksamwerden eines Alarmes kann zeitlich verzögert werden. Erst nach Ablauf der eingestellten Verzugszeit, wird, wenn der Grenzwert weiterhin überschritten ist, der Alarmausgang gesetzt. Kürzere Alarme als die eingestellte Zeit werden ignoriert.

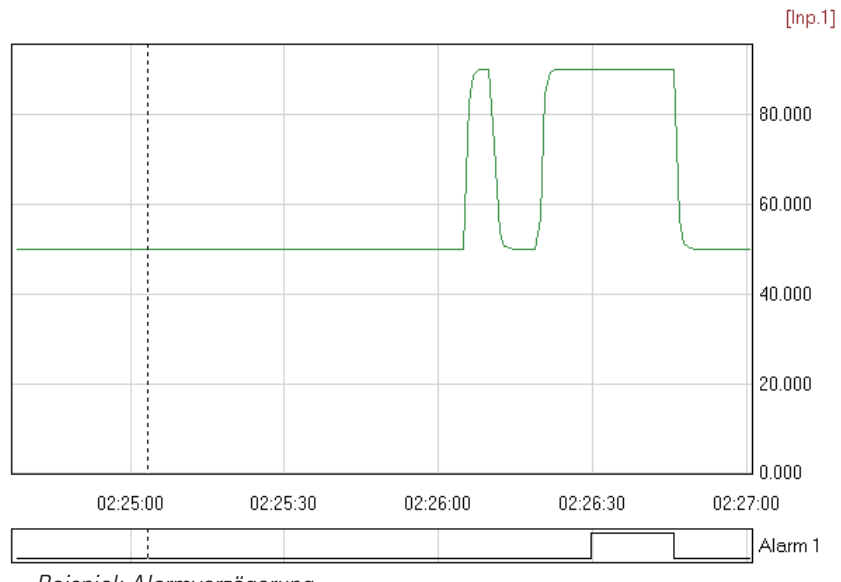

*Beispiel: Alarmverzögerung*

#### **Überwachung der Änderungsgeschwindigkeit**

Eine weitere Funktion der Grenzwertverarbeitung ist die Überwachung der Änderungsgeschwindigkeit (pro Minute) von Signalen.

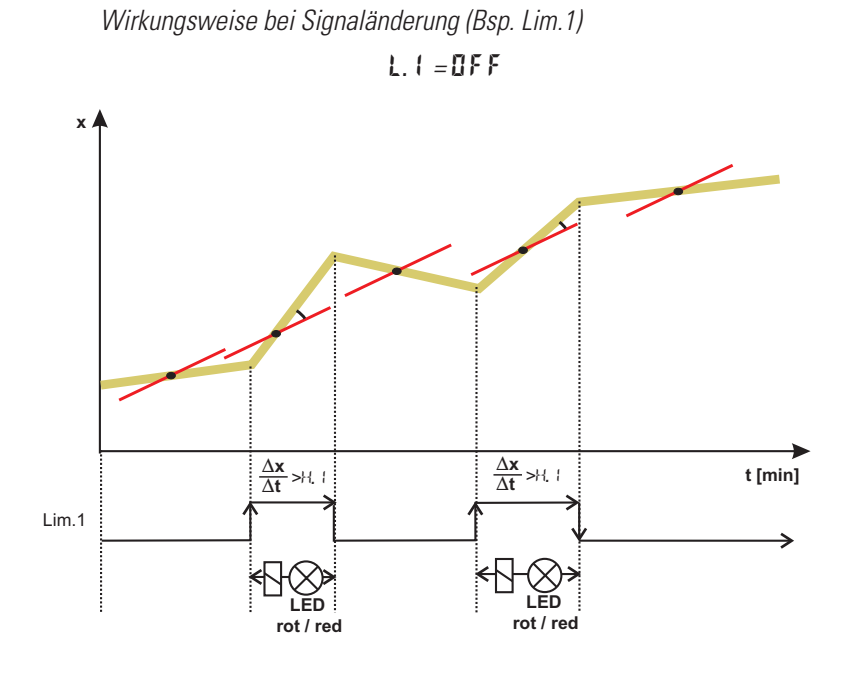

*H.1 = OFF*

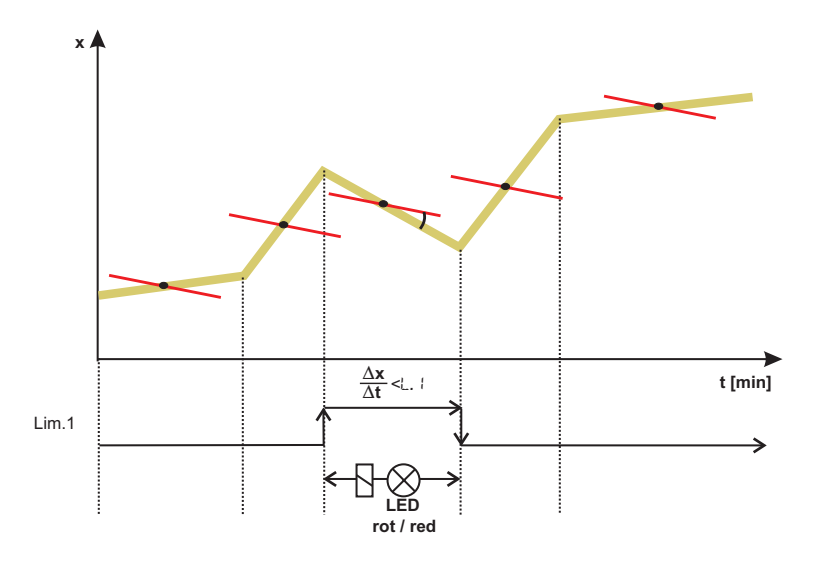

**Wenn Messwert bzw. Signaländerung + Speicherung gewählt wurde (** $\Box$ **on F / <b>Lim** / Fnc. $\mathbf{x} = \partial$ , 4),<br>bleibt das Alarmrelais so lange gesetzt, bis der Alarm in der Errorliste, über di1 oder über die Schnittste<br>zurückgese **bleibt das Alarmrelais so lange gesetzt, bis der Alarm in der Errorliste, über di1 oder über die Schnittstelle zurückgesetzt wurde**  $(\underline{\mathsf{L}} + \underline{\mathsf{m}} + \underline{\mathsf{L}} + \underline{\mathsf{m}}) = \underline{\mathsf{L}}$ **Dazu ist der Resetwert der Errorliste bzw. über die Schnittstelle auf 0 vorzugeben.**

**Nach dem Netzeinschalten oder einem Engineering Download beeinflußt ein eingestelltes Eingangsfilter**<br>den Gradienten des Eingangssignales, so dass eine gültige Überwachung erst nach einer<br>Einschwingungzeit zur Verfügung s **den Gradienten des Eingangssignales, so dass eine gültige Überwachung erst nach einer Bei einer Filterzeit t.F = 0 sind sofort gültige Ergebnisse vorhanden.**

#### **6.14.2 Überwachung Betriebsstunden, Schaltspielzahl**

#### **Betriebsstunden**

Die Zahl der Betriebsstunden kann überwacht werden. Bei Erreichen bzw. Überschreiten des eingestellten Wertes wird das Signal InF.1 aktiviert (Errorliste und über einen Ausgang, falls konfiguriert).

Der Überwachungszeitraum beginnt mit dem Setzen des Grenzwertes C.Std. Durch Rücksetzen des Signals InF.1 in der Errorliste beginnt ein neuer Überwachungszeitraum. Die Überwachung kann durch Abschalten des Grenzwertes C.Std beendet werden.

(<sup>2</sup>) Das Einstellen des Grenzwertes für Betriebsstunden C.Std kann nur über BlueControl ® erfolgen. Der aktuelle Zählerstand kann in der BlueControl® Expert-Version angezeigt werden.

g Eine Abspeicherung der Betriebsstunden erfolgt einmal pro Stunde. Zwischenwerte gehen beim Ausschalten verloren.

#### **Schaltspielzahl**

Die Schaltspielzahl der Ausgänge kann überwacht werden. Bei Erreichen bzw. Überschreiten des eingestellten Grenzwertes wird das Signal InF.2 aktiviert (Errorliste und über einen Ausgang, falls konfiguriert).

Der Überwachungszeitraum beginnt mit dem Setzen des Grenzwertes C.Sch. Durch Rücksetzen des Signals InF.2 in der Errorliste beginnt ein neuer Überwachungszeitraum. Die Überwachung kann durch Abschalten des Grenzwertes C.Sch beendet werden.

- g Jeder Ausgang besitzt einen zugeordneten Schaltspielzähler. Der Grenzwert C.Sch wirkt auf alle Schaltspielzähler.<br>(2) Das Einstellen des Grenzwertes für die Schaltspielzahl C.Sch kann nur über BlueControl® erfolgen.
- g Das Einstellen des Grenzwertes für die Schaltspielzahl C.Sch kann nur über BlueControl ® erfolgen. Der aktuelle Zählerstand kann in der BlueControl® Expert-Version angezeigt werden.
- g Eine Abspeicherung der Schaltspielzahlen erfolgt einmal pro Stunde. Zwischenwerte gehen beim Ausschalten verloren.

# **6.15 Konfigurierung Analogausgang**

#### **6.15.1 Analogausgang**

Es stehen beide Ausgangssignale (Strom und Spannung) gleichzeitig zur Verfügung. Mit der Einstellung ConF / Out.3 / O.tYP wird die Ausgangsart gewählt, die exakt kalibiert sein soll.

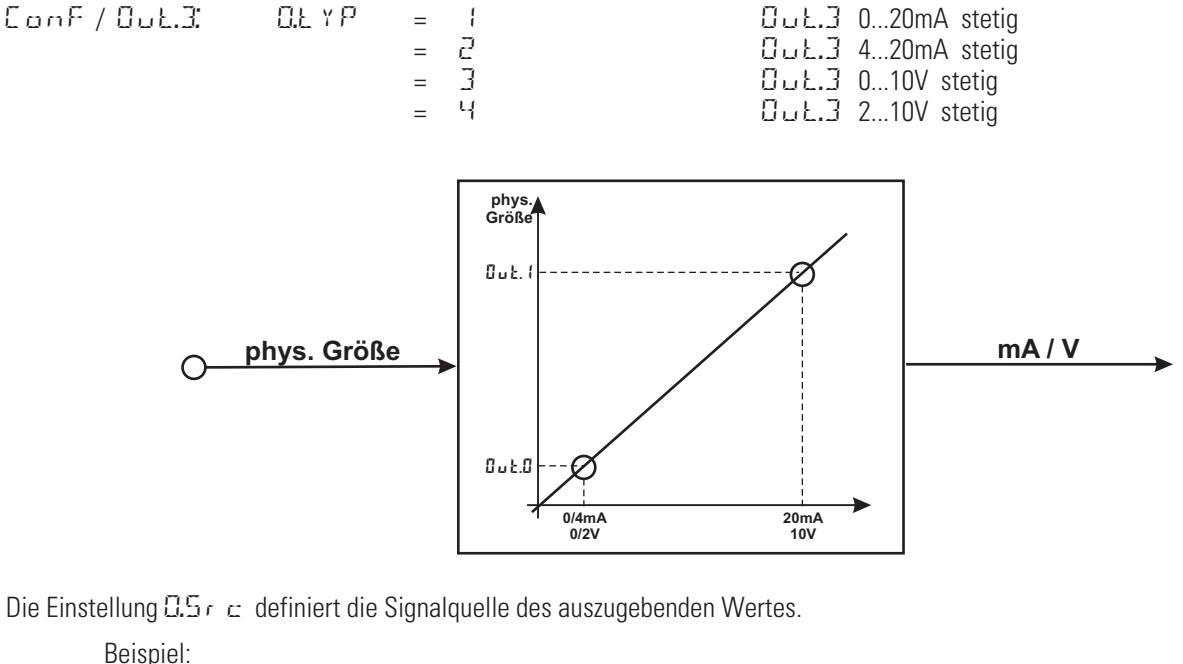

 $\overline{0.5r}$  = 3  $\overline{3}$  Signalquelle für  $\overline{0.01}$  ist der Istwert

Der Ausgangsbereich wird über die Parameter  $0 \perp 0$  und  $0 \perp 1$ , 1 skaliert. Die Werte werden in physikalischen Einheiten vorgegeben.

 $\overline{O}$ ut. $\overline{O}$  = -1999...9999 Skalierung  $\overline{O}$ ut. $\overline{O}$  für 0/4mA bzw. 0/2V<br> $\overline{O}$ ut.  $\overline{O}$  = -1999...9999 Skalierung  $\overline{O}$ ut. $\overline{O}$  für 20mA bzw. 10V Skalierung Dut.3 für 20mA bzw. 10V Beispiel: Ausgabe des vollen Eingangsbereichs des Thermoelementtyps J (-100 … 1200 °C)  $G_U L. G = -100$  $G_{u}t.1 = 1200$ 

Beispiel: Ausgabe eines begrenzten Eingangsbereichs, z.B. 60.5 … 63.7 °C)

 $U \cup L.C = 60.5$  $Guk.1 = 63.7$ 

Das Verhalten des Ausgangs bei einem Fehler des Eingangswertes kann über  $GFRI$  festgelegt werden.

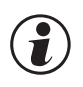

g **Bitte beachten Sie, je geringer die Spanne ist, desto stärker machen sich Schwankungen am Eingang und die Auflösungsstufung bemerkbar.**

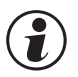

Das parallele Verwenden des Strom- und Spannungsausgangs ist nur in galvanisch getrennten Kreisen<br>zulässig.<br>Die Konfiguration 0.tYP = 2(4 ... 20mA) bzw. 4(2...10V) bedeutet nur die Zuweisung des Bezugwertes (4 **zulässig.**

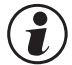

Die Konfiguration O.tYP = 2 (4 ... 20mA) bzw. 4 (2...10V) bedeutet nur die Zuweisung des Bezugwertes (4<br>amA bzw. 2V) bei der Skalierung des Ausgangskonfiguration Out.0. Daher werden Ausgangswerte nicht and<br>dem Bezugwert 4m **mA bzw. 2V) bei der Skalierung des Ausgangskonfiguration Out.0. Daher werden Ausgangswerte nicht an**

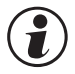

g **Die Auswahl der Konfiguration O.tYP = 0/1 (0/4...20mA) bzw. 2/3 (0/2...10V) legt fest, welcher Ausgang als kalibrierter Bezugsausgang verwendet werden soll.**

#### **6.15.2 Logik - Ausgang**

Der Ausgang kann auch als Logik-Ausgang verwendet werden (CLL Y F<sup>2</sup> = 0). In diesem Fall können z.B. Alarme oder Grenzwerte ausgegeben werden.

#### **6.15.3 Transmitterspeisung**

Über die Einstellung  $\Omega$ .  $YP = 5$  können Zweileiter-Messumformer gespeist werden. Der Analogausgang des UNIFLEX CI 45 steht dann zwar nicht mehr zur Verfügung, das eingehende Messsignal kann aber überwacht oder über die Schnittstelle ausgelesen werden. Anschlussbeispiel:

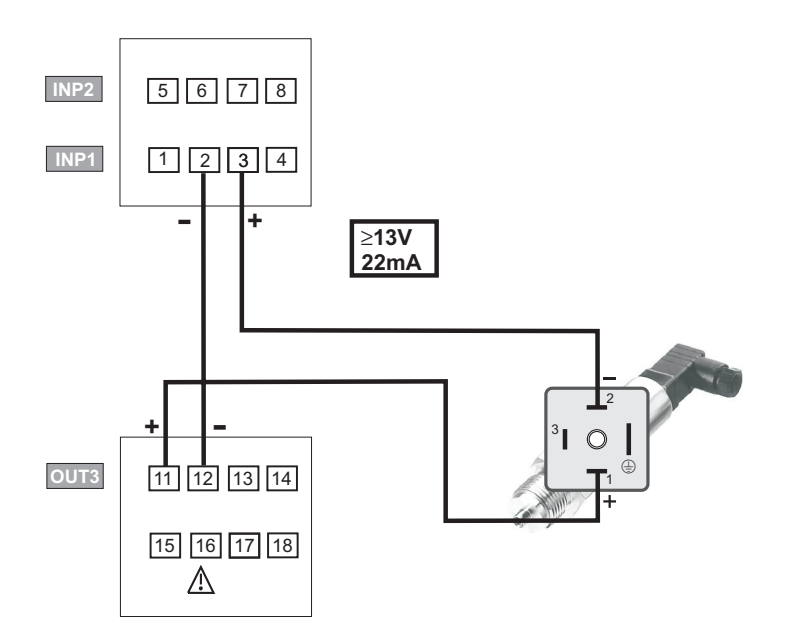

#### **6.15.4 Frequenzausgang (Option)**

Das analoge Ausgangssignal für Spannung kann auch als Frequenzausgang gewählt werden, mit der Einstellung:

 $ConF / G \cup L.3$ :  $GLYP = G$  Out.3 0...10V Frequenzausgang

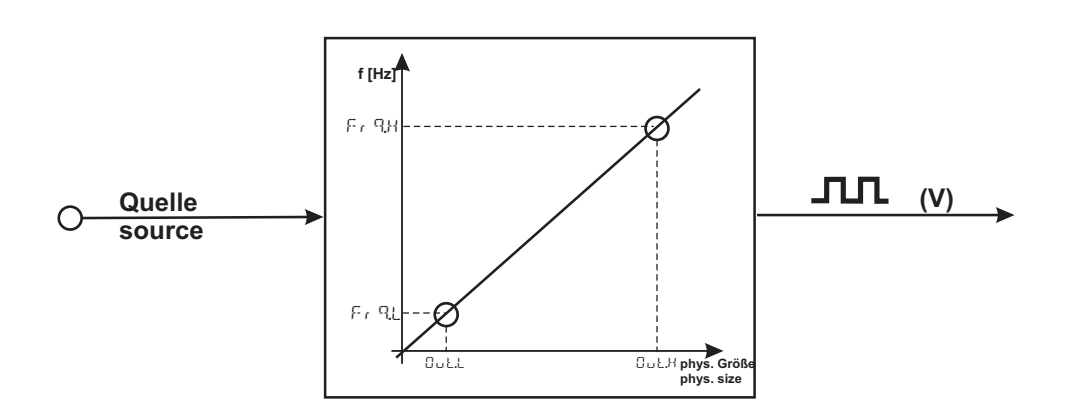

Die Einstellung  $0.5r c$  definiert die Signalquelle des auszugebenden Frequenzwertes.

Beispiel:

 $\overline{0.5}r_c = 3$  Signalquelle für  $\overline{0.01}$ . 3 ist der Istwert

Der Ausgangsbereich wird über die Parameterpaare Out.L/ FrQ.L und Out.H/ FrQ.H skaliert. Die Werte Out.L und Out.H werden in physikalischen Einheiten vorgegeben, FrQ.Lund FrQ.H in Hz.

```
Beispiel:
```
 $20^{\circ}$ C  $\triangle$  5 Hz  $200^{\circ}$ C  $\cong$  500 Hz<br>Einstellungen:  $B_{10}L = 20;$  Fr $B_L = 5,0$ <br> $B_{10}H = 200;$  Fr $B_H = 500$  $F_f$  q<sub>H</sub> = 500,0

Das Verhalten des Ausgangs bei einem Fehler des Eingangswertes kann über CLF R I festgelegt werden.

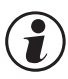

g **Bitte beachten Sie, je geringer die Spanne ist, desto stärker machen sich Schwankungen am Eingang und die Auflösungsstufung bemerkbar.**

g **Signale oberhalb des zulässigen Frequenzbereichs führen zu Abweichungen von der Rechteckform.**

#### **6.15.5 Forcing des Analogausgangs**

Über die Einstellung f.Out = 1 (nur über BlueControl) lässt sich der Ausgang auf Vorgabe der Werte über die Schnittstelle oder über einen Eingabewert in der erweiterten Bedienebene konfigurieren (= Forcen).

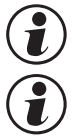

g **Diese Einstellung kann z.B. zum Testen der nachgeschalteten Kabelwege und Geräte dienen.**

g **Mit dieser Funktion kann z.B. ein Sollwertsteller realisiert werden.**

# **6.16 Wartungsmanager / Fehlerliste**

Falls ein oder mehrere Fehler vorhanden sind, steht am Anfang der erweiterten Bedienebene immer die Fehlerliste. Ein aktueller Eintrag in der Fehlerliste (Alarm oder Fehler) wird durch die E - Anzeige

im Display angezeigt.

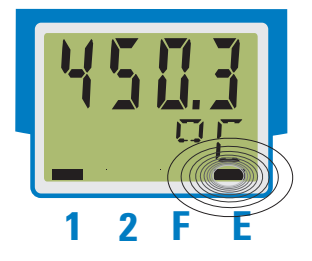

Zur Anzeige der Fehlerliste muss die Taste « einmal betätigt werden.

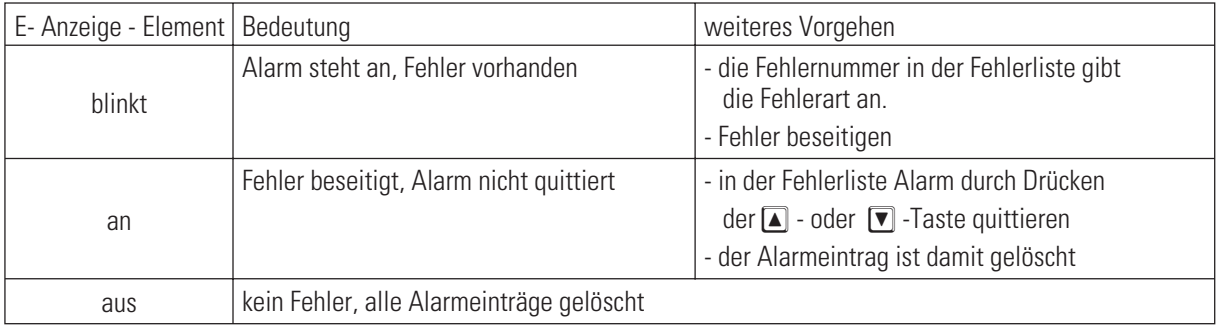

#### Fehlerliste:

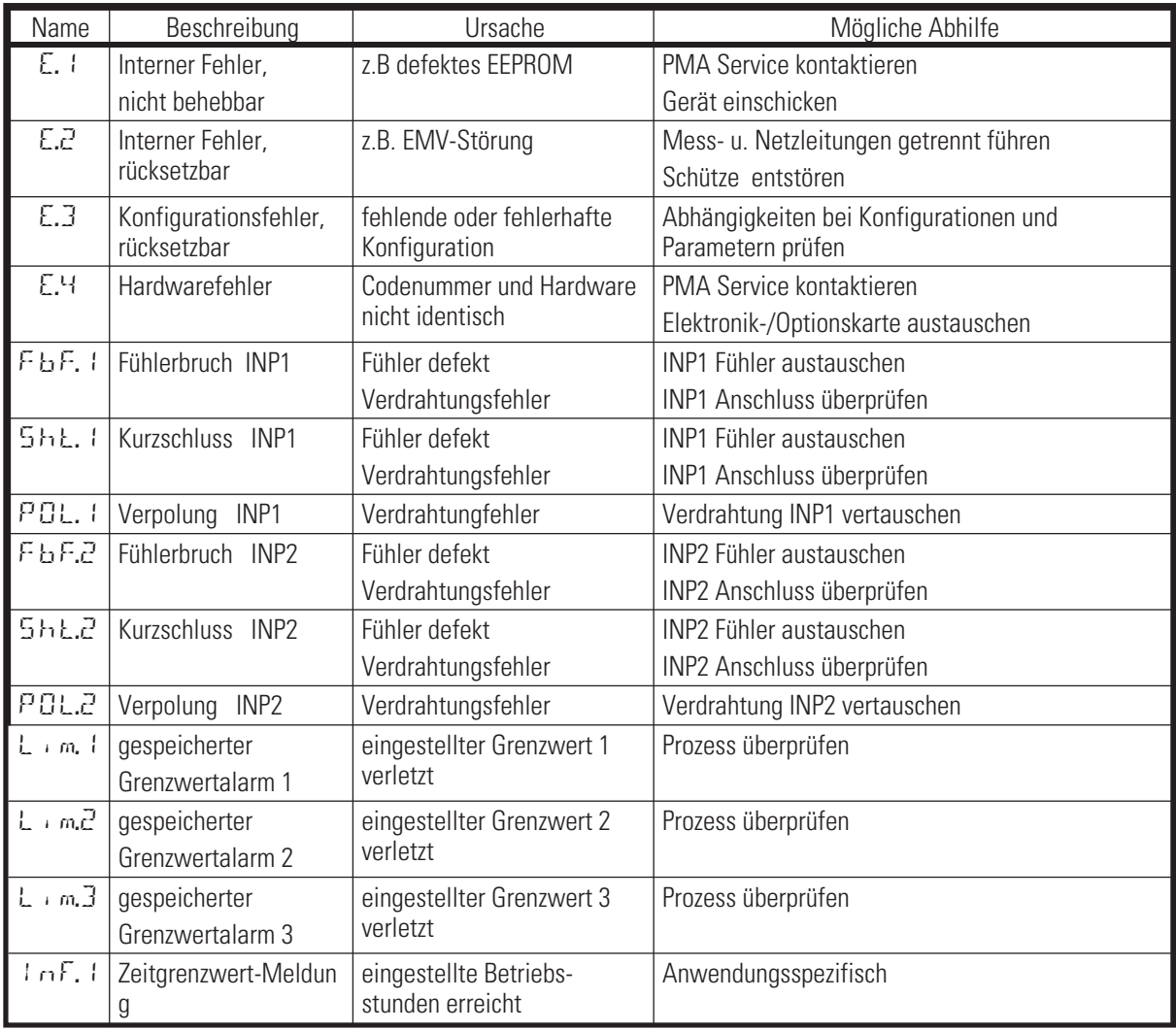

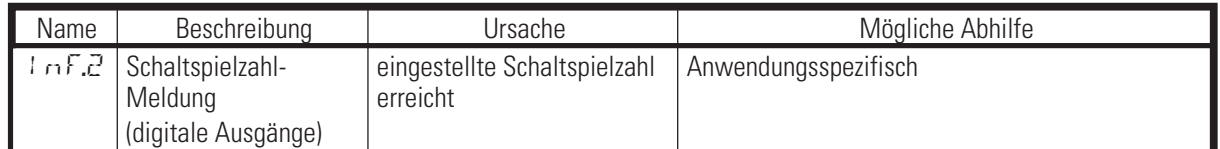

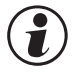

#### g **Gespeicherte Alarme Lim1/2/3 (E- Element vorhanden) können über den digitalen Eingang di1 quittiert und damit zurückgesetzt werden.**

Konfiguration, siehe Seite 51: ConF / LOGI / Err.r

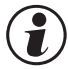

#### g **Steht ein Alarm noch an, d.h. ist die Fehlerursache noch nicht beseitigt ( E- Anzeige blinkt), können gespeicherte Alarme nicht quittiert und zurückgesetzt werden.**

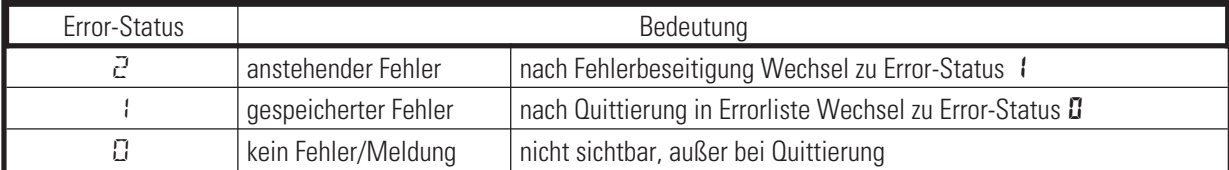

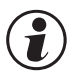

**G Sollen Fühlerfehler nach Behebung des Fehlers ohne ein manuelles Rücksetzen nicht mehr in der<br>Errorliste vorhanden sein, so kann dies mit der Einstellung ILat im BlueControl unterdrückt werde<br>CONE Lothr / ILat 1996 Thlo Errorliste vorhanden sein, so kann dies mit der Einstellung ILat im BlueControl unterdrückt werden.**

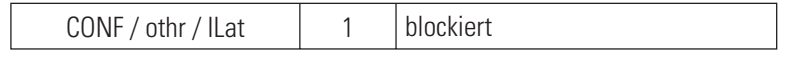

Diese Einstellung hat keine Auswirkung auf gespeichert konfigurierte Grenzwerte Lim.1 … 3.

# **6.17 Rücksetzen auf Hersteller-Werkseinstellung**

Für den Fall, dass es zu einer Fehlkonfigurierung gekommen ist, kann der UNIFLEX CI 45 auf seine Hersteller-Werkseinstellung zurückgesetzt werden.

- Ü Zur Einleitung muss der Bediener während des Netzeinschaltens die Inkrement- und Dekrement- Taste gleichzeitig gedrückt halten.
- (2) Zur Bestätigung der Ausführung muss über die Inkrement -Taste die Auswahl YES angewählt werden.
- Ö Mit Enter wird der Factory-Reset bestätigt und der Kopiervorgang ausgelöst (Anzeige COPY).
- ä Danach startet das Gerät erneut.

In allen anderen Fällen wird keine Rücksetzung durchgeführt (Abbruch über Timeout).

**COM** Ist eine der Bedienebenen blockiert worden (über<br>BlueControl®), so ist kein Rücksetzen auf die<br>Werkseinstellung möglich. **BlueControl®), so ist kein Rücksetzen auf die Werkseinstellung möglich.**

**Communist eine Pass-Zahl (über BlueControl®) definiert worden,**<br>aber keine Bedienebene blockiert, so wird der Bediener<br>nach der Bestätigung in **@** mit dem Text<sup>PR55</sup> **aber keine Bedienebene blockiert, so wird der Bediener nach der Bestätigung in 3 mit dem Text PASS aufgefordert, die korrekte Pass-Zahl einzugeben. Bei fehlerhafter Pass-Zahl wird keine Rücksetzung durchgeführt.**

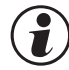

# g **Der Kopiervorgang COPY kann mehrere Sekunden dauern.**

Danach geht der Messumformer in den normalen Betrieb über.

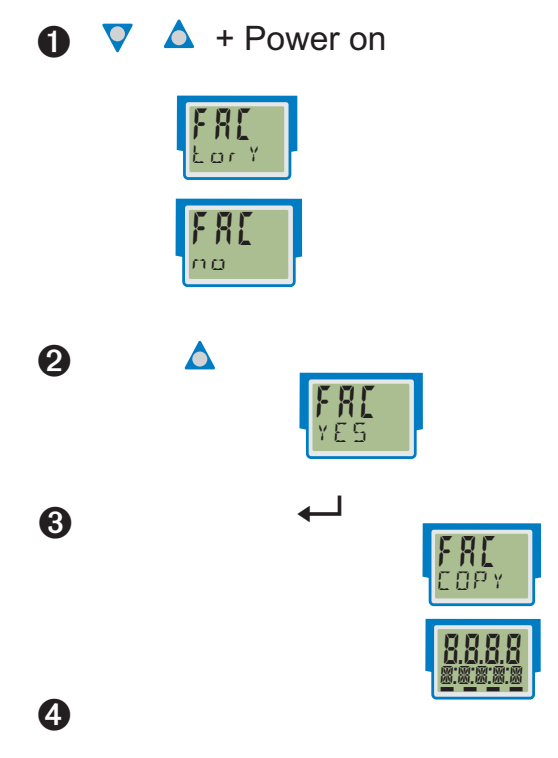

# . **7 Konfigurier-Ebene**

# **7.1 Konfigurations-Übersicht**

Abhängig von der Geräteausführung und weiteren eingestellten Konfigurationen können Konfigurationsdaten ausgeblendet werden.

Das nachfolgende Bild zeigt die über die Front des Gerätes bedienbaren Daten.

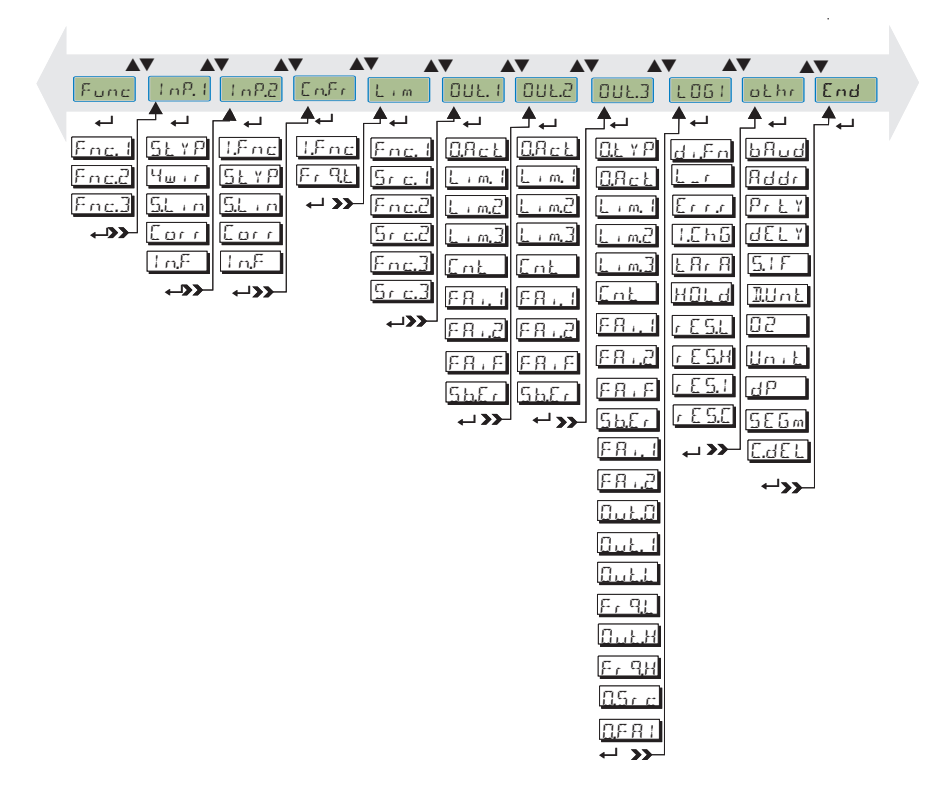

#### **Einstellung:**

- **Die Konfigurationen können mit den ÈÌ Tasten eingestellt werden.**
- **Der Übergang zum nächsten Konfigurationselement erfolgt durch Drücken der ô Taste.**
- **Nach der letzten Konfiguration einer Gruppe erscheint donE in der Anzeige und es erfolgt ein automatischer Übergang zur nächsten Gruppe.**

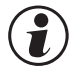

**Der Rücksprung an den Anfang einer Gruppe erfolgt durch Drücken der ← Taste für 3 sec.** 

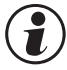

g **Bei Umkonfigurationen prüfen Sie bitte alle abhängigen Parameter auf Ihre Gültigkeit.**

# **7.2 Konfigurationen**

Abhängig von der Geräteversion und den eingestellten Konfigurationen werden nicht benötigte Werte ausgeblendet.

Die mit diesem Symbol gekennzeichneten Einträge sind nur bei vorhandener Geräte-Option auswählbar.

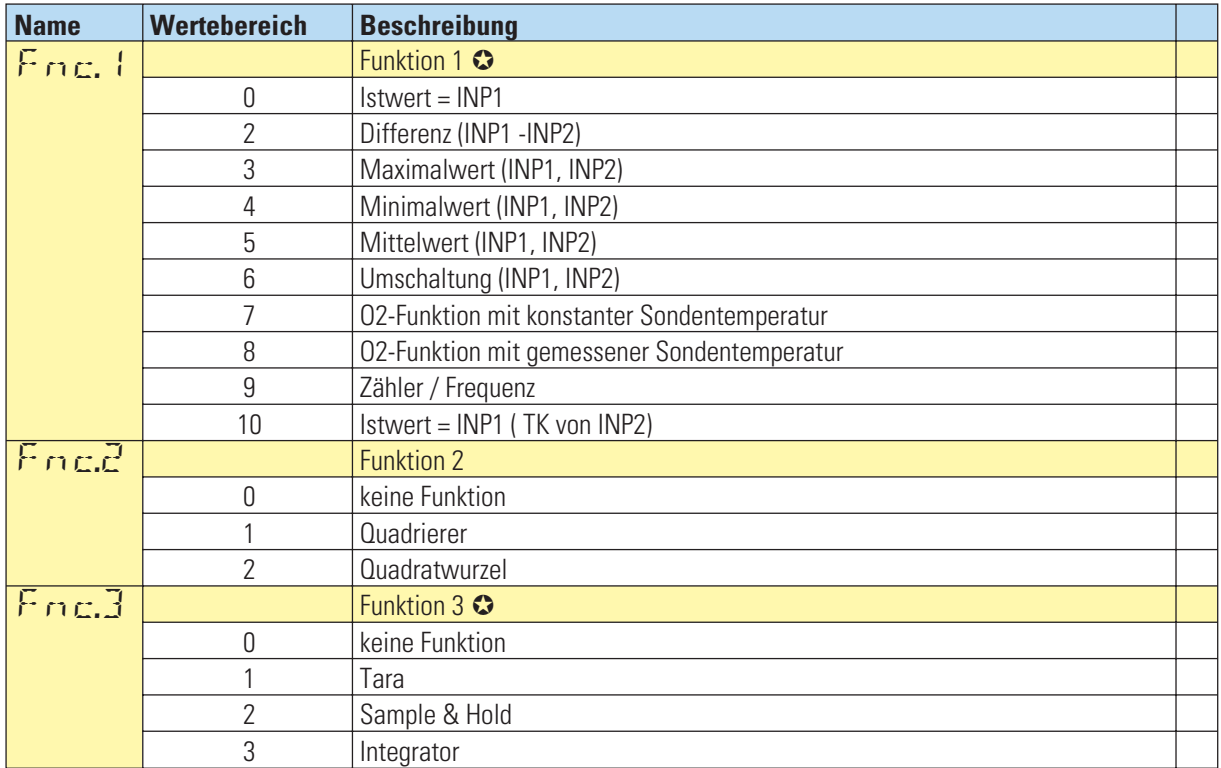

#### **Funktionsauswahl Func**

## Eingänge InP.1 und InP.2 ( $\odot$ )

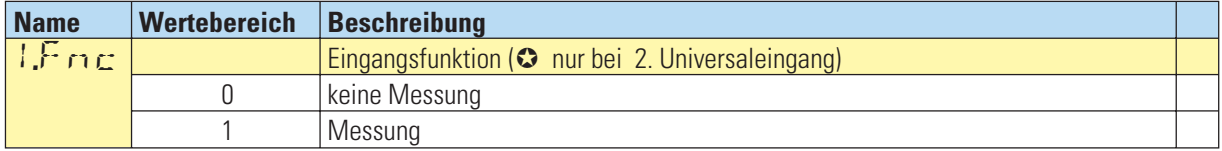

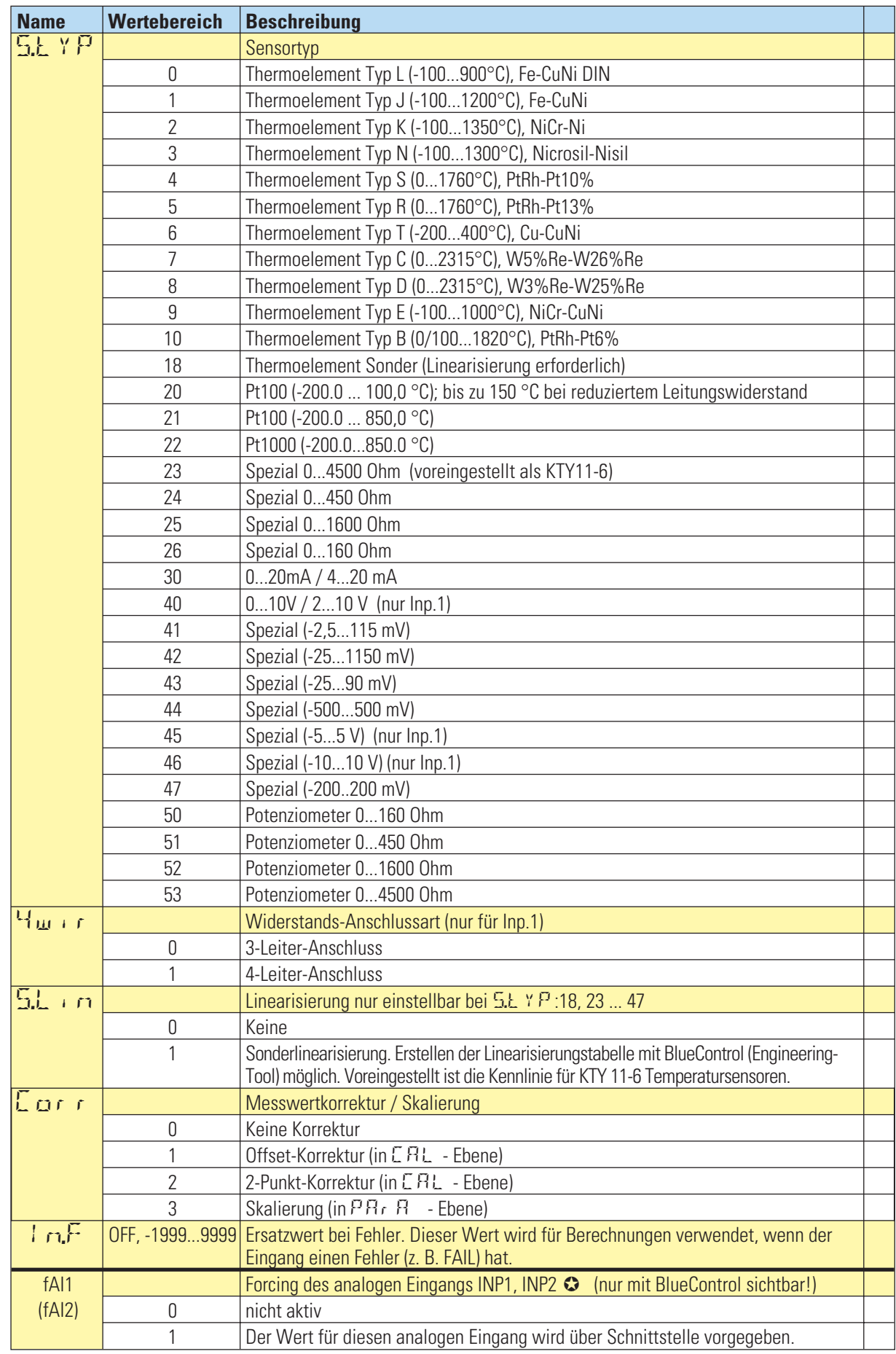

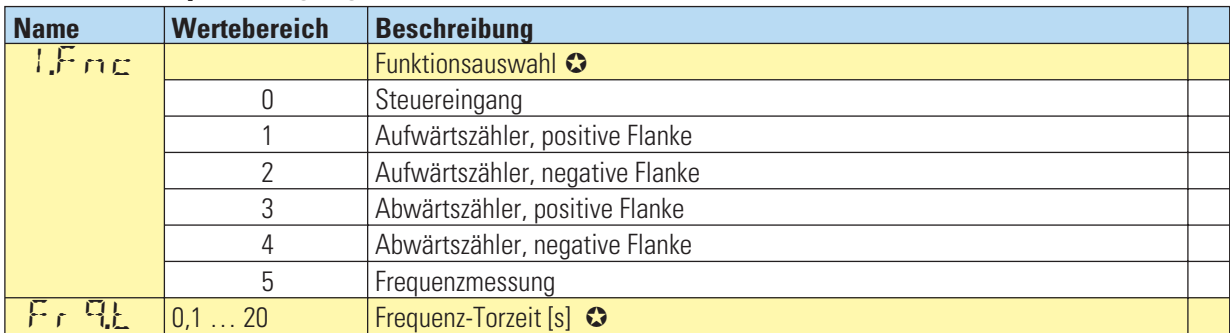

# **Zähler- / Frequenzeingang**

# **Grenzwerte Lim1 … Lim3**

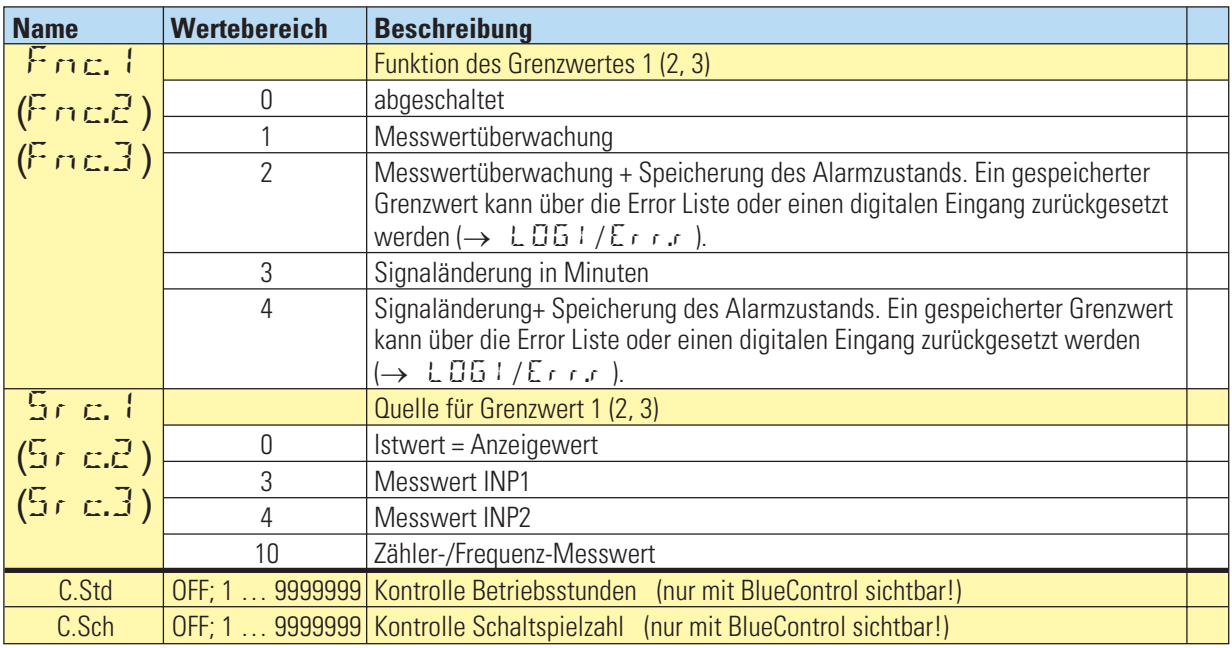

# **Ausgänge Out.1 und Out.2 (Relais)**

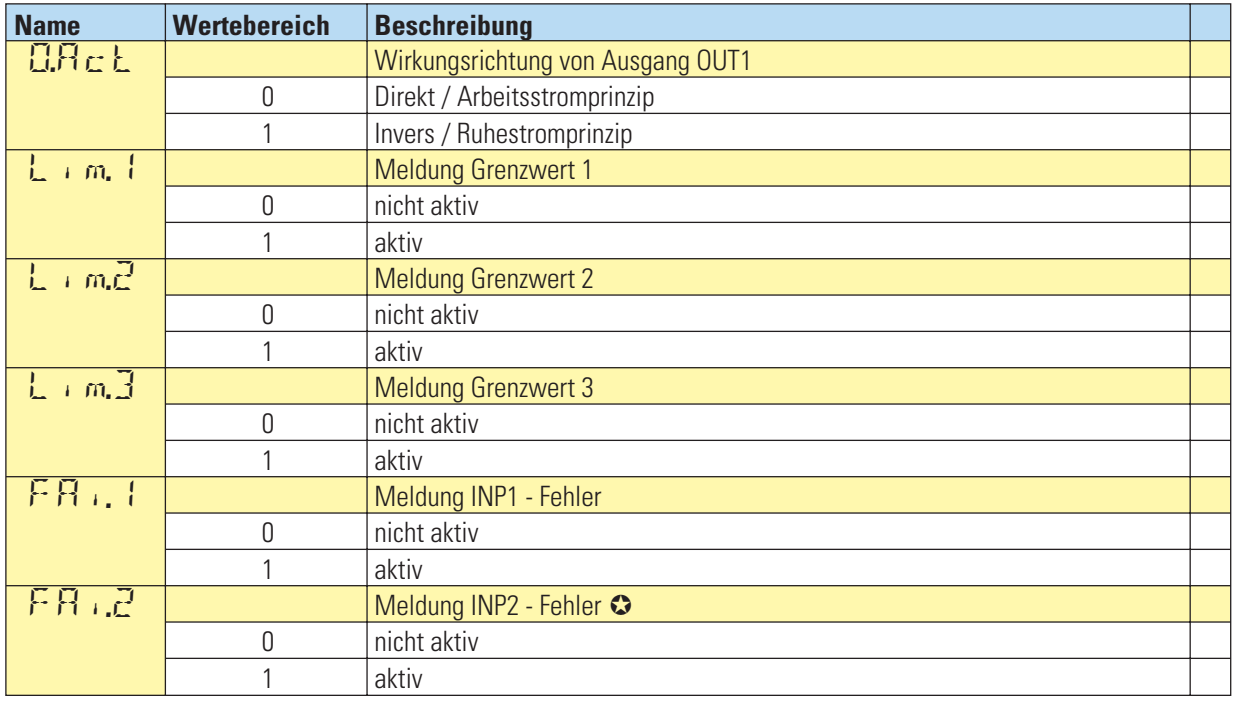

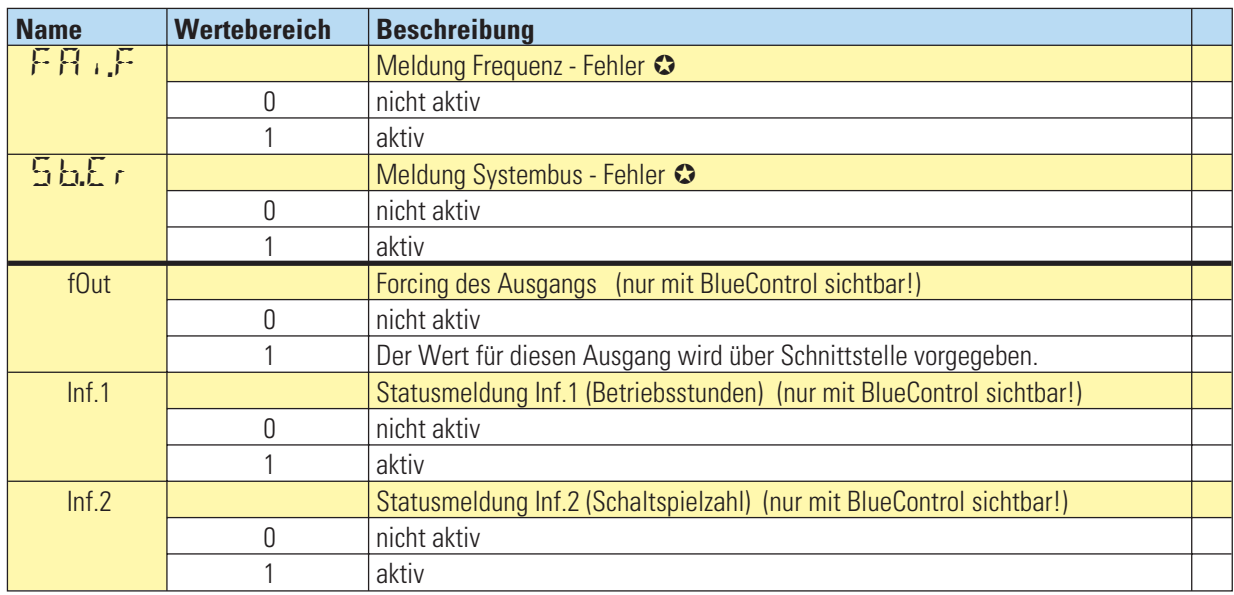

# **Ausgang Out.3 (analog)**

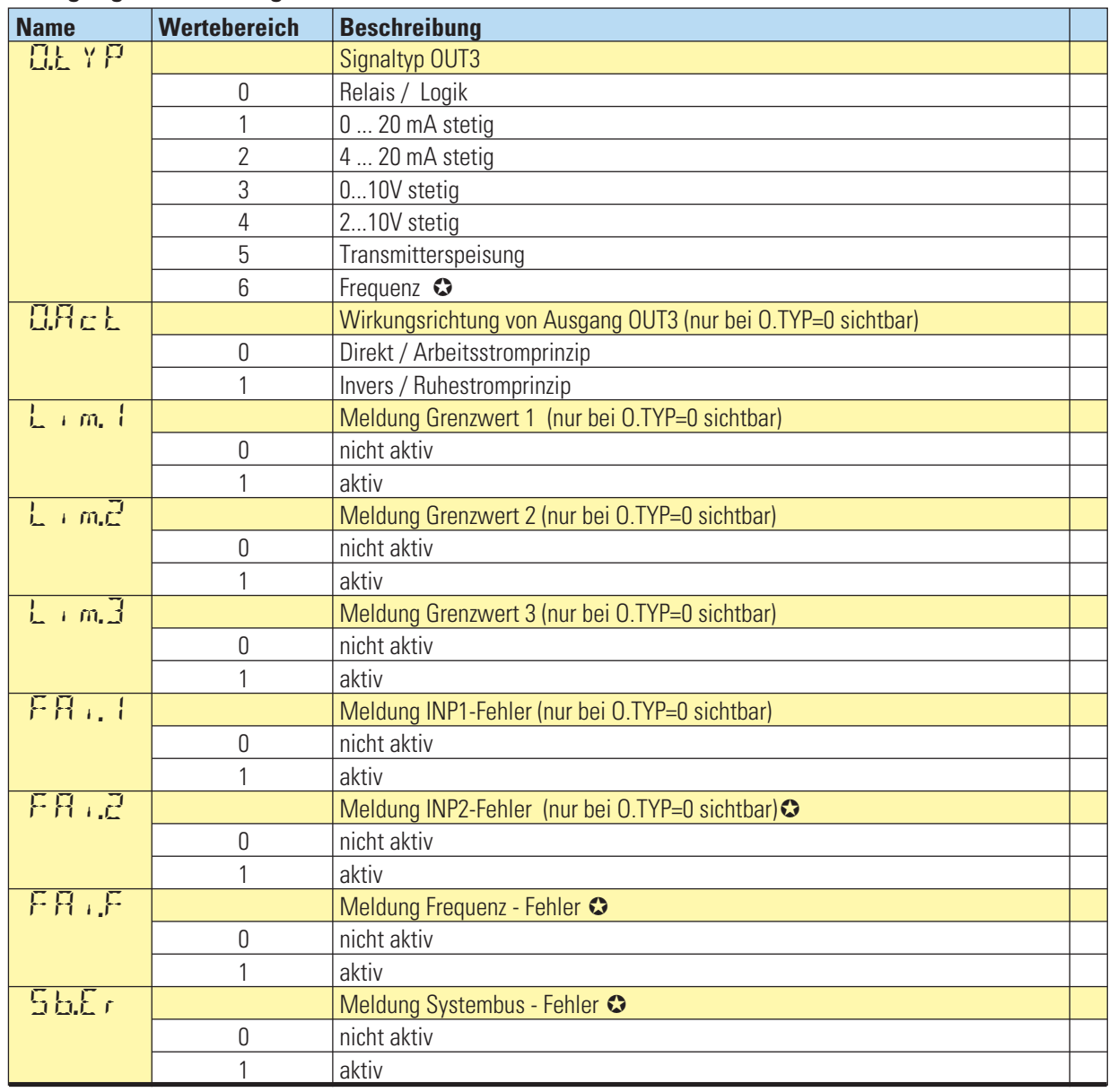

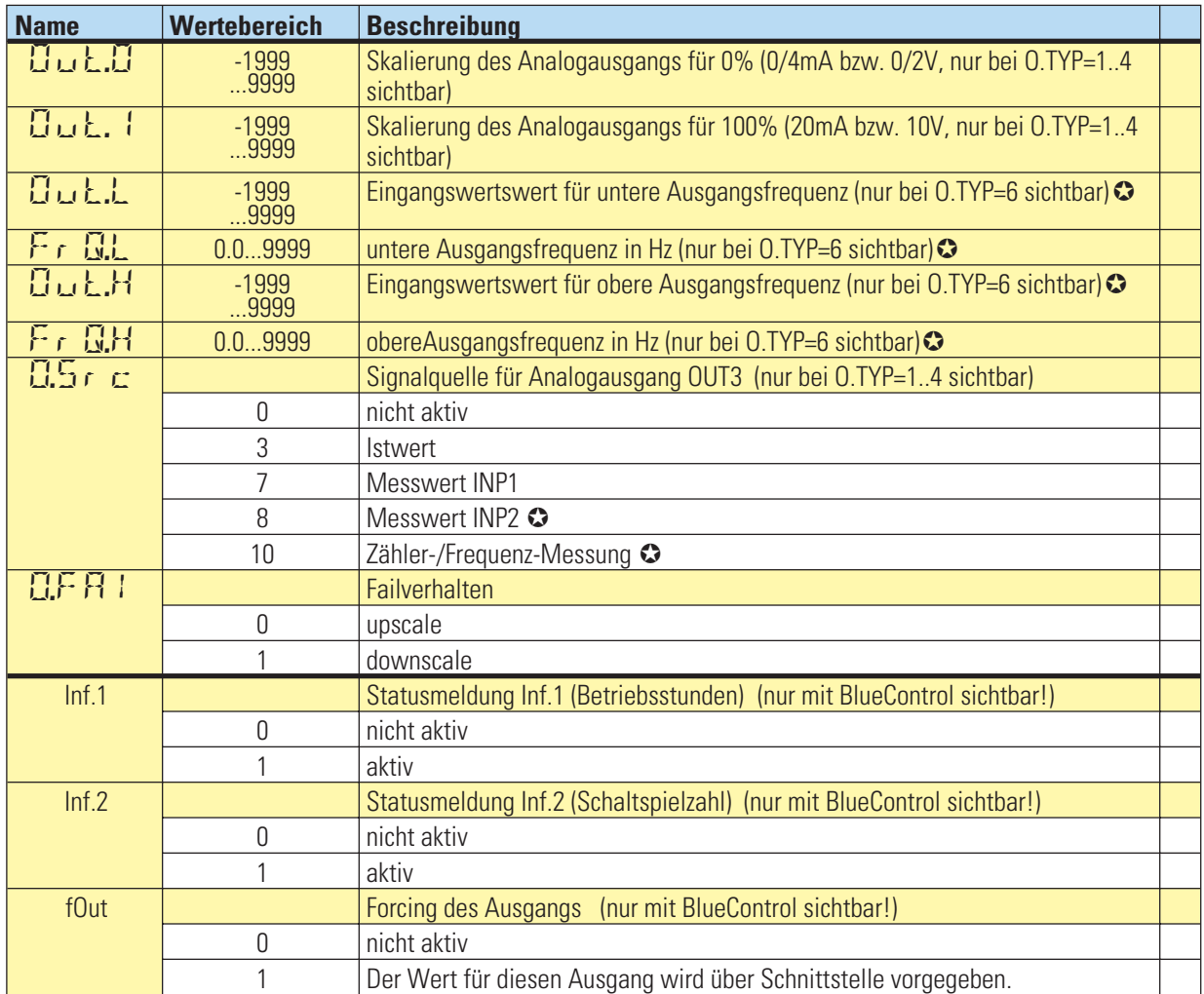

# **Signalzuordnungen LOGI**

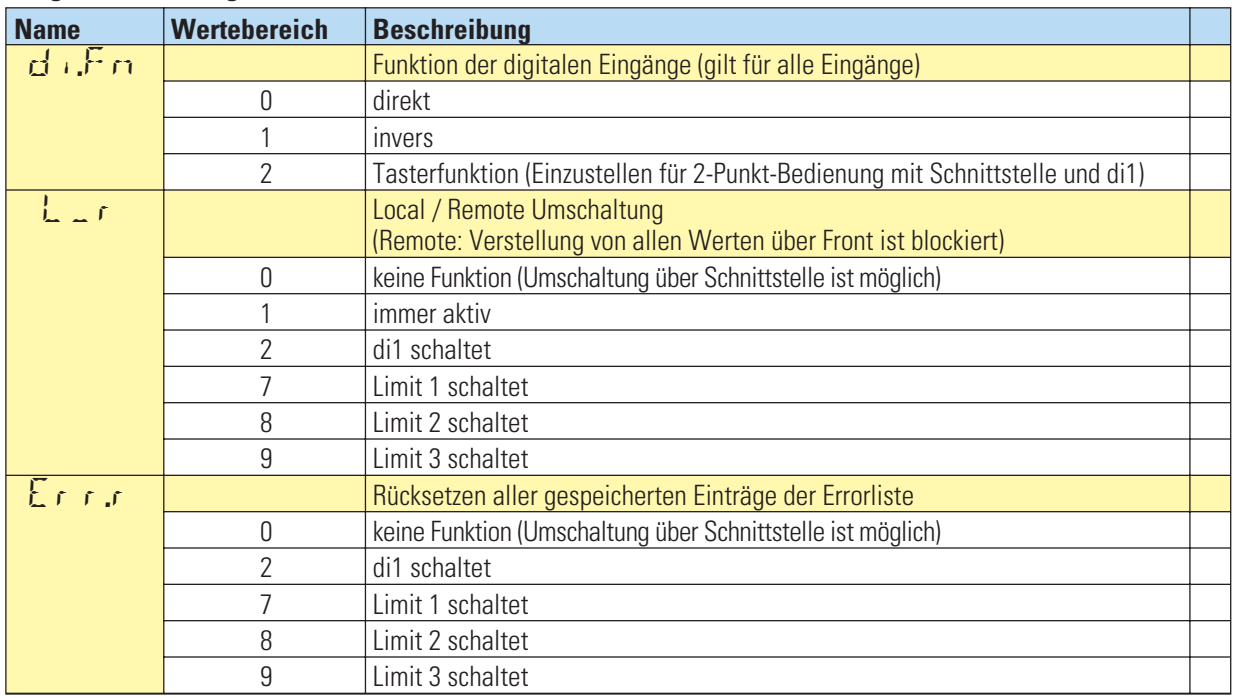

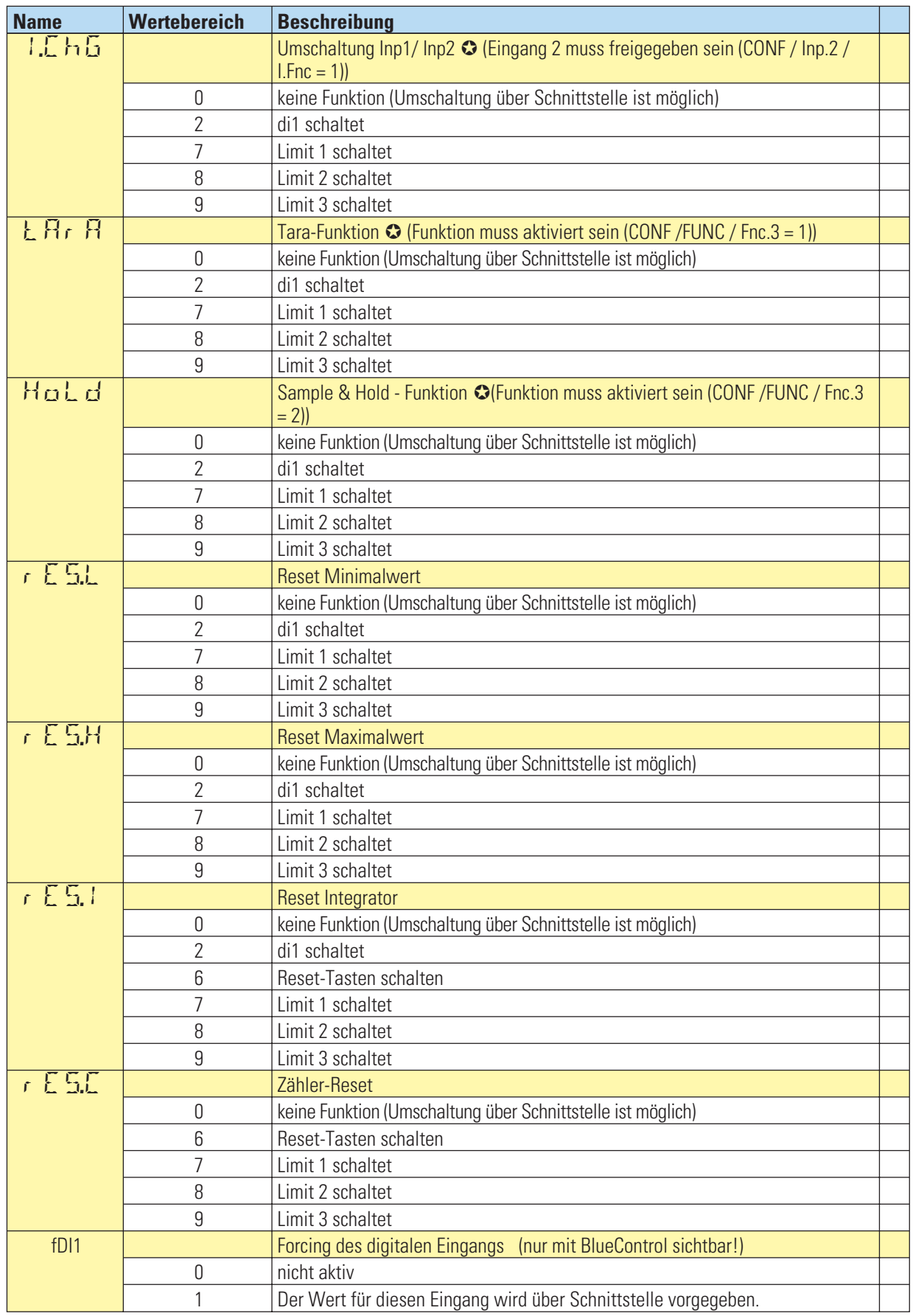

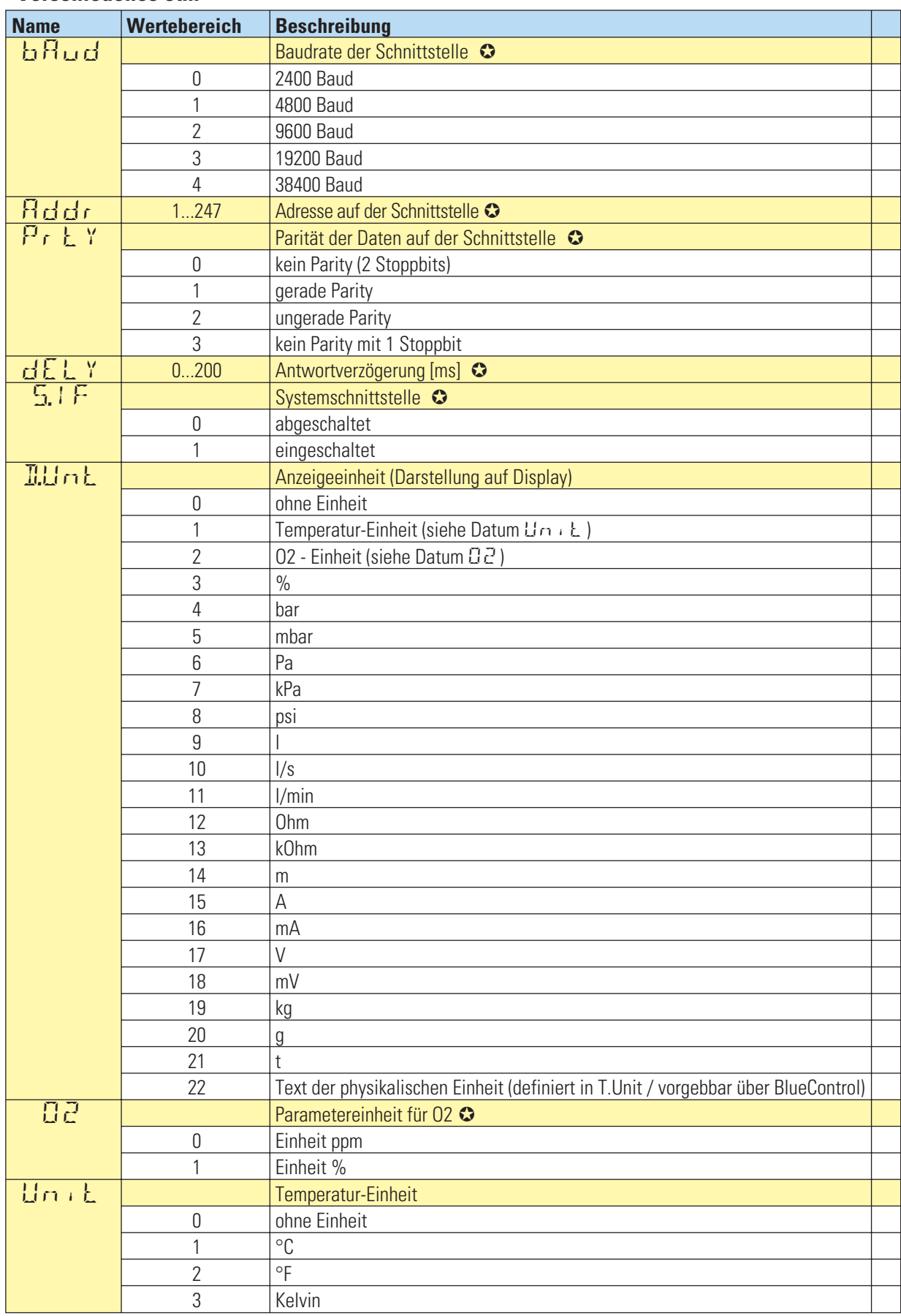

# **Verschiedenes othr**

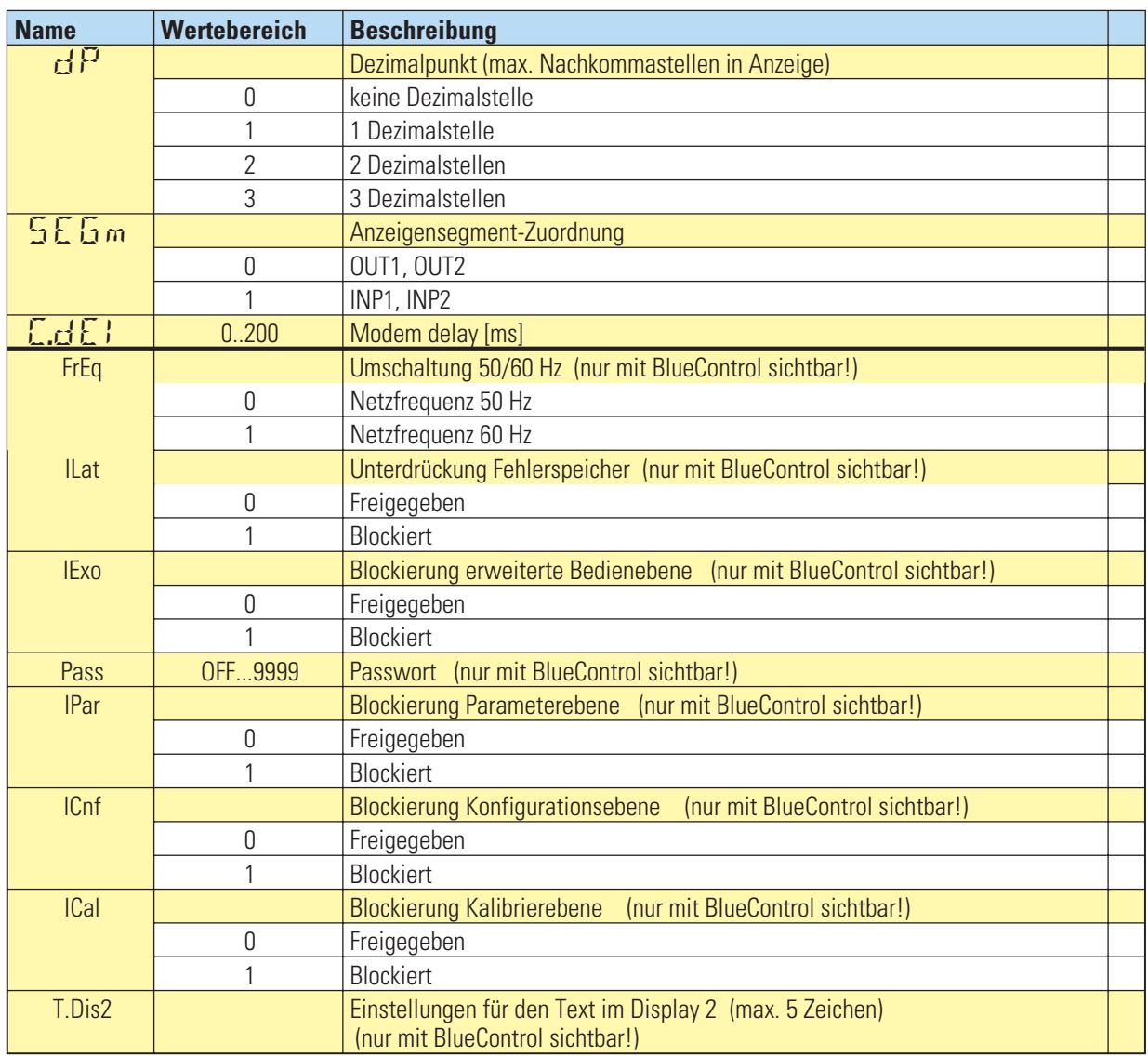

### **Linearisierung Lin**

Nur über BlueControl sichtbar!

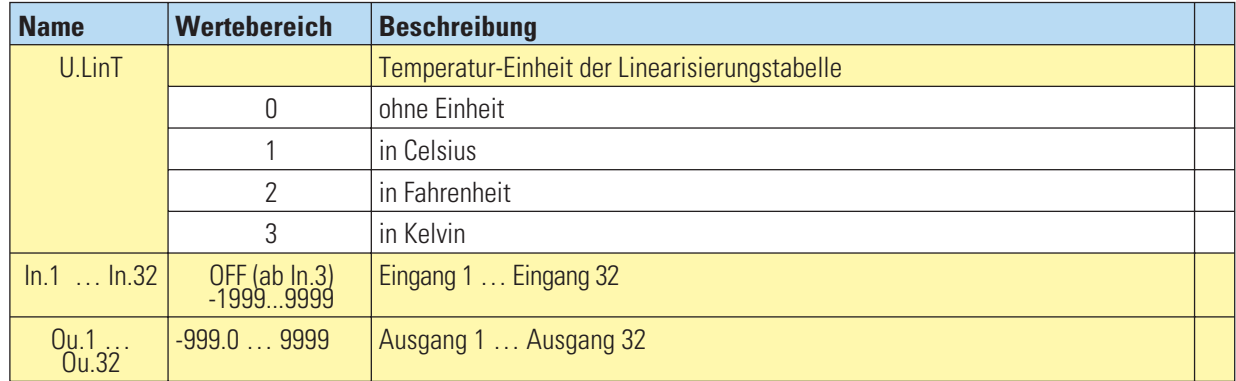

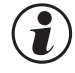

Bei der Linearisierung von Temperaturwerten wird mit dem Wert U.LinT die Einheit der Vorgabewerte definiert. Es ist möglich, die Werte hier in Celsius vorzugeben, in der Geräteanzeige aber den Messwe<br>Fahrenheit dazustellen **definiert. Es ist möglich, die Werte hier in Celsius vorzugeben, in der Geräteanzeige aber den Messwert in Fahrenheit dazustellen.**

- 
- **●** Die Eingangssignale werden je nach Eingangsart in mV, V, mA, % oder Ohm eingetragen.<br>● Für Sonderthermoelemente (S.tYP = 18) werden die Eingangswerte in µV, die Ausgangswerte in der **in U.LinT eingestellten Temperatureinheit vorgegeben.**
- Für Spezialwiderstandsthermometer (KTY 11-6) (S.tYP = 23) werden die Eingangswerte in Ohm, die w **Für Spezialwiderstandsthermometer (KTY 11-6) (S.tYP = 23) werden die Eingangswerte in Ohm, die Ausgangswerte in der in U.LinT eingestellten Temperatureinheit vorgegeben.**

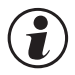

g **Rücksetzen der Geräte-Konfiguration auf Werkseinstellung (Default)**

→ Kapitel 2.3, 6.17 (Seite 42)

# . **8 Parameter-Ebene**

# **8.1 Parameter-Übersicht**

Abhängig von der Geräteversion und der eingestellten Konfiguration werden nicht benötigte Parameter ausgeblendet.

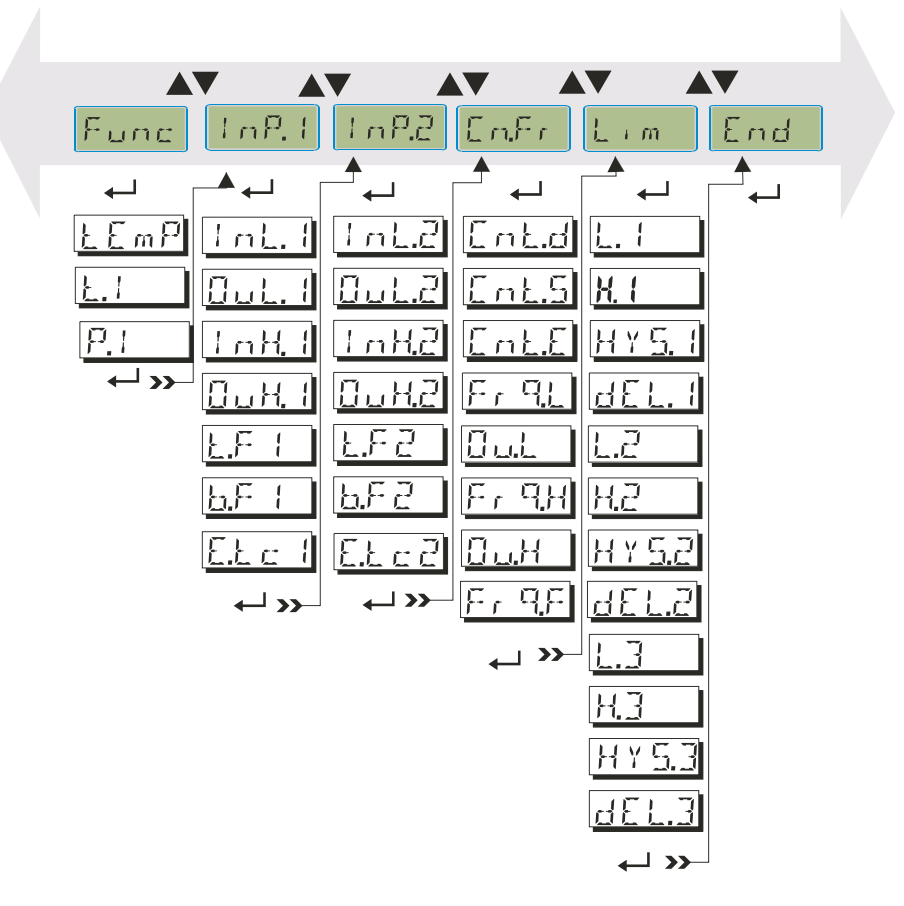

### **8.2 Einstellung**

- **•** Die Parameter können mit den  $\blacksquare\blacksquare\blacksquare$  Tasten eingestellt werden.
- **Der Übergang zum nächsten Parameter erfolgt durch Drücken der ô Taste.**
- **Nach dem letzten Parameter einer Gruppe erscheint donE in der Anzeige und es erfolgt ein automatischer Übergang zur nächsten Gruppe.**

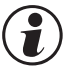

**ODER Rücksprung an den Anfang einer Gruppe erfolgt durch Drücken der ← Taste für 3 s.**<br>Erfolgt 30 sec. keine Tastenbetätigung, kehrt der Messumformer wieder in die Bedienebene zurück. (Timeout = 30 s)

# **8.3 Parameter**

Die mit diesem Symbol gekennzeichneten Einträge sind nur bei vorhandener Geräte-Option auswählbar.

### **Funktionsauswahl Func**

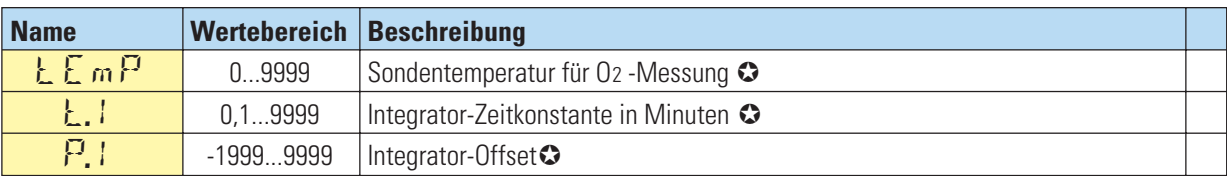

# **Eingänge InP.1 und InP.2**

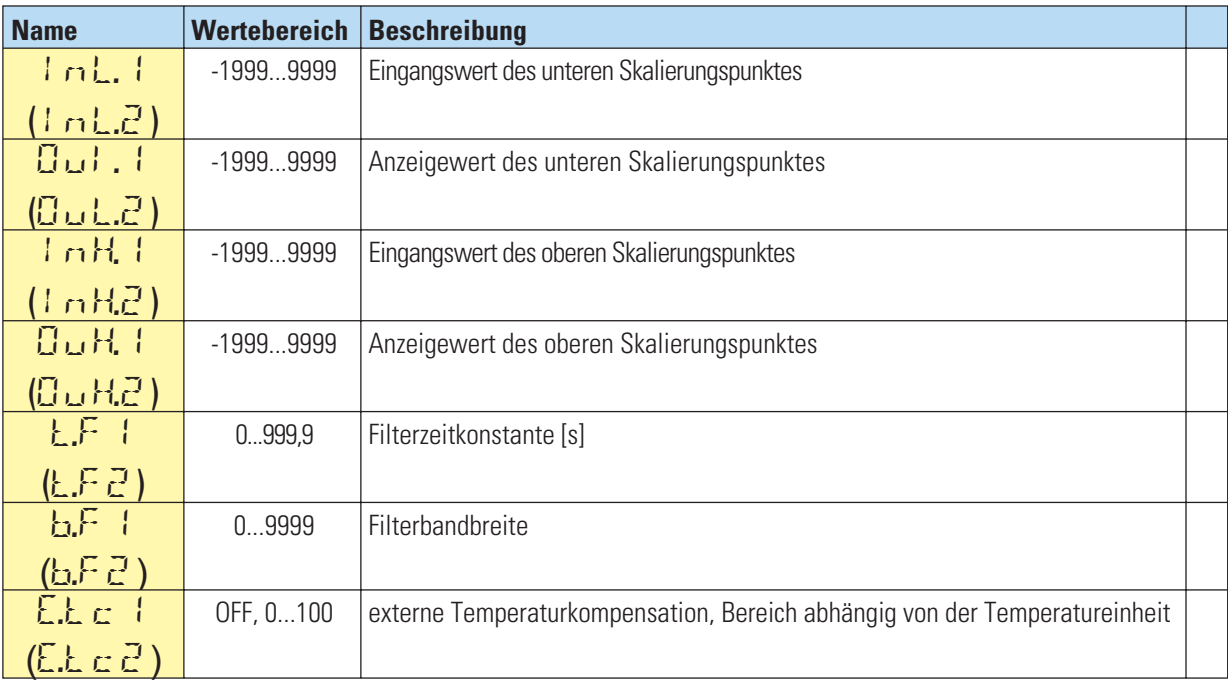

#### **Zähler-/Frequenzeingang**

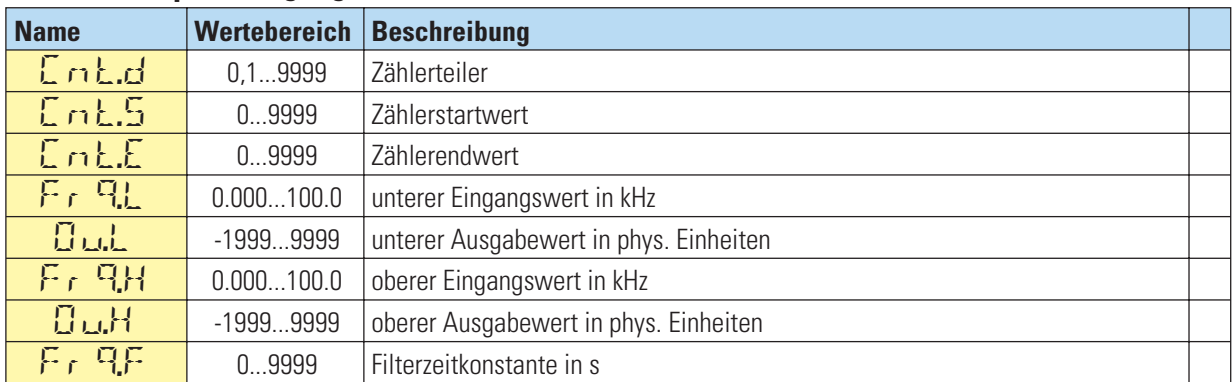

# **Grenzwerte Lim1 … Lim 3**

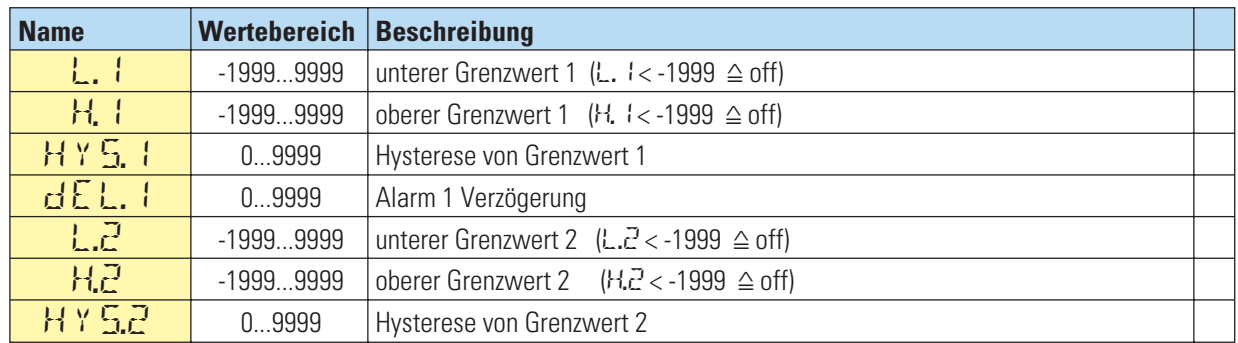

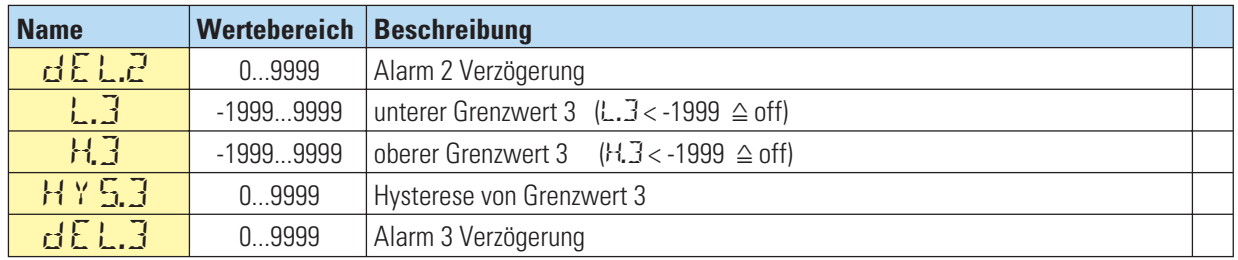

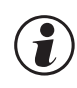

# **(edge)** Rücksetzen der Parameter auf Werkseinstellung (Default)

→ Kapitel 2.3, 6.17 (Seite 42)

# . **9 Kalibrier-Ebene**

Im Kalibrier-Menü ( $EFL$ ) kann eine Anpassung des Messwertes durchgeführt werden.

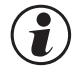

g **Die Messwertkorrektur ( CAL) ist nur zugänglich, wenn ConF / InP/ Corr <sup>=</sup> <sup>1</sup> oder <sup>2</sup> gewählt wurde.**

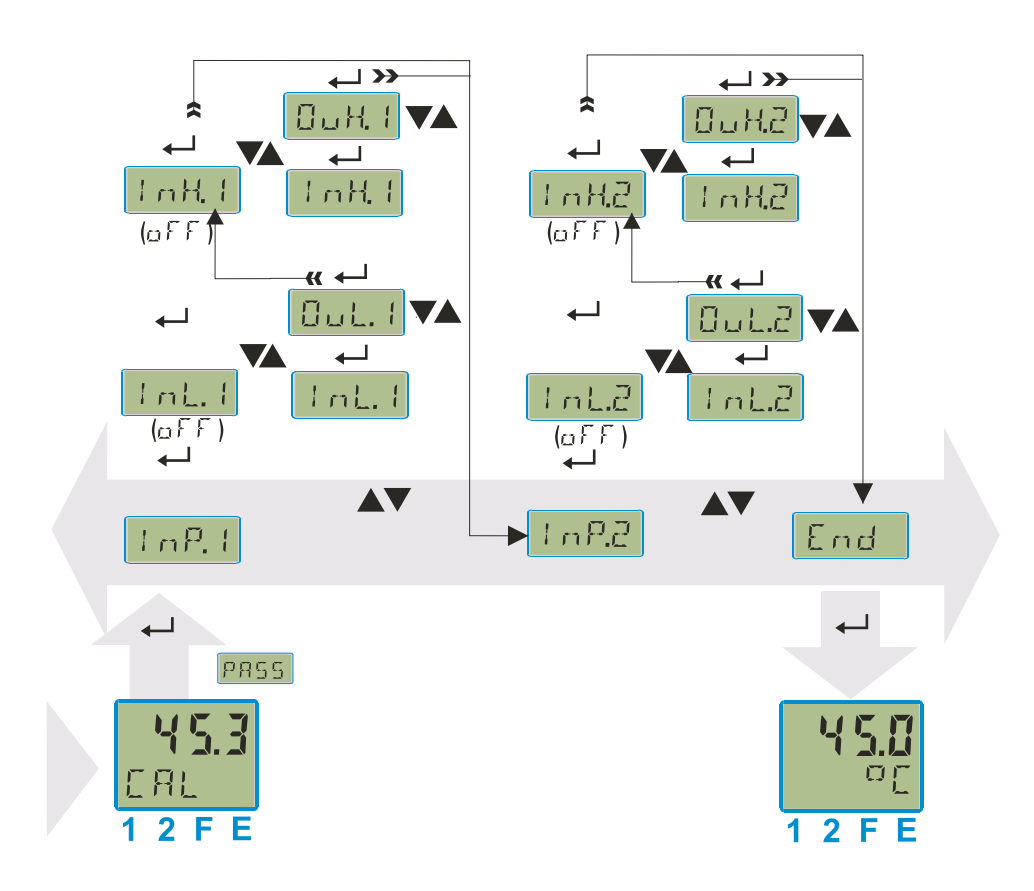

Es stehen zwei Methoden zur Verfügung :

- **Offset Korrektur**
- **2-Punkt Korrektur**

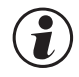

g **Die Werte InL.x und InH.x werden mit einer Nachkommastelle dargestellt. Als Referenz für die Korrekturberechnung wird jedoch die volle Auflösung verwendet.**

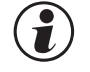

**Correkturwerte erfolgt am einfachsten durch das Abschalten der Messwertkorrektur<br>En reistigen der Skalierungsparameter auf einen linearen Verlauf.<br>Die Werte Lotter und Lotte zeigen den aktuell gemessenen Wert an. Die Ausg Corr = 0 oder Setzen der Skalierungsparameter auf einen linearen Verlauf.**

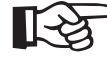

+**Die Werte InL.x und InH.x zeigen den aktuell gemessenen Wert an. Die Ausgangswerte OuL.x und OuH.x beginnen mit dem vorher eingestellten Wert.**

# **9.1 Offset-Korrektur**

Die Offset-Korrektur verschiebt den Eingangswert um einen vorgegebenen Wert. Parametereinstellung: **( ConF/ InP/ Corr =1 ):**

**•** Sie kann online am Prozess erfolgen.

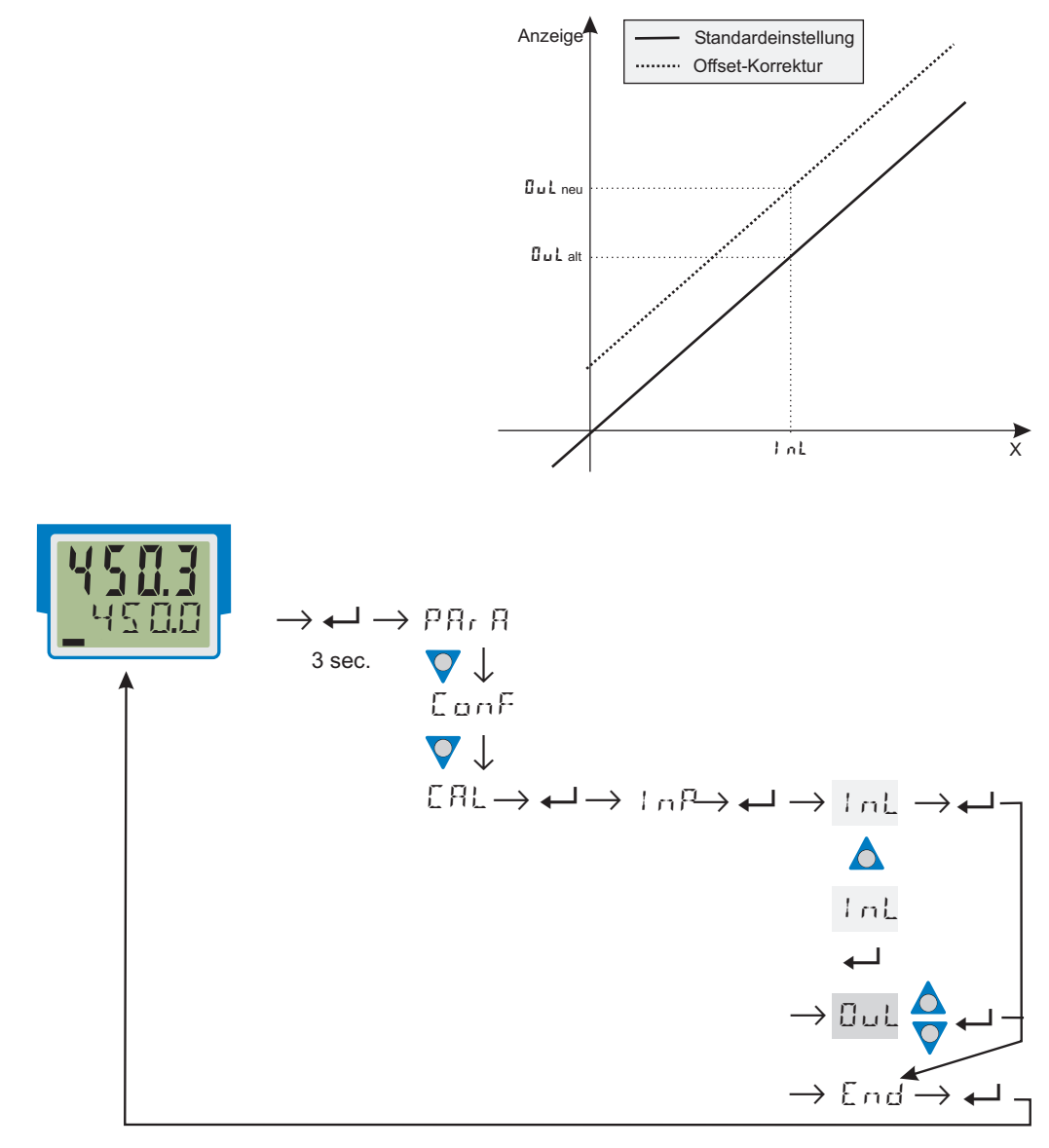

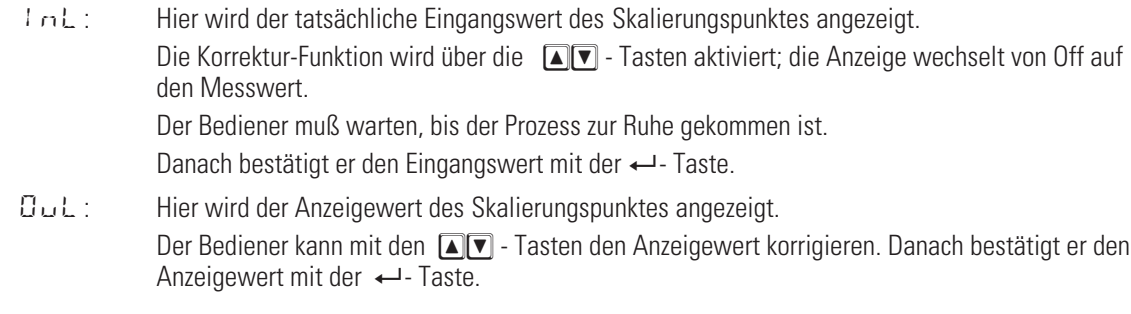

#### **9.2 2-Punkt-Korrektur**

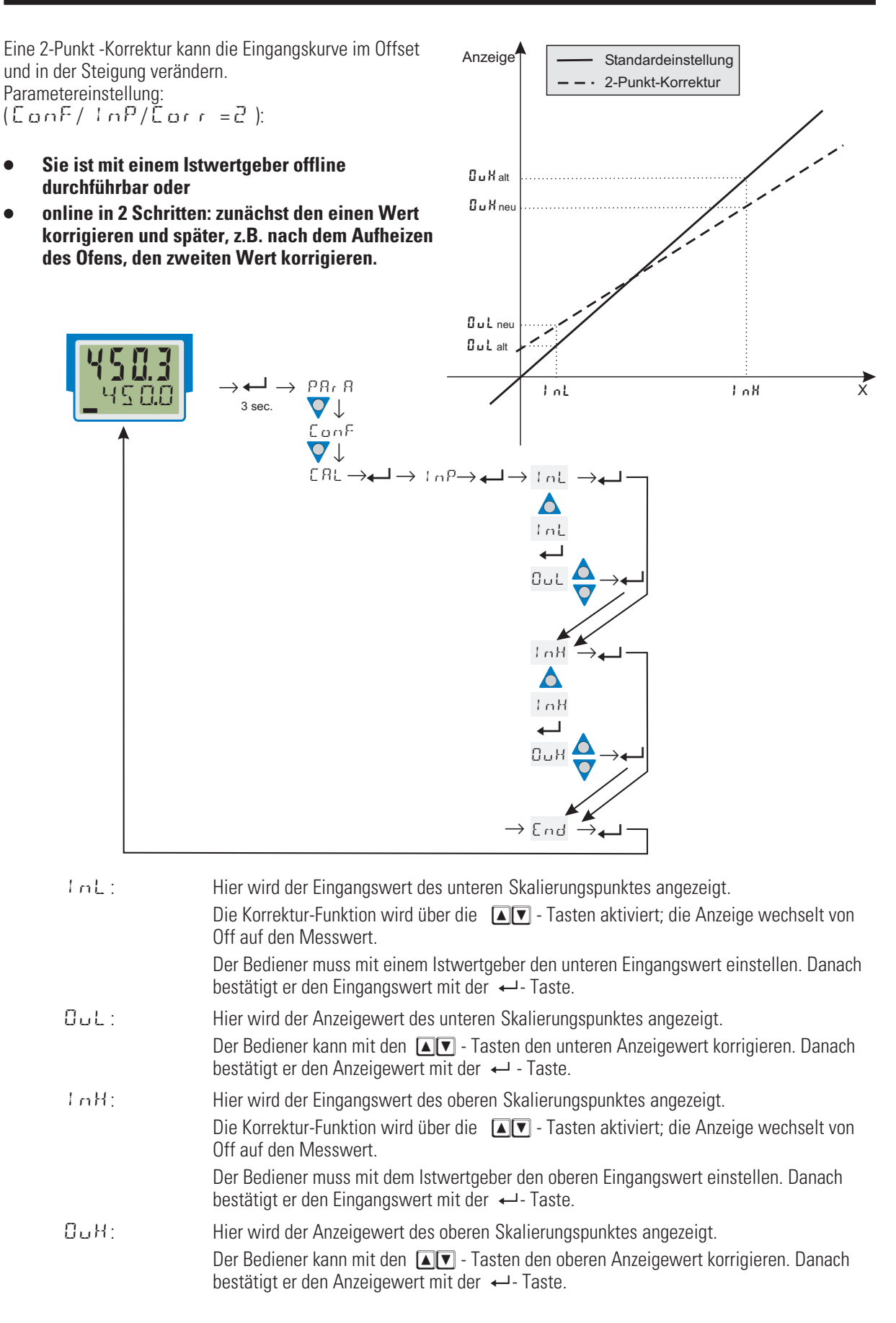

# . **10 Engineering Tool BlueControl**

Das Engineering Tool BlueControl® ist die Projektierungsumgebung für die BluePort® - Gerätefamilien sowie für die *rail line* Gerätefamilie von PMA. Folgende Versionen mit abgestufter Funktionalität sind erhältlich:

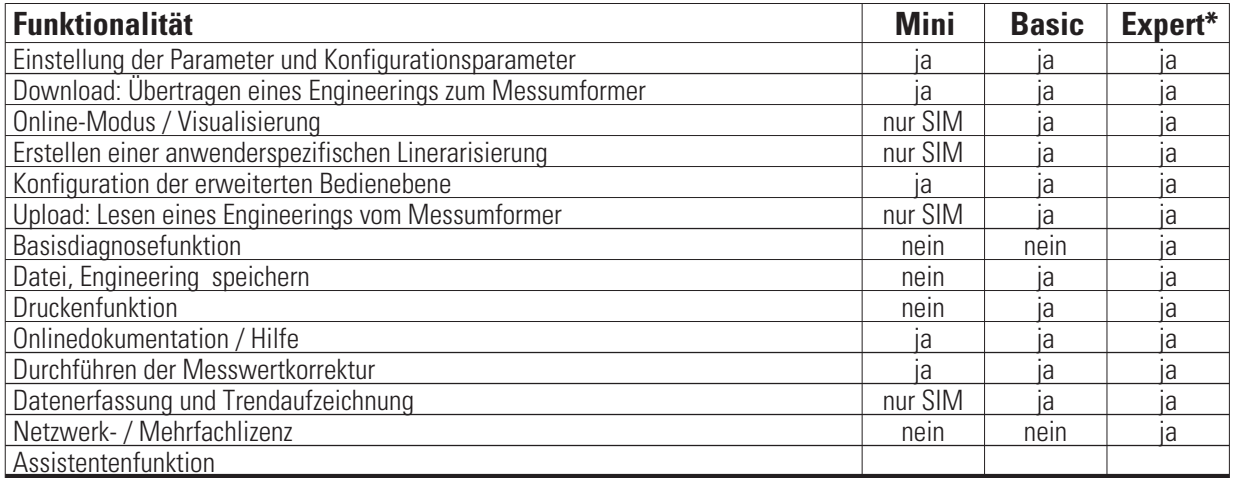

#### \* auf Anfrage

Die Mini-Version steht kostenlos zum Download auf der PMA Homepage *www.pma-online.de* oder auf der PMA-CD (bitte anfordern) zur Verfügung.

Am Ende der Installation muß die mitgelieferte Lizenznummer angegeben oder DEMO-Modus gewählt werden. Im DEMO-Modus kann unter  $Hilfe \rightarrow$ *Lizenz r Ändern* die Lizenznummer auch nachträglich eingegeben werden.

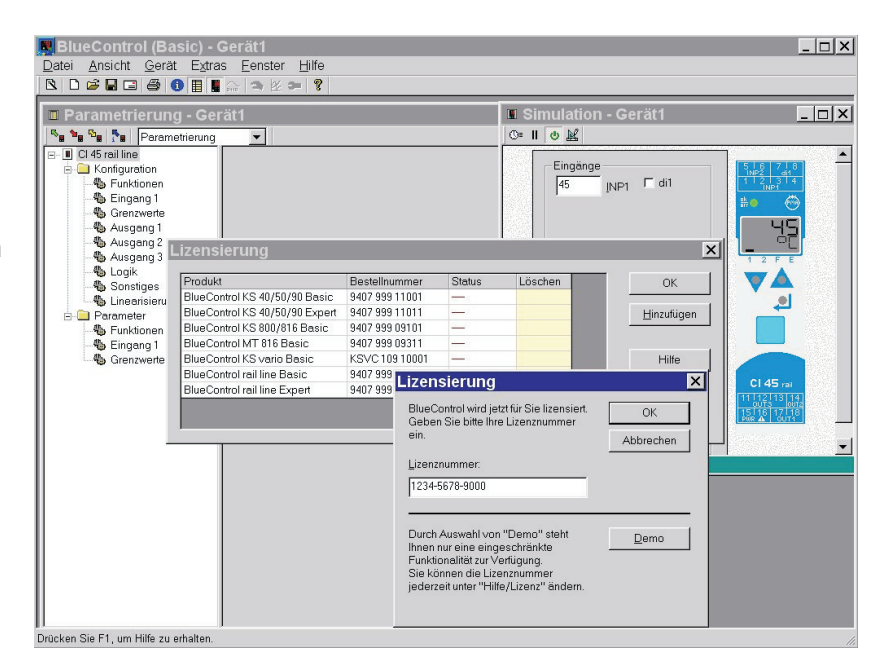

# . **11 Ausführungen**

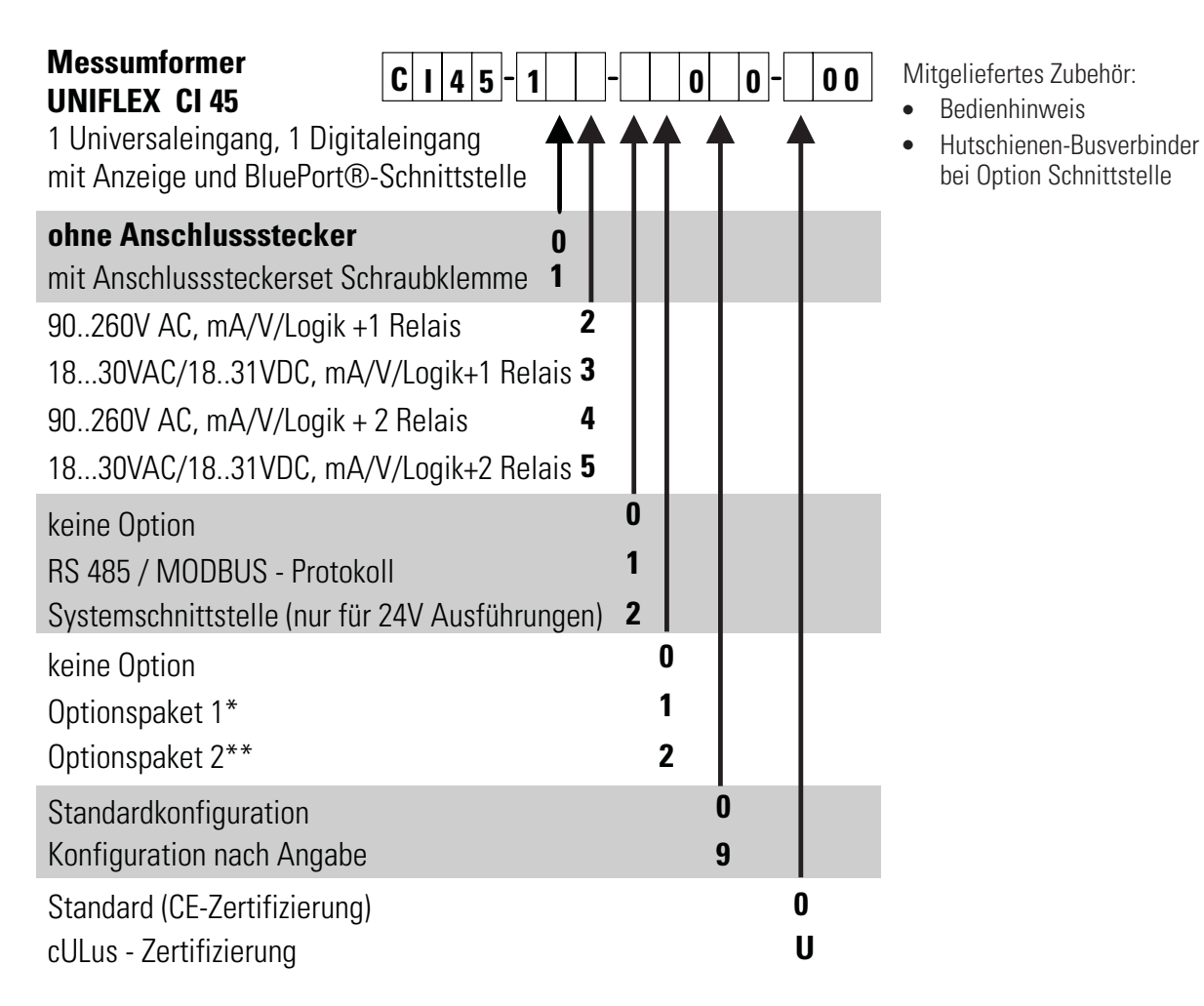

\* Optionspaket 1: zusätzlicher Universaleingang INP2, zusätzlich: O2-Messung, Zählereingang, Funktionen Tara, Abtast-Halteverstärker, Integrator

\*\* Optionspaket 2: zusätzlich zu Optionspaket 1: Digitaleingang als Optokoppler, Frequenzeingang, Frequenzausgang

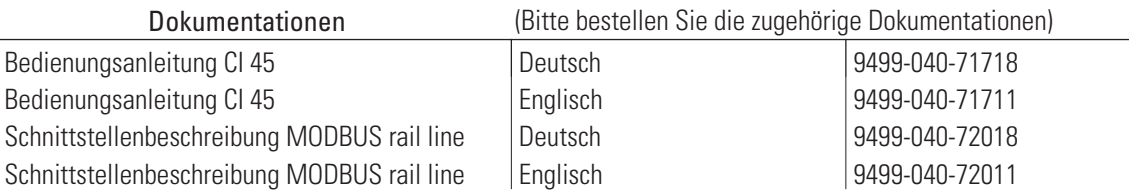

#### **Zusatzgeräte:**

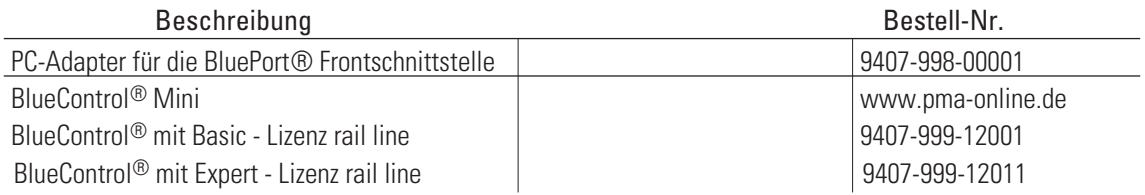

# . **12 Technische Daten**

# *EINGÄNGE*

# *UNIVERSALEINGANG INP1*

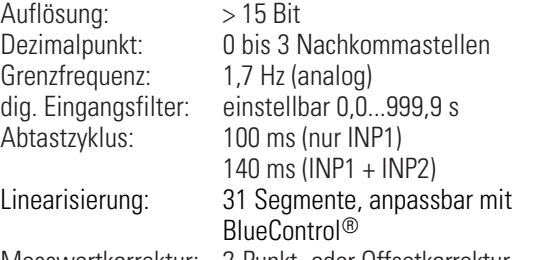

Messwertkorrektur: 2-Punkt- oder Offsetkorrektur

# *Thermoelemente (Tabelle 1)*

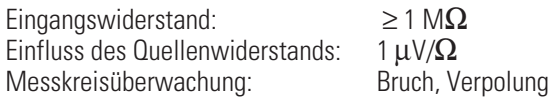

#### *Temperaturkompensation*

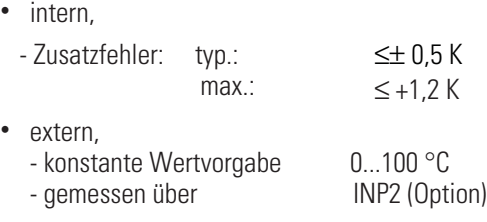

#### *Bruchüberwachung*

Strom durch den Fühler: ≤ 1 μA<br>Wirkungsweise konfigurierbar

### *Widerstandsthermometer (Tabelle 2)*

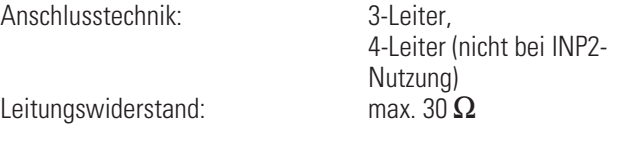

*Tabelle 1 Thermoelementmessbereiche*

Messkreisüberwachung: Bruch und Kurzschluss

#### *Widerstandsmessbereich*

in Bereiche unterteilt physikalischer Meßbereich:  $0...4500 \Omega$ 

Mit der BlueControl Software kann die für den Temperaturfühler KTY 11-6 abgelegte Kennlinie angepasst werden.

### *Strom und Spannungsmessbereiche (Tabelle 3)*

Messanfang, Messende: beliebig innerhalb des

Skalierung: beliebig, -1999...9999

**Messbereichs** Messkreisüberwachung: bei 4..20mA und 2..10V 12,5% unter Messanfang (2mA, 1V)

# *O2-Messung (Option)*

EMK-Messung über INP1 (hochohmige mV-Eingänge) einsetzbar für Sonden mit

- konstanter Temperatur (beheizte Sonden), Vorgabe über Parameter
- gemessener Temperatur (unbeheizte Sonden), Messung über INP2

# *UNIVERSALEINGANG INP2 (OPTION)*

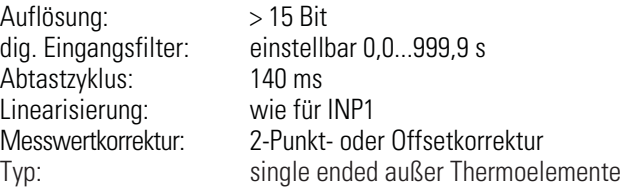

# *Thermoelemente (Tabelle 1)*

#### *Temperaturkompensation*

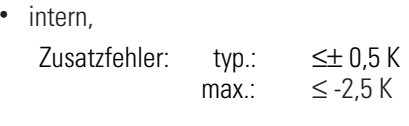

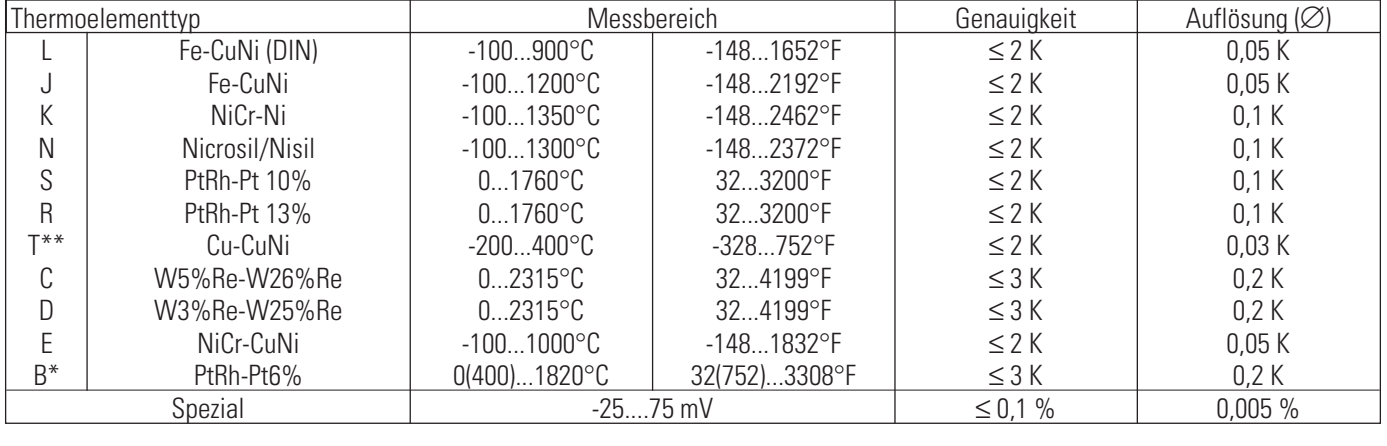

\* Angaben bei Typ B gelten ab 400°C

\*\* Angaben gelten ab -80°C

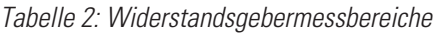

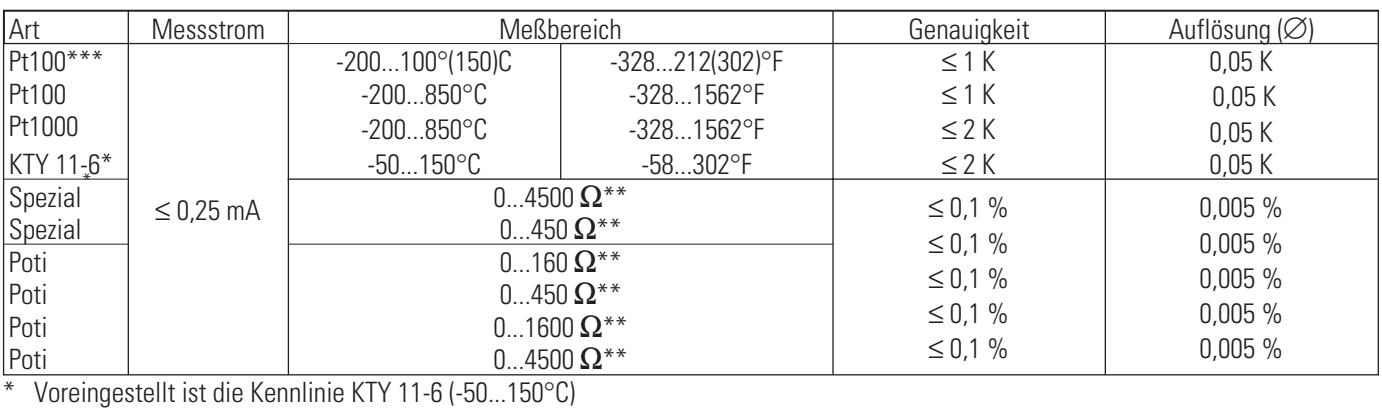

\*\* inklusiv Leitungswiderstand

\*\*\* bis 150°C bei reduziertem Leitungswiderstand (max. 160  $\Omega$ )

*Tabelle 3: Strom- und Spannungsmessbereiche*

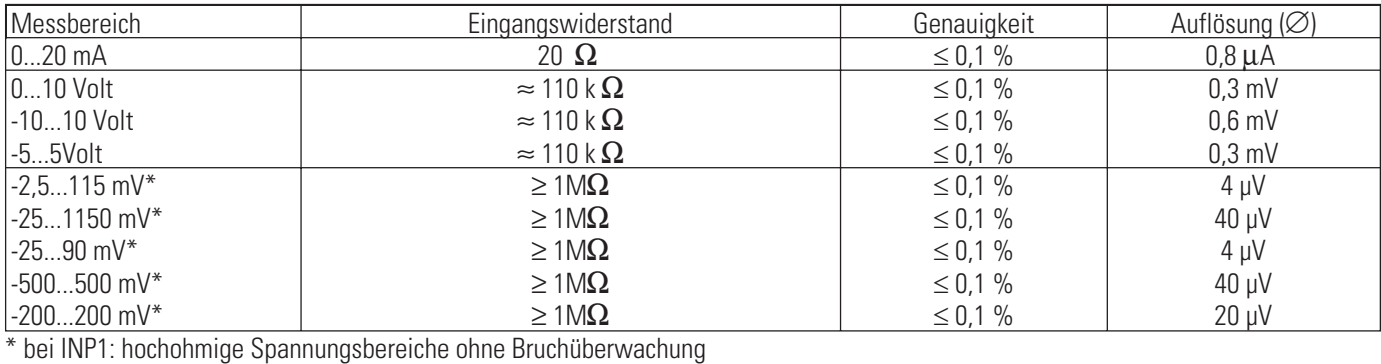

bei INP2: hochohmig, Bruchüberwachung immer aktiv

extern,

- konstante Wertvorgabe 0...100 °C Weitere technische Daten wie INP1

# *Widerstandsthermometer (Tabelle 2)*

Anschlusstechnik: 3-Leiter

#### *Widerstandsmessbereich (Tabelle 2)*

Weitere technische Daten wie INP1.

#### *Strom- und Spannungsmessbereiche (Tabelle 3)*

Weitere technische Daten wie INP1 außer

- <sup>w</sup> Spannungsmessbereiche -10/0...10V, -5...5V sind nicht enthalten.
- <sup>w</sup> Millivoltbereiche: mit fest zugeschalteter Bruchüberwachung.

# *DIGITALEINGANG DI1*

# *Ausführung als:*

#### *a) Kontakt - Eingang*

Anschluss eines potenzialfreien Kontaktes, der zum Schalten "trockener" Stromkreise geeignet ist.

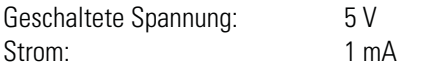

# *b) Optokoppler-Eingang (Option)*

Aktiv anzusteuernder Optokopplereingang

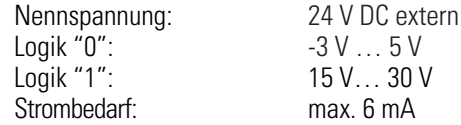

### *Steuereingang*

Konfigurierbar als direkter oder inverser Schalter oder Taster!

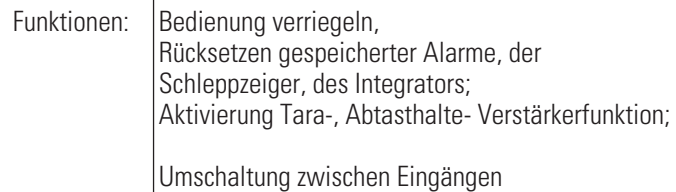

# *Zählereingang (Option)*

Impulszähler für Aufwärts- oder Abwärtszählen, nicht speichernd

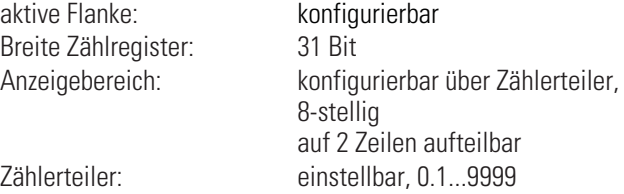

Startwert: einstellbar Endwert: einstellbar; Erreichen auf Ausgang ausgebbar Zählerauswertung: alle 100 ms (bei INP2-Messung 140 ms) Rücksetzen: über Tastenkombination, Grenzwert

# *Zähleingang für Kontakt*

Zählfrequenz, max.: 5 Hz bei Rechteck 1:1 Impulsdauer, min.: 100ms

# *Zähleingang für Optokopplereingang*

Zählfrequenz, max.: 100 kHz bei Rechteck 1:1 Impulsdauer, min.: 5µs Einflüsse auf aktive Geber bei INP1, INP2 möglich.

# *Frequenzeingang (Option)*

Eingang über Optokopplereingang

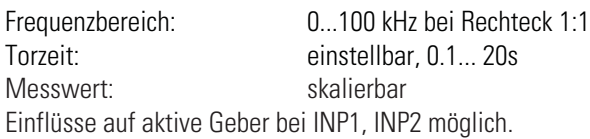

# *AUSGÄNGE*

# *RELAISAUSGÄNGE OUT1, OUT2*

Schaltleistung minimal: 6V, 1 mA DC Schaltspiele elektrisch: für I= 1A/2A:

Kontaktart: 2 Schließer mit gemeinsamen Kontaktanschluss Schaltleistung maximal: 500 VA, max. 250 V, max. 2A bei 48...62 Hz, ohmsche Last  $\geq$  800.000 / 500.000 (bei ~ 250V (ohmsche Last))

#### *Hinweis:*

Bei Anschluss eines Steuerschützes an OUT1 bzw. OUT2 ist, um hohe Spannungsspitzen zu vermeiden, eine RC-Schutzbeschaltung nach Angaben des Schützherstellers am Schütz erforderlich.

# *OUT3 UNIVERSAL-AUSGANG*

Paralleler Strom-/Spannungsausgang mit gemeinsamen Minusanschluss (gemeinsam nur in galvanisch getrennten Kreisen einsetzbar).

Frei skalierbar Auflösung: 14 Bit Dynamisches Verhalten (Sprungförmige Änderung des Eingangssignals) T90:

Ausgang folgt dem Eingang:  $\leq 540$  ms

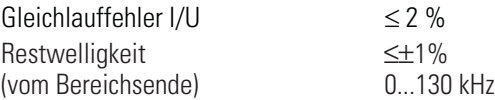

### *Stromausgang*

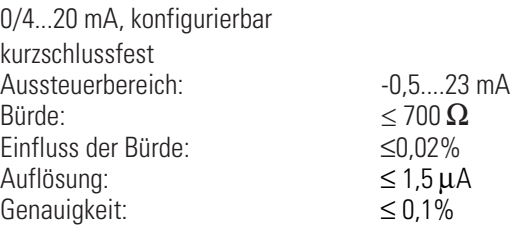

### *Spannungsausgang*

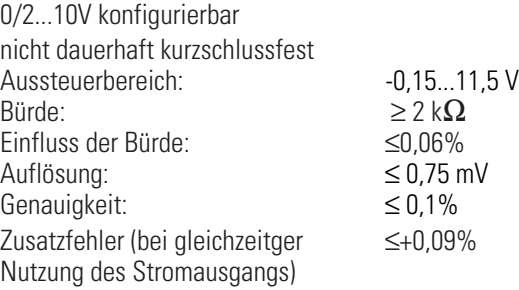

# *OUT3alsTransmitterspeisung*

Leistung:  $22 \text{ mA} / \geq 13 \text{ V}$ 

# *OUT3 als Logiksignal*

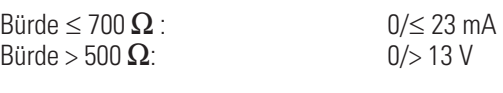

### *Frequenzausgang*

Ausgabe über Spannungsausgang

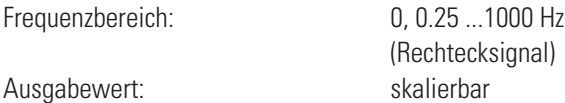

Pegel: 0 / 11,5V

### *Impulsausgang*

mittels Integrator u. automatischer Rückstellung

Frequenzbereich: 0 ...5 Hz (max. 5 Imp/s) Implusdauer: 100 ms (INP1 Messung) 140 ms (INP1 + INP2 Messung)

# *GALVANISCHE TRENNUNGEN*

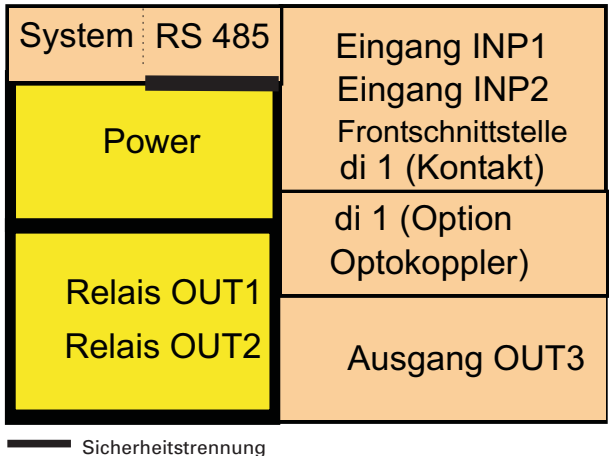

Funktionstrennung

Eingänge und Ausgänge sind untereinander und gegen Hilfsenergie galvanisch getrennt.

#### *Prüfspannungen:*

Hilfsenergie gegen Ein-/Ausgänge: 2,3 kV AC, 1 min Eingang gegen Ausgang: 500 V AC; 1min

#### *Max. zulässige Spannungen:*

zwischen Ein-/Ausgängen gegen ≤ 33 V AC<br>Frde: Erde:

# *HILFSENERGIE*

Je nach Bestellung:

### *Wechselspannung*

Spannung: 90...260 V AC<br>Frequenz: 90.000 18.000 48.000 17 Frequenz: 48...62 H<br>Leistungsaufnahme Leistungsaufnahme Leistungsaufnahme

# *Allstrom 24 V UC\**

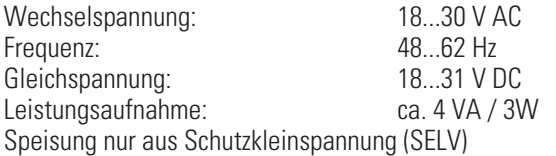

\* Geräte mit Option Systemschnittstelle:

Versorgung erfolgt über den Busverbinder vom Feldbuskoppler oder Einspeisemodul

# *VERHALTEN BEI NETZAUSFALL*

*Konfiguration, Parameter: Dauerhafte Speicherung im EEPROM.*

# *BluePort ® FRONTSCHNITTSTELLE*

Anschluss an der Gerätefront über PC-Adapter (siehe "Zusatzteile"). Über die BlueControl Software kann der CI 45 konfiguriert, parametriert und bedient werden.

# *BUSSCHNITTSTELLE (OPTION)*

# *RS 485*

Anschluss über Busverbinder, in der Hutschiene verlegt. Es sind geschirmte Kabel zu verwenden

Physikalisch: RS 485, Kupfer<br>Geschwindigkeit: 2400, 4800, 96 2400, 4800, 9600, 19.200, 38.400 Bit/sec Parität: etter alle alle verade, ungerade, keine Adressbereich: 1...247 Anzahl der Geräte pro Segment: 32

Darüber hinaus sind Repeater einzusetzen.

# *Protokoll*

• MODBUS RTU

# *SYSTEMSCHNITTSTELLE*

• zum Anschluss an Feldbuskoppler (s. Systemkomponenten) Anschluss über Busverbinder, verlegt in der Hutschiene.

# *UMGEBUNGSBEDINGUNGEN*

### *Schutzart*

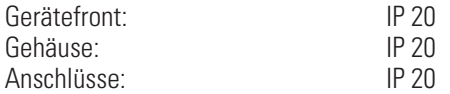

# *Zulässige Temperaturen*

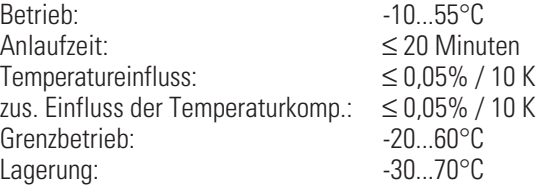

#### *Feuchte*

Frequenz: im Betrieb

max. 95%, 75% im Jahresmittel, keine Betauung

# *Erschütterung und Stoß*

#### *Schwingung Fc (DIN EN 60068-2-6)*

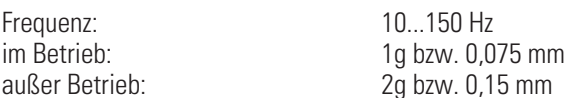

#### *Schockprüfung Ea (DIN EN 60068-2-27)*

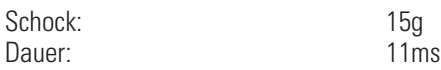

# *Elektromagnetische Verträglichkeit*

Erfüllt EN 61326-1 für kontinuierlichen, nicht überwachten Betrieb.

#### Störaussendung:

• innerhalb der Grenzwerte für Betriebsmittel der Klasse B. Störfestigkeit:

Die Prüfanforderungen an Betriebsmittel für den Gebrauch in industriellen Bereichen werden erfüllt. Bewertungskriterien:

- Surge-Störungen zeigen z.T. deutliche Einflüsse, die nach Ende der Störbeeinflussung wieder abklingen.
- Bei hohen Surge-Störungen auf Netzleitungen mit 24V AC kann es zu einer Geräterücksetzung kommen.
- Bei HF-Einstrahlungen können Einflüsse bis 50 µV auftreten.

Dicht an Dicht-Montage möglich

Gebrauchslage: Senkrecht Gewicht: 0,18 kg

#### *Mitgeliefertes Zubehör*

Bedienhinweis

Hutschienen-Busverbinder bei Option Schnittstelle

# *ALLGEMEINES*

# *Gehäuse; Frontteil*

Werkstoff: Polyamid PA 6.6 Brennbarkeitsklasse: VO (UL 94)

# *Anschlussstecker*

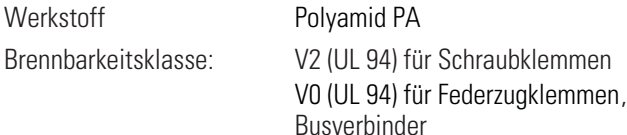

### *Sicherheit*

Entspricht EN 61010-1 : Überspannungskategorie II Verschmutzungsgrad 2 Arbeitsspannungsbereich 300 V Schutzklasse II

# *Zulassungen*

*CE zertifiziert*

*cULus-Zulassung* (Type 1, indoor use) File: E 208286

# *Elektrische Anschlüsse*

Anschlussstecker alternativ bestellbar: Schraubklemmen für Leiterquerschnitte von 0,2 bis 2,5mm2 Federkraft-Steckerteile für Leiterquerschnitte von 0,2 bis 2,5mm2

### *Montage*

Montage auf 35mm Tragschienen nach EN 50022 Verriegelung über Metallfußriegel

# . **13 Index**

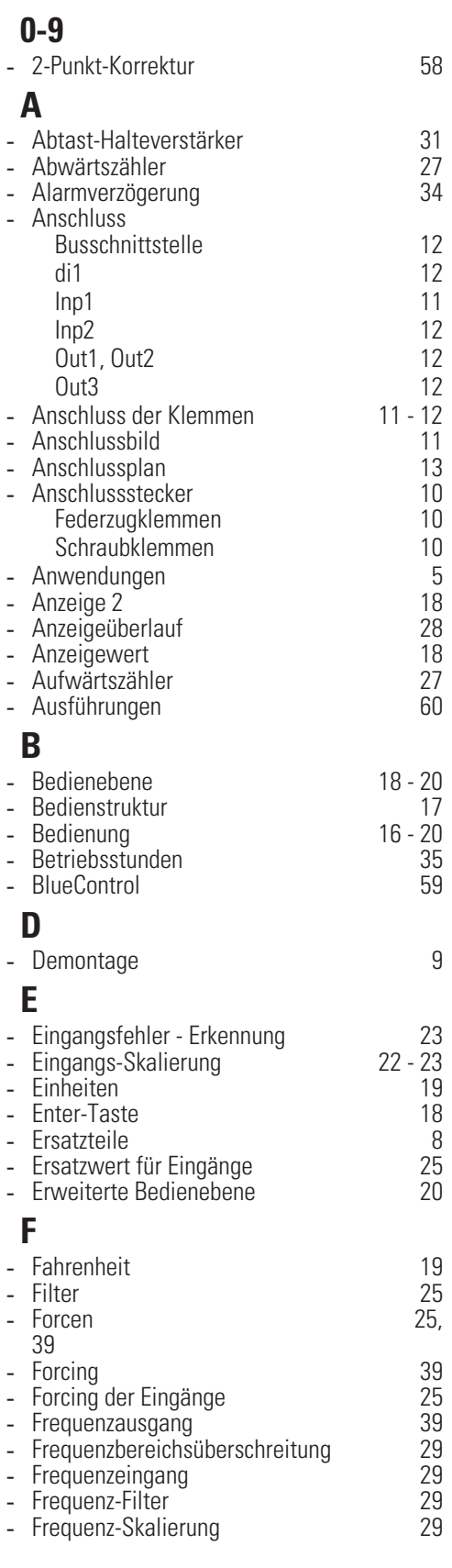

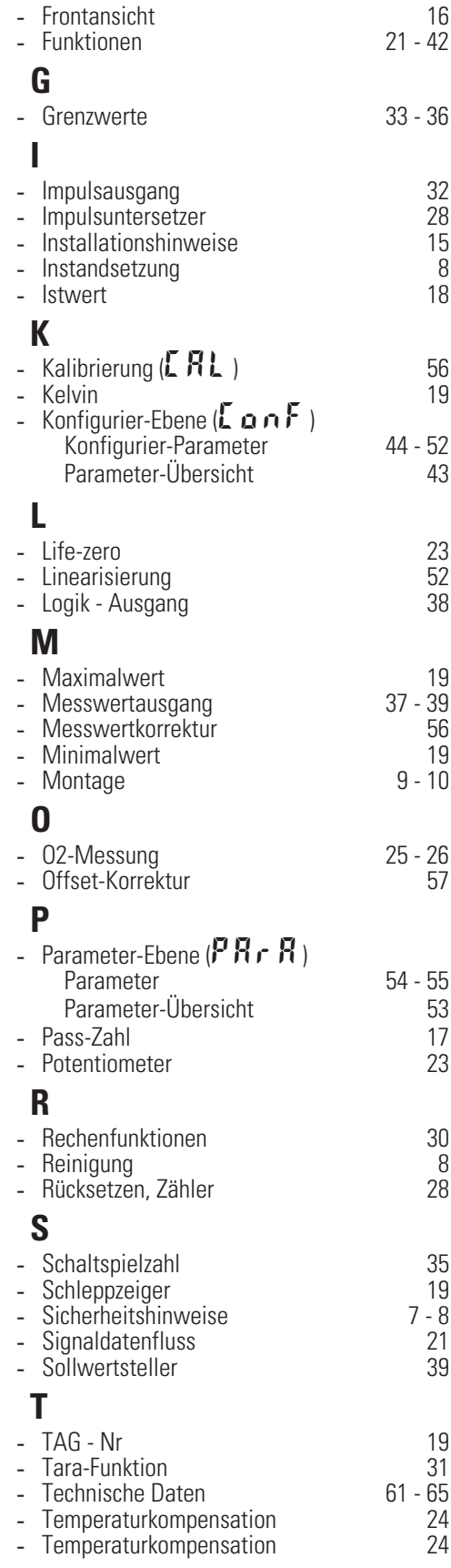

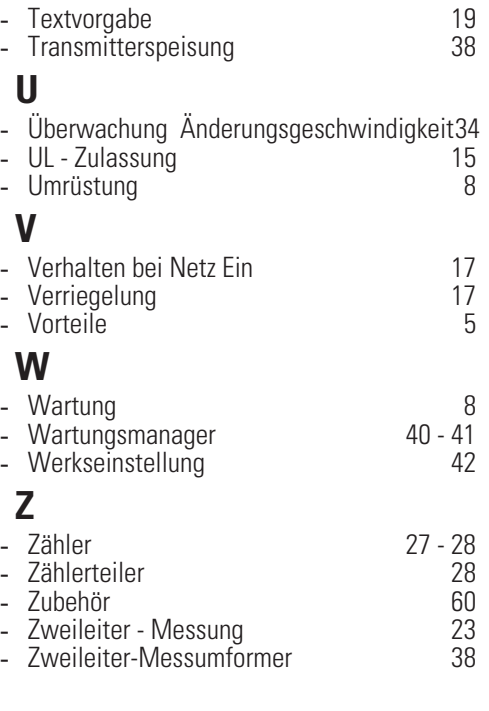

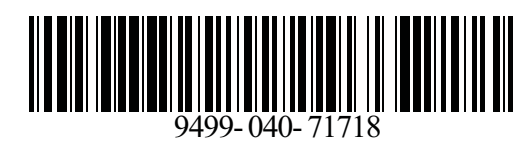

Subject to alterations without notice <sup>©</sup> PMA Prozeß- und Maschinen-Automation GmbH<br>Anderungen vorbehalten P.O.B. 310 229, D-34058 Kassel, Germany Änderungen vorbehalten P.O.B. 310 229, D-34058 Kassel, Germany<br>15) Printed in Germany 9499-040-71718 (05) Printed in Germany 9499-040-71718 (05/2009)